*53-1003731-03 14 September 2015*

# Brocade 5600 vRouter Routing Policies

# Reference Guide

Supporting Brocade 5600 vRouter 3.5R6

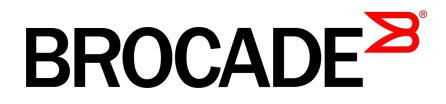

#### © **2015, Brocade Communications Systems, Inc. All Rights Reserved.**

ADX, Brocade, Brocade Assurance, the B-wing symbol, DCX, Fabric OS, HyperEdge, ICX, MLX, MyBrocade, OpenScript, The Effortless Network, VCS, VDX, Vplane, and Vyatta are registered trademarks, and Fabric Vision and vADX are trademarks of Brocade Communications Systems, Inc., in the United States and/or in other countries. Other brands, products, or service names mentioned may be trademarks of others.

Notice: This document is for informational purposes only and does not set forth any warranty, expressed or implied, concerning any equipment, equipment feature, or service offered or to be offered by Brocade. Brocade reserves the right to make changes to this document at any time, without notice, and assumes no responsibility for its use. This informational document describes features that may not be currently available. Contact a Brocade sales office for information on feature and product availability. Export of technical data contained in this document may require an export license from the United States government.

The authors and Brocade Communications Systems, Inc. assume no liability or responsibility to any person or entity with respect to the accuracy of this document or any loss, cost, liability, or damages arising from the information contained herein or the computer programs that accompany it.

The product described by this document may contain open source software covered by the GNU General Public License or other open source license agreements. To find out which open source software is included in Brocade products, view the licensing terms applicable to the open source software, and obtain a copy of the programming source code, please visit [http://www.brocade.com/support/oscd.](http://www.brocade.com/support/oscd)

# **Contents**

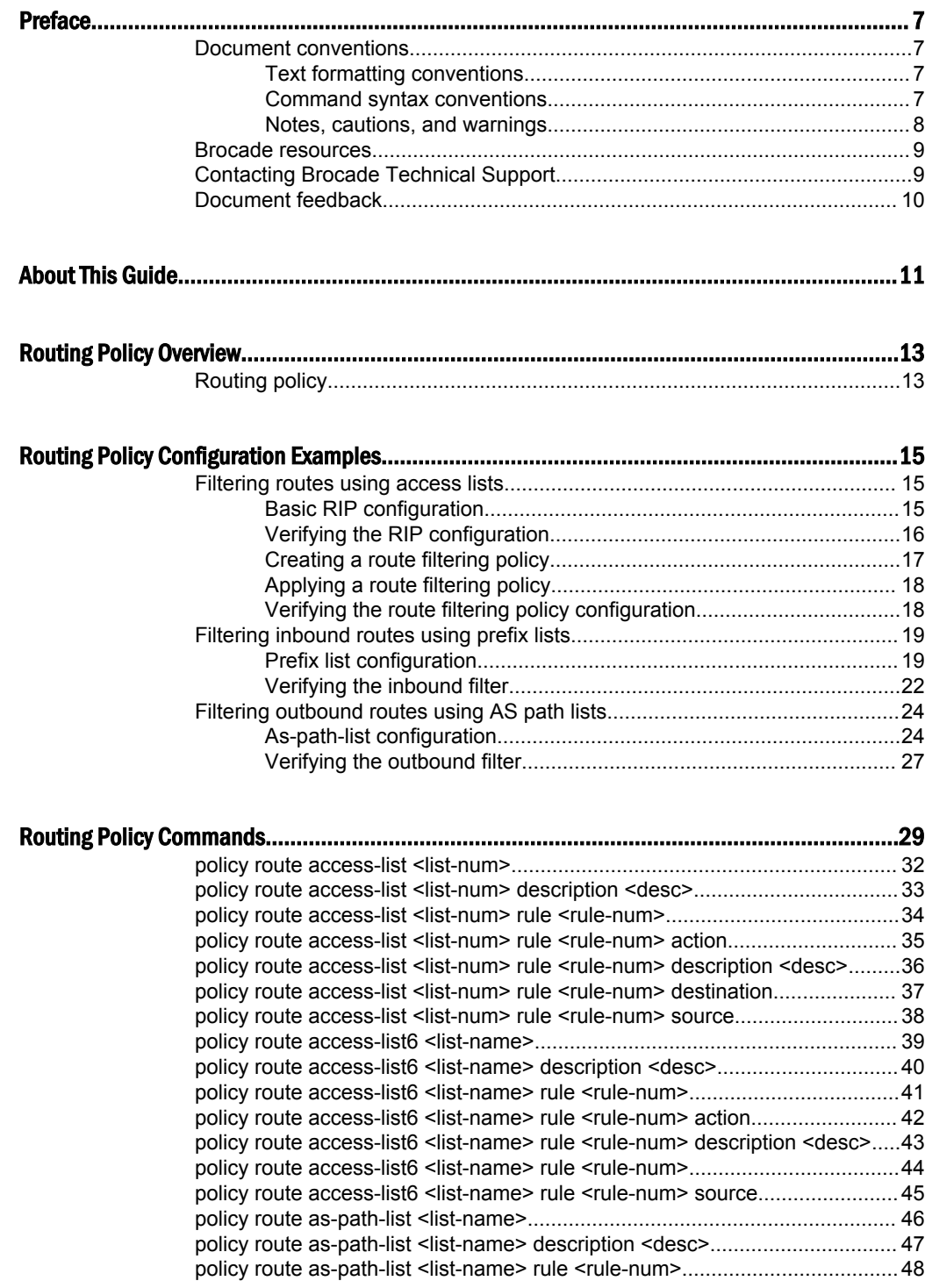

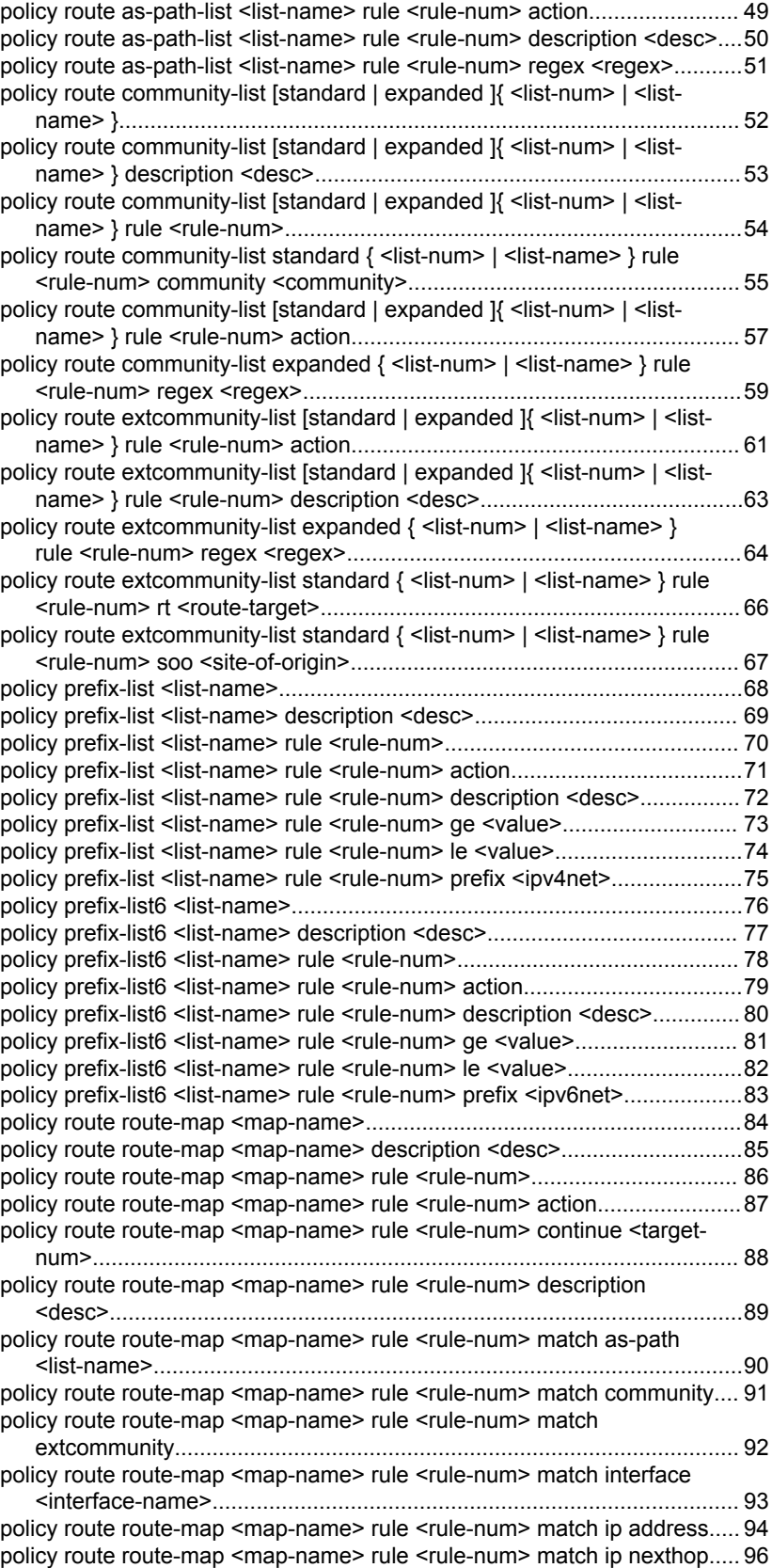

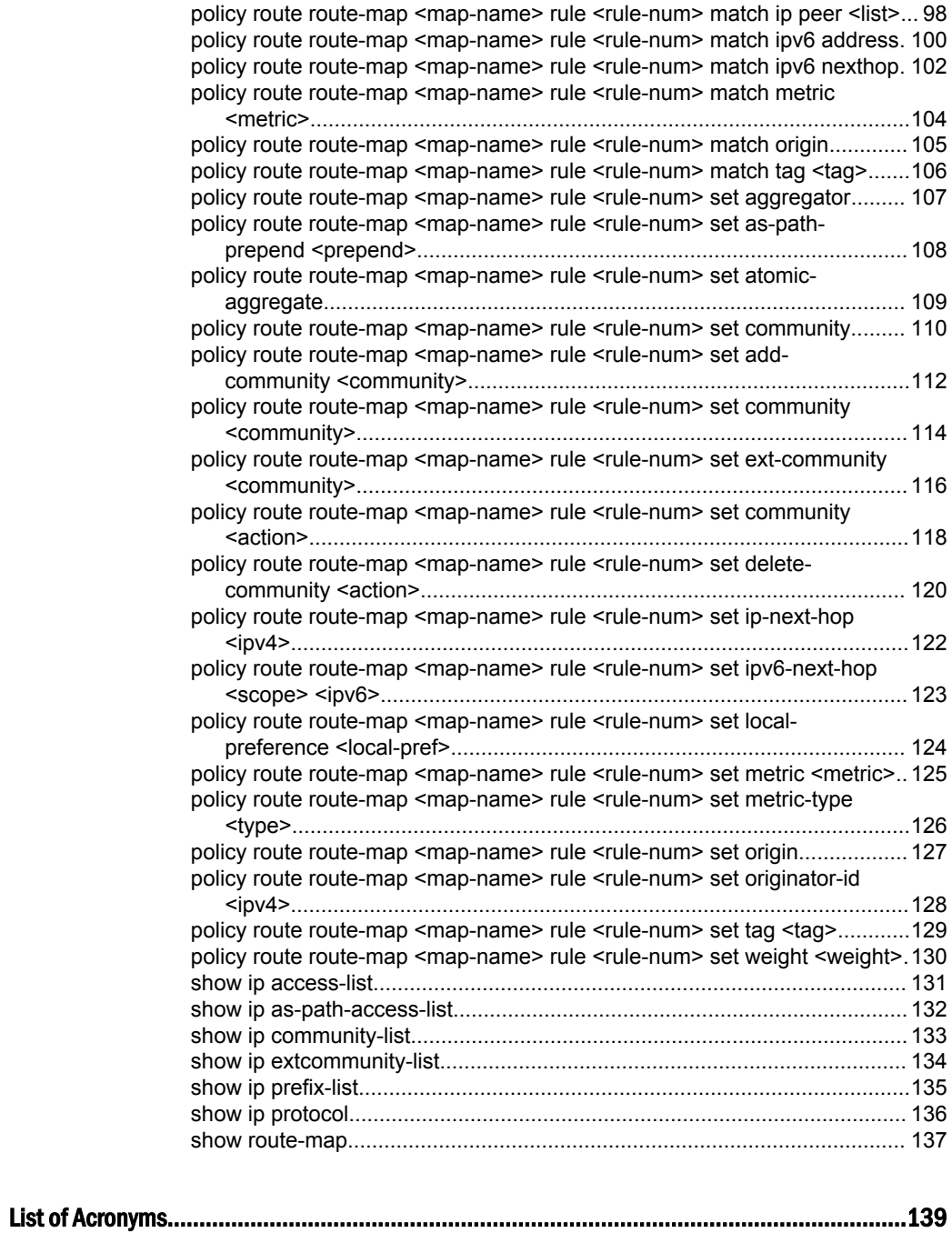

# <span id="page-6-0"></span>Preface

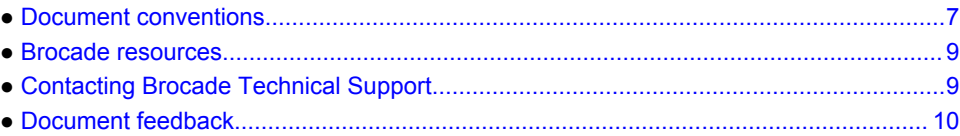

# Document conventions

The document conventions describe text formatting conventions, command syntax conventions, and important notice formats used in Brocade technical documentation.

### Text formatting conventions

Text formatting conventions such as boldface, italic, or Courier font may be used in the flow of the text to highlight specific words or phrases.

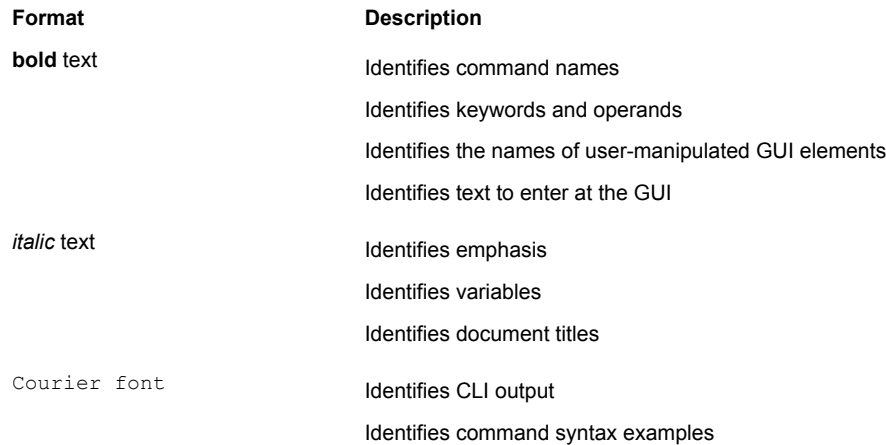

### Command syntax conventions

Bold and italic text identify command syntax components. Delimiters and operators define groupings of parameters and their logical relationships.

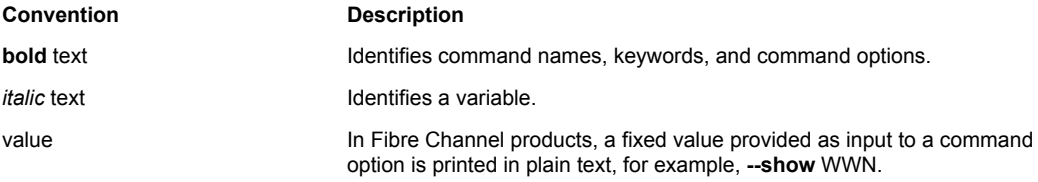

<span id="page-7-0"></span>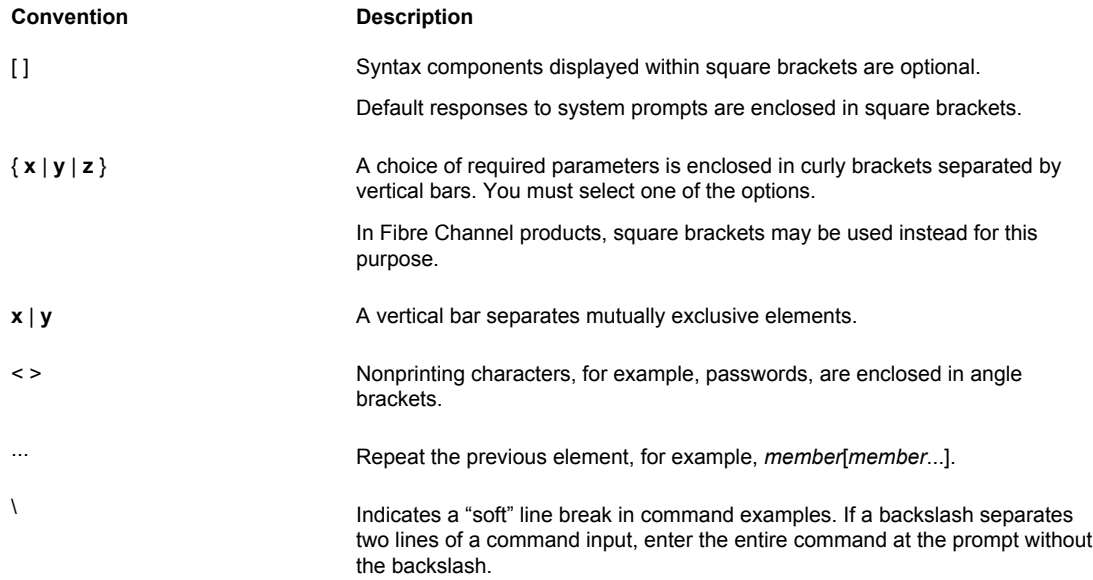

### Notes, cautions, and warnings

Notes, cautions, and warning statements may be used in this document. They are listed in the order of increasing severity of potential hazards.

#### **NOTE**

A Note provides a tip, guidance, or advice, emphasizes important information, or provides a reference to related information.

#### **ATTENTION**

An Attention statement indicates a stronger note, for example, to alert you when traffic might be interrupted or the device might reboot.

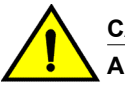

#### **CAUTION**

**A Caution statement alerts you to situations that can be potentially hazardous to you or cause damage to hardware, firmware, software, or data.**

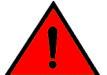

#### **DANGER**

*A Danger statement indicates conditions or situations that can be potentially lethal or extremely hazardous to you. Safety labels are also attached directly to products to warn of these conditions or situations.*

### <span id="page-8-0"></span>Brocade resources

Visit the Brocade website to locate related documentation for your product and additional Brocade resources.

You can download additional publications supporting your product at [www.brocade.com.](http://www.brocade.com) Select the Brocade Products tab to locate your product, then click the Brocade product name or image to open the individual product page. The user manuals are available in the resources module at the bottom of the page under the Documentation category.

To get up-to-the-minute information on Brocade products and resources, go to [MyBrocade](http://my.Brocade.com). You can register at no cost to obtain a user ID and password.

Release notes are available on [MyBrocade](http://my.Brocade.com) under Product Downloads.

White papers, online demonstrations, and data sheets are available through the [Brocade website.](http://www.brocade.com/products-solutions/products/index.page)

### Contacting Brocade Technical Support

As a Brocade customer, you can contact Brocade Technical Support 24x7 online, by telephone, or by email. Brocade OEM customers contact their OEM/Solutions provider.

### Brocade customers

For product support information and the latest information on contacting the Technical Assistance Center, go to <http://www.brocade.com/services-support/index.html>.

If you have purchased Brocade product support directly from Brocade, use one of the following methods to contact the Brocade Technical Assistance Center 24x7.

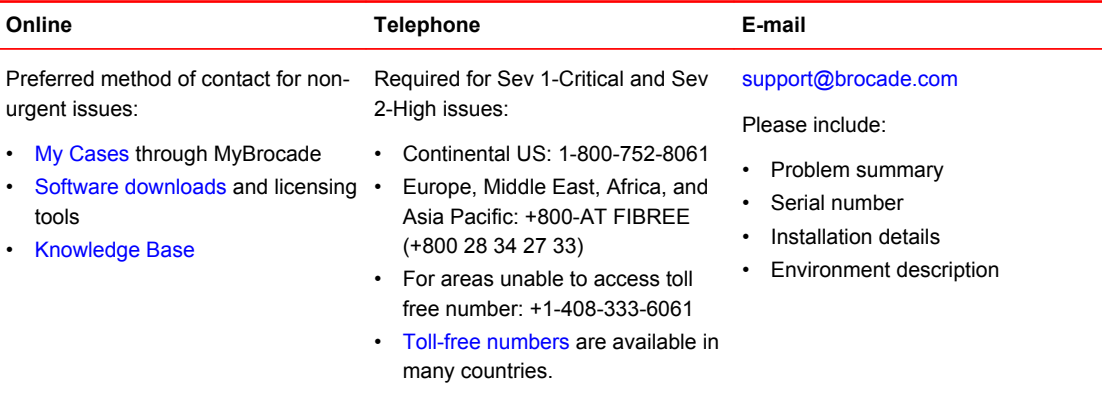

### Brocade OEM customers

If you have purchased Brocade product support from a Brocade OEM/Solution Provider, contact your OEM/Solution Provider for all of your product support needs.

- OEM/Solution Providers are trained and certified by Brocade to support Brocade<sup>®</sup> products.
- Brocade provides backline support for issues that cannot be resolved by the OEM/Solution Provider.
- Brocade Supplemental Support augments your existing OEM support contract, providing direct access to Brocade expertise. For more information, contact Brocade or your OEM.
- For questions regarding service levels and response times, contact your OEM/Solution Provider.

### <span id="page-9-0"></span>Document feedback

To send feedback and report errors in the documentation you can use the feedback form posted with the document or you can e-mail the documentation team.

Quality is our first concern at Brocade and we have made every effort to ensure the accuracy and completeness of this document. However, if you find an error or an omission, or you think that a topic needs further development, we want to hear from you. You can provide feedback in two ways:

- Through the online feedback form in the HTML documents posted on [www.brocade.com.](http://www.brocade.com)
- By sending your feedback to [documentation@brocade.com.](mailto:documentation@brocade.com)

Provide the publication title, part number, and as much detail as possible, including the topic heading and page number if applicable, as well as your suggestions for improvement.

# <span id="page-10-0"></span>About This Guide

This guide describes how to configure routing policies on the Brocade 5600 vRouter (referred to as a virtual router, vRouter, or router in the guide).

About This Guide

# <span id="page-12-0"></span>Routing Policy Overview

● Routing policy..................................................................................................................13

### Routing policy

A routing policy is a mechanism that allows a user to configure criteria to compare a routing update against, with one or more actions to be performed on the route if the defined criteria are met. For example, a policy can be created to filter (block) specific route prefixes that are being announced by a BGP neighbor. Policy statements are also used to export routes learned via one protocol, for instance OSPF, into another protocol, for instance BGP. This is commonly called route redistribution.

Routing policies are grouped together in the Brocade vRouter configuration under the **policy** node. This **policy** node simply serves as a container for policy statements; it's the actual policy statements that define the rules that will be applied to routing updates.

Once a policy has been defined, in order for it to take affect, it needs to be applied to a specific routing protocol. A policy can be applied as either an import policy or an export policy to routing protocols like RIP, OSPF, and BGP. In the case of BGP, policies can be applied per peer. Only one import and one export policy can be applied to a protocol (or a BGP peer).

A policy that has been applied as an import policy to a routing protocol is used to evaluate routing updates received through the routing protocol to which the policy is applied. For example, if a user configures an import policy for the BGP protocol, all BGP announcements received by the Brocade vRouter is compared against the import policy first, prior to being added to the BGP and routing tables.

A policy that has been applied as an export policy to a routing protocol is used to evaluate routing updates that are transmitted by the routing protocol to which the policy is applied. For example, if a user configures an export policy for BGP, all BGP updates originated by the Brocade vRouter will be compared against the export policy statement prior to the routing updates being sent to any BGP peers.

In addition to controlling routing updates transmitted by a routing protocol, export policies are also used to provide route redistribution. For example, if a user wants to redistribute routes learned through OSPF into BGP, the user would configure a policy statement identifying the OSPF routes of interest, and then the user would apply this policy statement as an export policy for OSPF.

Routing policy

# <span id="page-14-0"></span>Routing Policy Configuration Examples

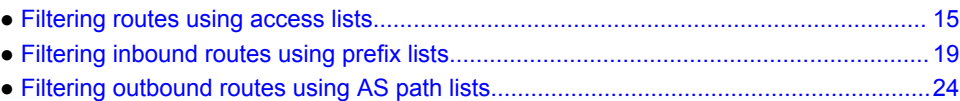

### Filtering routes using access lists

Access lists can be used to filter routes for distance-vector protocols such as RIP and at redistribution points into link-state routing domains (like OSPF) where they can control which routes enter or leave the domain.

This section presents a sample configuration for RIP and route filtering policy. In it we first show a RIP configuration that distributes all known routes among three routers. Then we configure a route filtering policy using access lists to filter out advertisement of one network. The configuration example is based on the following reference diagram.

**FIGURE 1** RIP configuration reference diagram

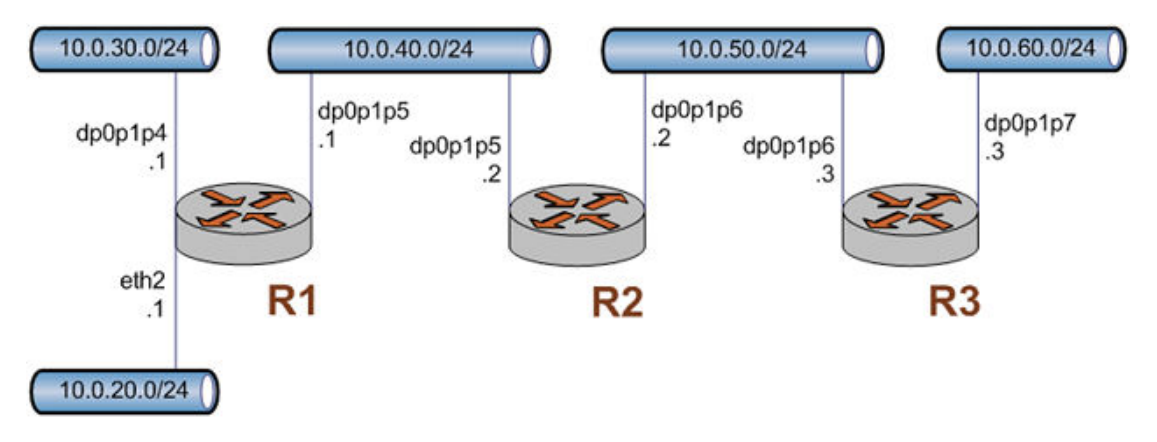

### Basic RIP configuration

This example assumes that the router interfaces are already configured; the RIP configuration on each of the routers is shown below.

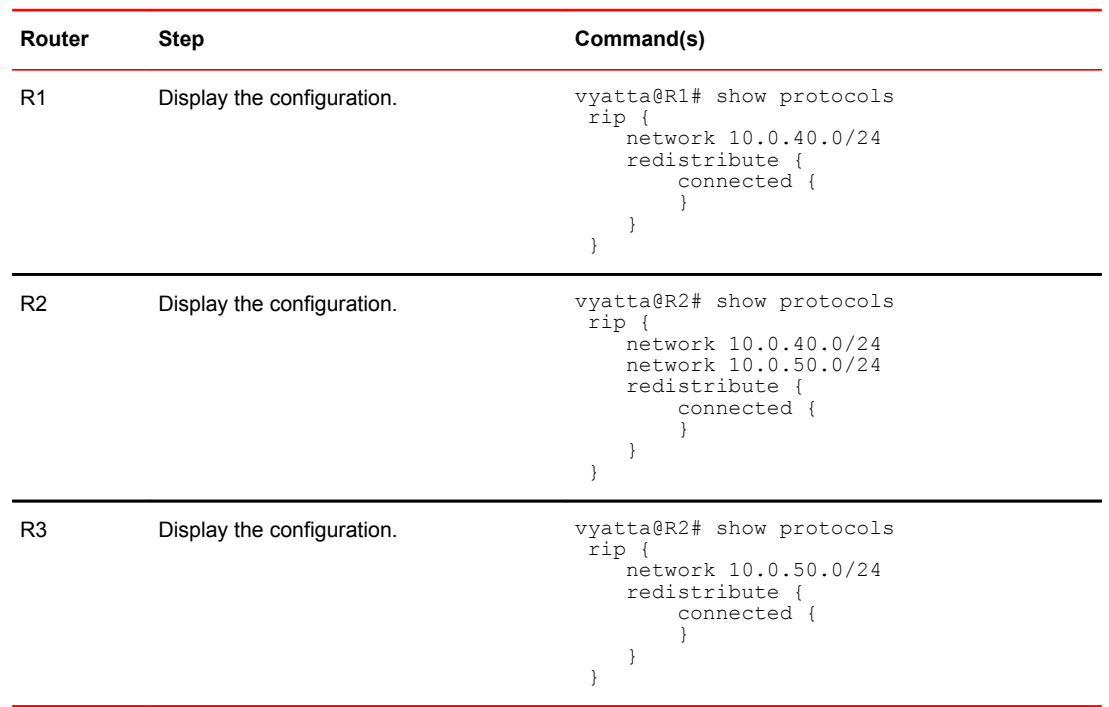

<span id="page-15-0"></span>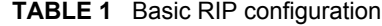

### Verifying the RIP configuration

The following operational mode commands can be used to verify the RIP configuration.

#### R3: show ip route

The following example shows the output of the **show ip route** command for router R3.

```
vyatta@R3:~$ show ip route
Codes: K - kernel route, C - connected, S - static, R - RIP, O - OSPF,
       I - ISIS, B - BGP, > - selected route, * - FIB route
R>* 10.0.20.0/24 [120/3] via 10.0.50.2, dp0p1p6, 00:20:16
R>* 10.0.30.0/24 [120/3] via 10.0.50.2, dp0p1p6, 00:34:04
R>* 10.0.40.0/24 [120/2] via 10.0.50.2, dp0p1p6, 02:15:26
C>* 10.0.50.0/24 is directly connected, dp0p1p6
C>* 10.0.60.0/24 is directly connected, dp0p1p7
C>* 127.0.0.0/8 is directly connected, lo
vyatta@R3:~$
```
The output shows that routes to 10.0.20.0/24, 10.0.30.0/24, and 10.0.40.0/24 have been learned via RIP and that packets to those networks will be forwarded out dp0p1p6 to 10.0.50.2. Networks 10.0.50.0/24 and 10.0.60.0/24 are directly connected.

#### R3: show ip rip

The **show ip rip** command for R3 displays similar information in a different format. This is shown in the following example.

```
vyatta@R3:~$ show ip rip
```
<span id="page-16-0"></span>Codes: R - RIP, C - connected, S - Static, O - OSPF, B - BGP Sub-codes: (n) - normal, (s) - static, (d) - default, (r) - redistribute, (i) - interface Network Next Hop Metric From Tag Time<br>
10.0.20.0/24 10.0.50.2 3 10.0.50.2 0 00:23<br>
10.0.30.0/24 10.0.50.2 3 10.0.50.2 0 00:23 R(n) 10.0.20.0/24 10.0.50.2 3 10.0.50.2 0 00:23 R(n) 10.0.30.0/24 10.0.50.2 3 10.0.50.2 0 00:23 R(n) 10.0.40.0/24 10.0.50.2 2 10.0.50.2 0 00:23  $C(i)$  10.0.50.0/24 0.0.0.0<br>  $C(r)$  10.0.60.0/24 0.0.0.0 1 self (connected:1) 0 vyatta@R3:~\$

Again, the output shows that networks 10.0.20.0/24, 10.0.30.0/24, and 10.0.40.0/24 have been learned via RIP and that packets to those networks will be forwarded to 10.0.50.2. Networks 10.0.50.0/24 and 10.0.60.0/24 are directly connected.

### Creating a route filtering policy

In this section, you configure a route filtering policy on R2 using access lists to deny incoming routes from 10.0.20.0/24.

**TABLE 2** Route filtering configuration

| Router Step    |                                                               | Command(s)                                                              |
|----------------|---------------------------------------------------------------|-------------------------------------------------------------------------|
| R2             | Create an access list and a rule to deny<br>specified routes. | vyatta@R2# set policy access-list 100 rule 10 action deny               |
| R <sub>2</sub> | Match any destination.                                        | vyatta@R2# set policy access-list 100 rule 10 destination any           |
| R2             | Match source 10.0.20.0.                                       | vyatta@R2# set policy access-list 100 rule 10 source<br>10.0.20.0       |
| R <sub>2</sub> | Specify the inverse mask for the network.                     | vyatta@R2# set policy access-list 100 rule 10 inverse-mask<br>0.0.0.255 |
| R2             | Create a rule to permit all other routes.                     | vyatta@R2# set policy access-list 100 rule 20 action permit             |
| R <sub>2</sub> | Match any destination.                                        | vyatta@R2# set policy access-list 100 rule 20 destination any           |
| R <sub>2</sub> | Match any source.                                             | vyatta@R2# set policy access-list 100 rule 20 source any                |
| R <sub>2</sub> | Commit the changes.                                           | vyatta@R2# commit                                                       |

<span id="page-17-0"></span>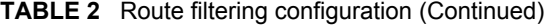

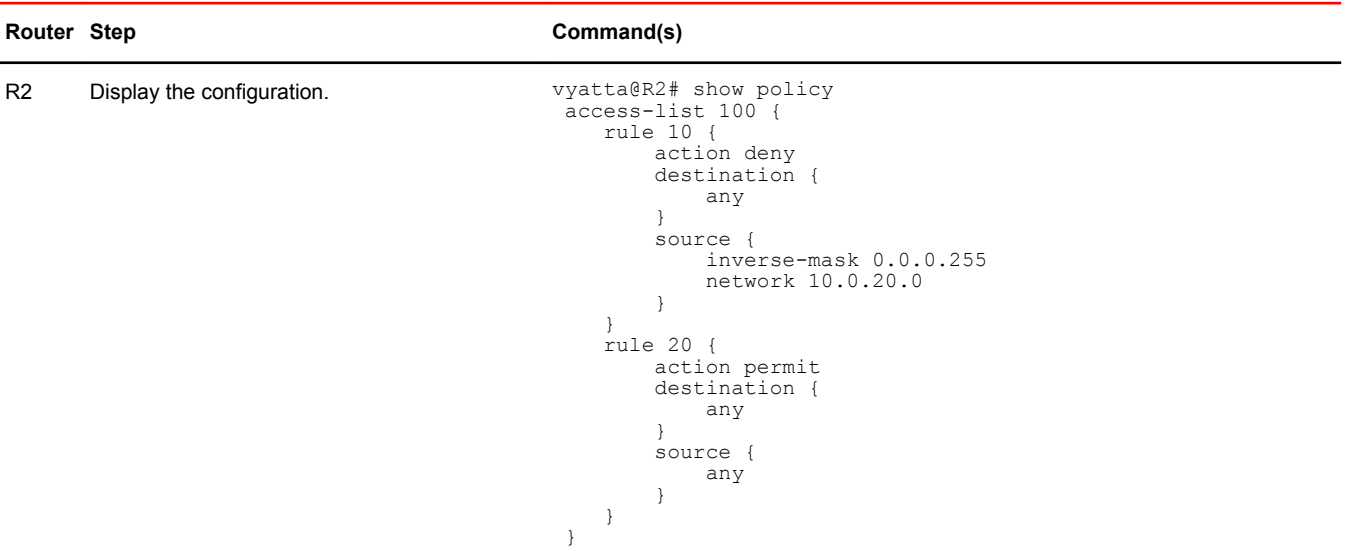

### Applying a route filtering policy

In this section, you apply the route filtering policy to incoming RIP advertisements on R2.

**TABLE 3** Applying a route filtering policy

| Router Step    |                                                                                                 | Command(s)                                                                                                    |
|----------------|-------------------------------------------------------------------------------------------------|----------------------------------------------------------------------------------------------------|
| R <sub>2</sub> | Use the access list created in the previous example<br>to filter incoming route advertisements. | vyatta@R2# set protocols rip distribute-list access-<br>list in 100                                                                                               |
| R <sub>2</sub> | Commit the configuration.                                                                       | vyatta@R2# commit                                                                                                    |
| R <sub>2</sub> | Display the configuration.                                                                      | vyatta@R2# show protocols<br>rip<br>distribute-list {<br>access-list {<br>in 100<br>network 10.0.40.0/24<br>network 10.0.50.0/24<br>redistribute {<br>connected { |

### Verifying the route filtering policy configuration

The following operational mode commands can be used to verify the route filtering policy configuration.

#### <span id="page-18-0"></span>R3: show ip route

The following example shows the output of the **show ip route** command for router R3.

```
vyatta@R3:~$ show ip route
Codes: K - kernel route, C - connected, S - static, R - RIP, O - OSPF,
I - ISIS, B - BGP, > - selected route, * - FIB route
R>* 10.0.30.0/24 [120/3] via 10.0.50.2, dp0p1p6, 00:45:21
R>* 10.0.40.0/24 [120/2] via 10.0.50.2, dp0p1p6, 00:45:21
C>* 10.0.50.0/24 is directly connected, dp0p1p6
C>* 10.0.60.0/24 is directly connected, dp0p1p7
C>* 127.0.0.0/8 is directly connected, lo
vyatta@R3:~$
```
The output shows that routes to 10.0.30.0/24, and 10.0.40.0/24 have been learned via RIP and that packets to those networks will be forwarded out dp0p1p6 to 10.0.50.2. Networks 10.0.50.0/24 and 10.0.60.0/24 are directly connected. Notice that there is no route to 10.0.20.0/24 as it was filtered by the routing policy.

#### R3: show ip rip

The **show ip rip** command for R3 displays similar information in a different format. This is shown in the following example.

```
vyatta@R3:~$ show ip rip
Codes: R - RIP, C - connected, S - Static, O - OSPF, B - BGP
Sub-codes:
     (n) - normal, (s) - static, (d) - default, (r) - redistribute,
      (i) - interface
Network Next Hop Metric From Tag Time<br>R(n) 10.0.30.0/24 10.0.50.2 3 10.0.50.2 0 00:22
                    R(n) 10.0.30.0/24 10.0.50.2 3 10.0.50.2 0 00:22
R(n) 10.0.40.0/24 10.0.50.2 2 10.0.50.2 0 00:22
C(i) 10.0.50.0/24 0.0.0.0 1 self 0
1 self 0<br>
C(i) 10.0.50.0/24 0.0.0.0 1 self 0<br>
C(i) 10.0.60.0/24 0.0.0.0 1 self 0
vyatta@R3:~$
```
Again, the output shows that networks 10.0.30.0/24, and 10.0.40.0/24 have been learned via RIP and that packets to those networks will be forwarded to 10.0.50.2. Networks 10.0.50.0/24 and 10.0.60.0/24 are directly connected. Again, there is no route to 10.0.20.0/24.

### Filtering inbound routes using prefix lists

This section presents the following topics:

- Prefix list configuration.
- Verifying the inbound filter.

### Prefix list configuration

A common requirement for BGP configurations is to filter inbound routing announcements from a BGP peer. On the Brocade vRouter, this is accomplished using routing policies that are then applied to the BGP process as "import" policies. In this instance we use prefix lists in conjunction with route maps to accomplish this.

[Table 4 c](#page-19-0)reates the following inbound filtering policies:

- <span id="page-19-0"></span>• R1 should only accept network 12.0.0.0/8 from its eBGP peer, and reject everything else.
- R4 should allow all Internet routes, but reject all RFC 1918 networks from its eBGP peer.

This import policy is shown in following figure.

#### **NOTE**

We assume that the routers in AS100 have been configured for iBGP and eBGP as shown and that the routers in AS200 and AS300 are configured appropriately as eBGP peers.

**FIGURE 2** Filtering inbound routes

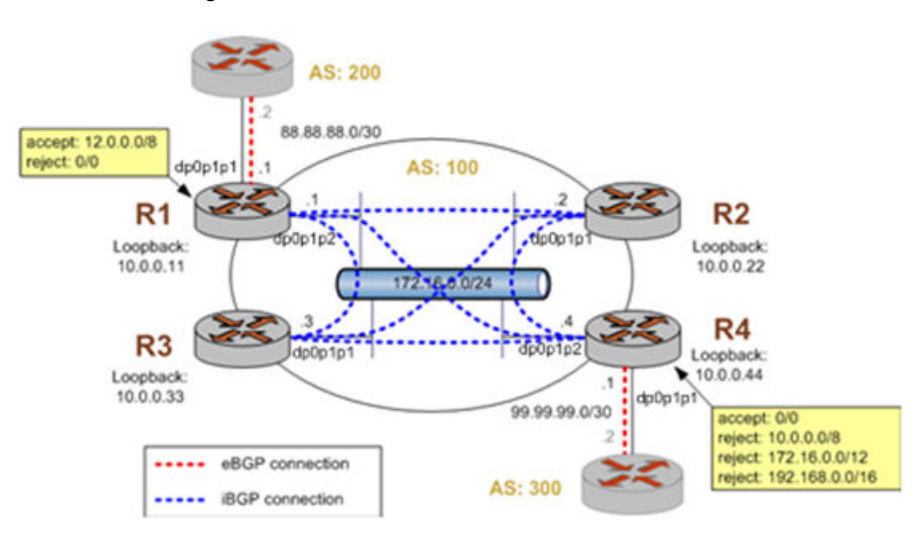

To create this inbound route filter, perform the following steps in configuration mode.

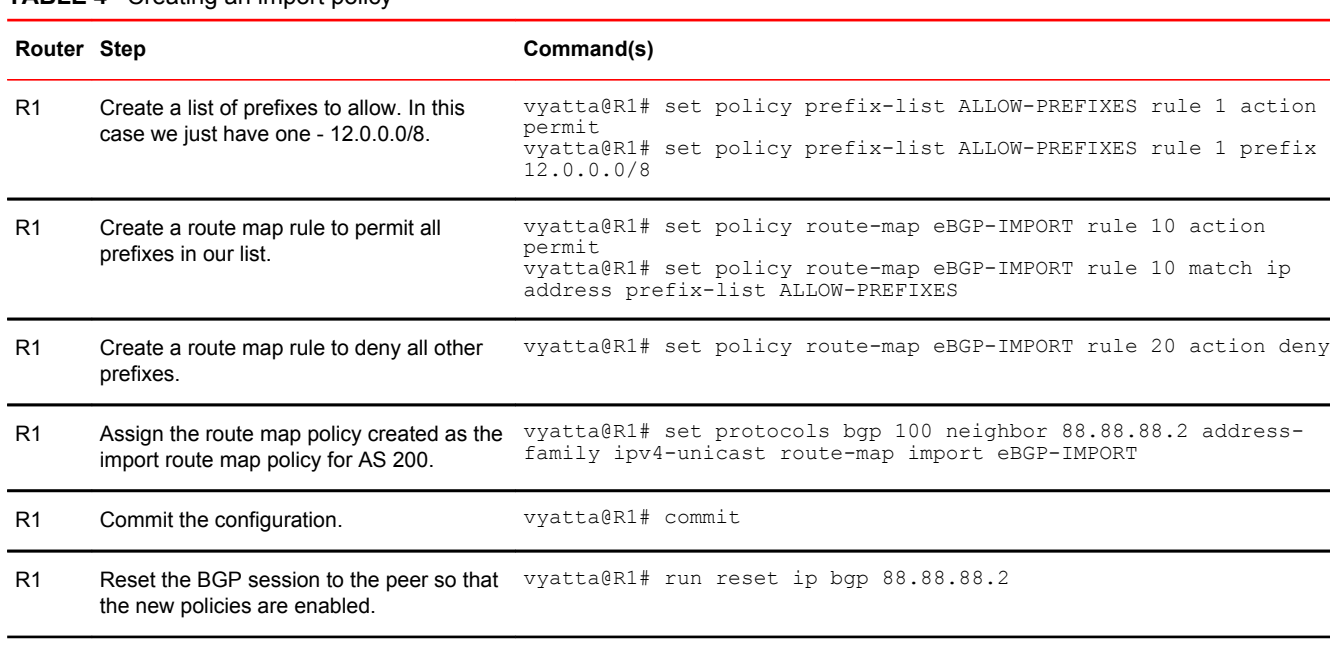

#### **TABLE 4** Creating an import policy

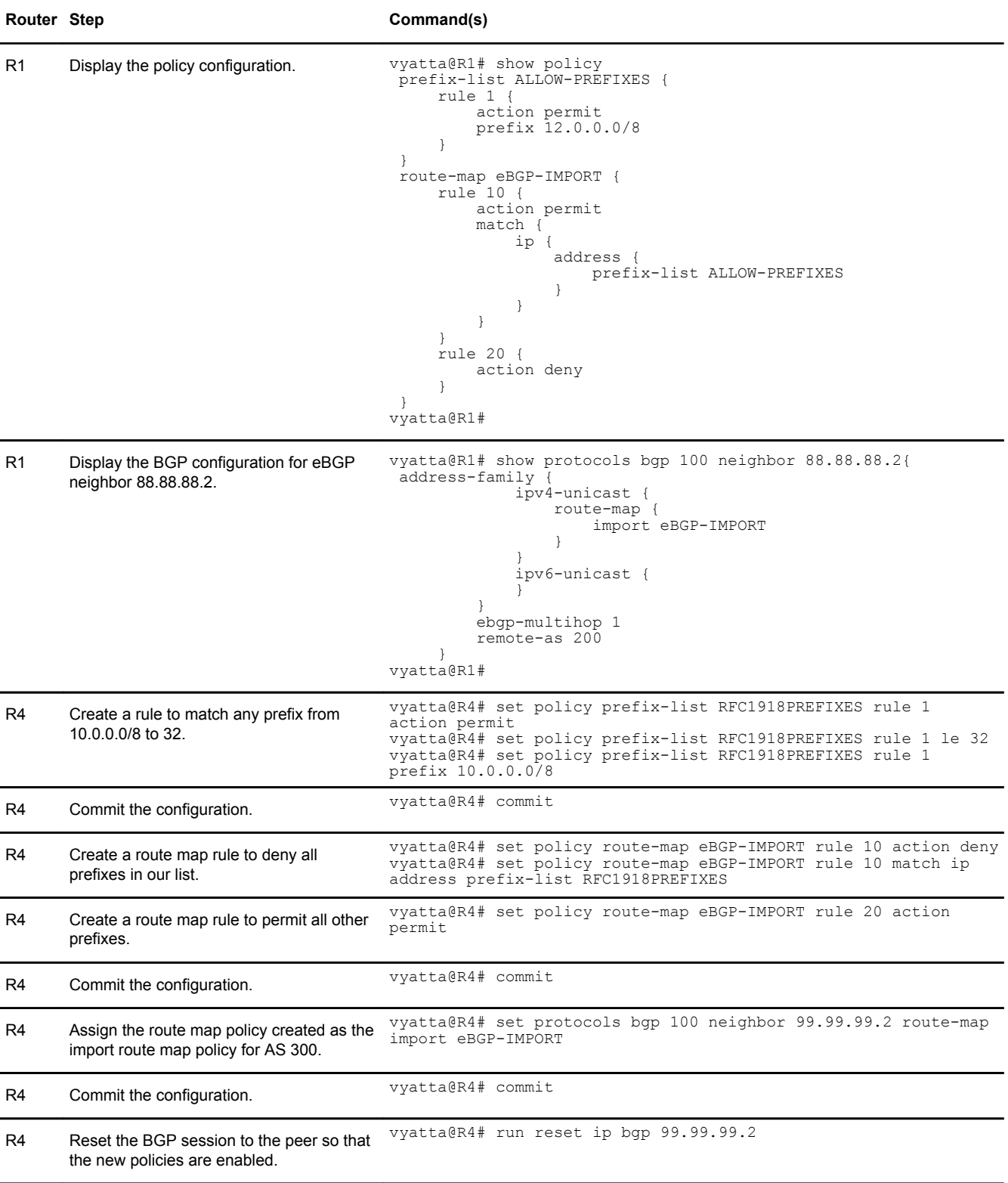

#### **TABLE 4** Creating an import policy (Continued)

![](_page_21_Picture_220.jpeg)

#### <span id="page-21-0"></span>**TABLE 4** Creating an import policy (Continued)

### Verifying the inbound filter

The following commands can be used to verify the inbound filter configuration.

#### R1: show ip bgp before applying import filter

The following example shows R1's BGP table before the import filter is applied.

![](_page_21_Picture_221.jpeg)

\*>i99.99.99.0/30 99.99.99.2 0 100 0 300 i  $\begin{array}{ccccccccc} * & 172.16.0.0/24 & 0.0.0.0 & 1 & 32768 \text{ i} \\ * & 1 & 10.0.0.44 & 1 & 100 & 0 \text{ i} \end{array}$  $\begin{array}{ccccccc} 10.0.0.44 & & & & & 1 & 100 & & 0 & \vdots \ 99.99.99.2 & & & & & 0 & 100 & & 0 & 300 & \vdots \ 99.99.99.2 & & & & & 0 & 100 & & 0 & 300 & \vdots \end{array}$  $* > i172.16.128.0/24$  99.99.99.2 0 100<br> $* > i192.168.20$  99.99.99.2 0 100  $*$ >i192.168.2.0 Total number of prefixes 13 vyatta@R1:~\$

#### R1: show ip bgp after applying import filter

The following example shows R1's BGP table after the import filter is applied. Note that only 12.0.0.0 from 88.88.88.2 is still in the table.

```
vyatta@R1:~$ show ip bgp
BGP table version is 0, local router ID is 10.0.0.11
Status codes: s suppressed, d damped, h history, * valid, > best, i - internal,
 r RIB-failure, S Stale, R Removed
Origin codes: i - IGP, e - EGP, ? - incomplete
   Network 199.99.99.2 Metric LocPrf Weight Path<br>
i3.0.0.0/24 99.99.99.2 0 100 0 300 i<br>
i3.1.0.0/24 99.99.99.2 0 100 0 300 i
*>i3.0.0.0/24 99.99.99.2 0 100 0 300 i
*>i3.1.0.0/24 99.99.99.2 0 100 0 300 i
*>i3.2.0.0/24 99.99.99.2 0 100 0 300 i
*> 12.0.0.0 88.88.88.2 0 0 200 i<br>*>i13.0.0.0/24 99.99.99.2 0 100 0 300 i
*>i13.0.0.0/24 99.99.99.2 0 100 0 300 i
*>i99.99.99.0/30 99.99.99.2 0 100 0 30<br>*> 172.16.0.0/24 0.0.0.0
\begin{array}{ccccccccc}\n * & 172.16.0.0/24 & 0.0.0.0 & & & & & 1 & & 32768 \text{ i} \\
 * & 1 & 10.0.0.44 & 1 & 100 & 0 \text{ i} & & & & 1 & 100 \\
 * & 1 & 100 & 0 & 1 & 100 & 0 & 1 & 1 & 100\n \end{array}\begin{array}{ccccccccc} 10.0.0.44 & & & & 1 & 100 & & 0 & \text{i} \\ 99.99.99.2 & & & & 0 & 100 & & 0 & 300 & \text{i} \end{array}*\bedded: 172.16.128.0/24 99.99.99.2 0 100 0 300 i<br>*\bedded:2.0 99.99.99.2 0 100 0 300 i
*>i192.168.2.0
Total number of prefixes 9
vyatta@R1:~$
```
#### R4: show ip bgp before applying import filter

The following example shows R4's BGP table before the import filter is applied.

```
vyatta@R4:~$ show ip bgp
BGP table version is 0, local router ID is 10.0.0.44
Status codes: s suppressed, d damped, h history, * valid, > best, i - internal,
             r RIB-failure, S Stale, R Removed
Origin codes: i - IGP, e - EGP, ? - incomplete
  Network Next Hop Metric LocPrf Weight Path<br>
3.0.0.0/24 99.99.99.2 0 0 300 i<br>
3.1.0.0/24 99.99.99.2 0 0 300 i
*> 3.0.0.0/24 99.99.99.2 0 0 300 i
*> 3.1.0.0/24 99.99.99.2 0 0 300 i
*> 3.2.0.0/24 99.99.99.2 0 0 300 i<br>*>i12.0.0.0 88.88.88.2 0 100 0 200 i
*>i12.0.0.0 88.88.88.2 0 100 0 200 i
*> 13.0.0.0/24 99.99.99.2 0 0 300 i<br>*> 99.99.99.0/30 99.99.99.2 0 0 300 i
*> 99.99.99.0/30 99.99.99.2 0 0 300 i
\begin{array}{cccc} * & i172.16.0.0/24 & 10.0.0.11 & 100 & 0 i \\ * & 0.0.0.0 & 1 & 1 & 32768 i \end{array}*> 0.0.0.0 1 32768 i
*> 172.16.128.0/24 99.99.99.2 0 0 300 i
* > 192.168.2.0
Total number of prefixes 9
vyatta@R4:~$
```
#### R4: show ip bgp after applying import filter

The output below shows R4's BGP table after the import filter is applied.

```
vyatta@R4:~$ show ip bgp
BGP table version is 2, local router ID is 10.0.0.44
Status codes: s suppressed, d damped, h history, * valid, > best, i - internal, l - 
labeled
```
<span id="page-23-0"></span> S Stale Origin codes: i - IGP, e - EGP, ? - incomplete Network Next Hop Metric LocPrf Weight Path \*>i12.0.0.0 88.88.88.2 0 100 0 200 i Total number of prefixes 1

### Filtering outbound routes using AS path lists

This section presents the following topics:

- As-path-list configuration
- Verifying the outbound filter

### As-path-list configuration

Filtering outbound prefixes is another common BGP configuration requirement. On the Brocade vRouter, this is accomplished using routing policies that are then applied to the BGP process as export policies.

The example in this section assumes that AS100 does not want to be a transit AS for AS 200 or AS 300. This means that:

- eBGP routes from R1's eBGP peer (AS 200) should not be sent to R4's eBGP peer.
- Routes from R4's eBGP peer (AS 300) should not be sent to R1's eBGP peer.

If we did not implement this filtering, AS 300 might send traffic destined for AS 200 to router R4, and this traffic would then be carried across the AS 100 network.

There are several ways that this routing policy could be implemented: two most common are basing the filter on the network prefix or basing it on the AS Path. In this example, we update the existing BGP export policy to add some additional restrictions that will prevent AS 100 from acting as a transit network for AS 200 and AS 300.

This export policy is shown in the following figure.

#### **NOTE**

We assume that the routers in AS100 have been configured for iBGP and eBGP as shown and that the routers in AS200 and AS300 are configured appropriately as eBGP peers.

#### **FIGURE 3** Filtering outbound routes

![](_page_24_Figure_2.jpeg)

To create this export policy, perform the following steps in configuration mode.

![](_page_24_Picture_165.jpeg)

![](_page_24_Picture_166.jpeg)

![](_page_25_Picture_217.jpeg)

![](_page_25_Picture_218.jpeg)

![](_page_26_Picture_221.jpeg)

#### <span id="page-26-0"></span>**TABLE 5** Creating an export policy (Continued)

### Verifying the outbound filter

The following commands can be used to verify the outbound filter configuration.

 $\overline{a}$ 

#### AS 200: show ip bgp before applying export filter

The following example shows AS 200's BGP table before the export filter is applied.

```
vyatta@AS200:~$ show ip bgp
BGP table version is 0, local router ID is 10.0.11.11
Status codes: s suppressed, d damped, h history, * valid, > best, i - internal,
 r RIB-failure, S Stale, R Removed
Origin codes: i - IGP, e - EGP, ? - incomplete
 Network Next Hop Metric LocPrf Weight Path
*> 2.0.0.0/24 0.0.0.0 0 32768 i
*> 2.1.0.0/24 0.0.0.0 0 32768 i<br>*> 2.2.0.0/24 0.0.0.0 0 32768 i<br>*> 3.0.0.0/24 88.88.88.1 0 1
*> 2.2.0.0/24 0.0.0.0 0 32768 i
*> 3.0.0.0/24 88.88.88.1 0 100 300 i
*> 3.1.0.0/24 88.88.88.1 0 100 300 i<br>*> 3.2.0.0/24 88.88.88.1 0 100 300 i
\begin{array}{cccc} \star > & 3.2.0.0/24 & 88.88.88.1 & 0 & 1 \\ \star > & 12.0.0.0 & 0 & 0.0.0.0 & 0 & 32768 \text{ i} \end{array}*> 12.0.0.0 0.0.0.0 0.0.0.0 0.0.0.0 0 32768 i<br>*> 13.0.0.0/24 88.88.88.1 0 0.0.0.0 0 0.0.0.0 0 100 300 i
*> 13.0.0.0/24 88.88.88.1 0 100 300 i<br>
*> 88.88.88.0/30 0.0.0.0<br>
*> 99.99.99.0/30 88.88.88.1 0 100 300 i
*> 88.88.88.0/30 0.0.0.0 0 32768 i
*> 99.99.99.0/30 88.88.88.1 0 100 300 i
* > 172.16.0.0/24 88.88.88.1 1 0 100 i
Total number of prefixes 11
vyatta@AS200:~$
```
#### AS 200: show ip bgp after applying export filter

The following example shows AS 200's BGP table after the export filter is applied.

```
vyatta@AS200:~$ show ip bgp
BGP table version is 0, local router ID is 10.0.11.11
Status codes: s suppressed, d damped, h history, * valid, > best, i - internal,
 r RIB-failure, S Stale, R Removed
Origin codes: i - IGP, e - EGP, ? - incomplete
  Network Next Hop Metric LocPrf Weight Path<br>
2.0.0.0/24 0.0.0.0 0 32768 i<br>
2.1.0.0/24 0.0.0.0 0 32768 i
*> 2.0.0.0/24 0.0.0.0 0 32768 i<br>*> 2.1.0.0/24 0.0.0.0 0 32768 i
*> 2.1.0.0/24 0.0.0.0 0 32768 i
*> 2.2.0.0/24 0.0.0.0 0 32768 i
*> 12.0.0.0 0.0.0.0 0 32768 i
*> 88.88.88.0/30 0.0.0.0 0 32768 i
* 172.16.0.0/24
```
Total number of prefixes 6 vyatta@AS200:~\$

# <span id="page-28-0"></span>Routing Policy Commands

![](_page_28_Picture_176.jpeg)

![](_page_29_Picture_201.jpeg)

![](_page_30_Picture_84.jpeg)

# <span id="page-31-0"></span>policy route access-list <list-num>

Defines an access list.

![](_page_31_Picture_113.jpeg)

# <span id="page-32-0"></span>policy route access-list <list-num> description <desc>

![](_page_32_Picture_110.jpeg)

# <span id="page-33-0"></span>policy route access-list <list-num> rule <rule-num>

Creates a rule for an access list.

![](_page_33_Picture_126.jpeg)

**Statement** Policy { route { access-list list-num { rule rule-num {} } } }

Usage Guidelines Use the **set** form of this command to create an access list rule.

Use the **delete** form of this command to remove an access list rule.

Use the **show** form of this command to display configuration settings for an access list rule.

# <span id="page-34-0"></span>policy route access-list <list-num> rule <rule-num> action

![](_page_34_Picture_174.jpeg)

Use the **show** form of this command to display action settings for this rule.

# <span id="page-35-0"></span>policy route access-list <list-num> rule <rule-num> description <desc>

![](_page_35_Picture_137.jpeg)
### policy route access-list <list-num> rule <rule-num> destination

Defines match criteria for an access list rule based on destination.

Syntax **set policy route access-list** *list-num* **rule** *rule-num* **destination** { **any** | **host** *ipv4* | **inverse-mask** *ipv4* | **network** *ipv4net* }

**delete policy route access-list** *list-num* **rule** *rule-num* **destination**

**show policy route access-list** *list-num* **rule** *rule-num* **destination**

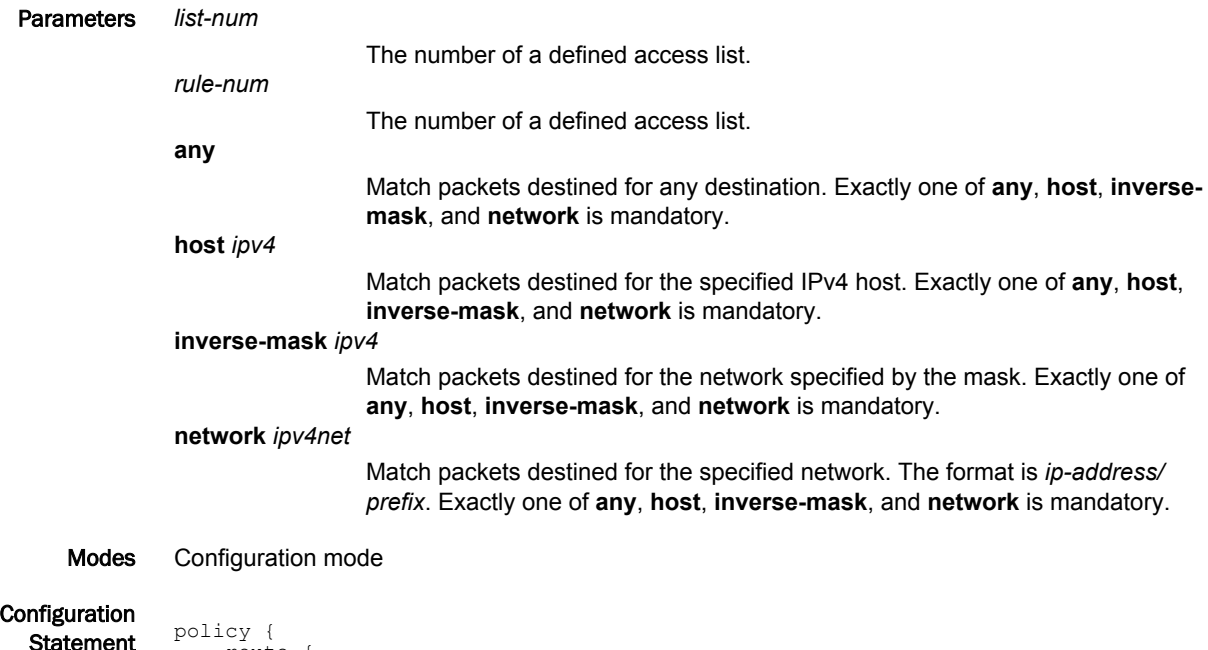

statement route { access-list list-num { rule rule-num { destination { any host ipv4 inverse-mask ipv4 network ipv4net } } } } }

Usage Guidelines Use the **set** form of this command to specify the destination match criteria for this access list rule.

Use the **delete** form of this command to remove configured destination match criteria for this rule. If no match criteria are specified, no packet filtering on destination will take place; that is, packets to all destinations are permitted.

Use the **show** form of this command to display configuration settings for access list rule destination packet filtering.

### policy route access-list <list-num> rule <rule-num> source

Defines match criteria for an access list rule based on source.

Syntax **set policy route access-list** *list-num* **rule** *rule-num* **source** { **any** | **host** *ipv4* | **inverse-mask** *ipv4* | **network** *ipv4net* }

**delete policy route access-list** *list-num* **rule** *rule-num* **source**

**show policy route access-list** *list-num* **rule** *rule-num* **source**

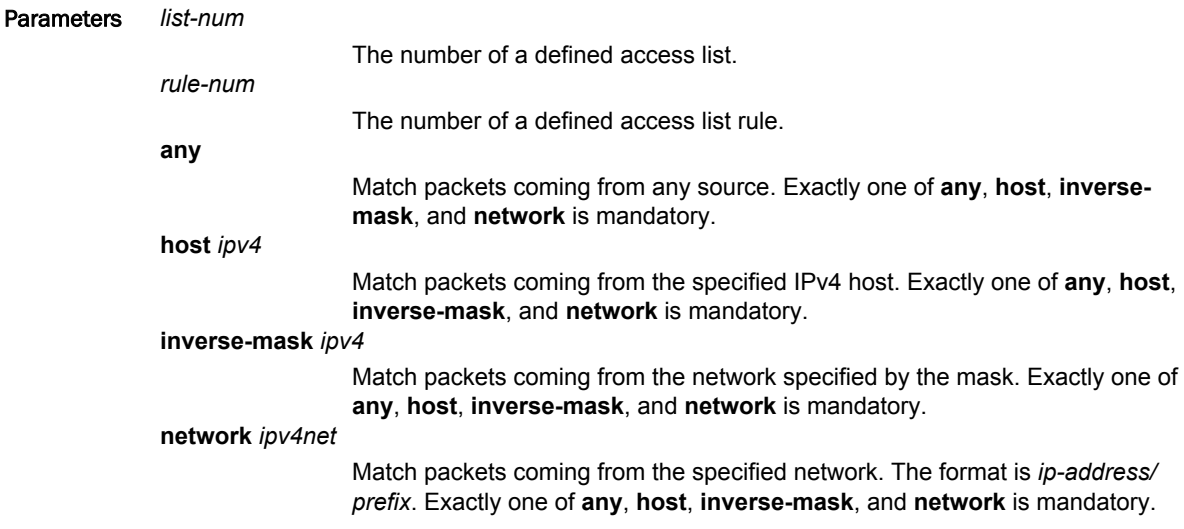

Modes Configuration mode

}

**Configuration** 

```
\frac{1}{\text{Statement}} policy {
                 route {
                  access-list list-num {
                      rule rule-num {
                          source {
                               any
                               host ipv4
                               inverse-mask ipv4
                               network ipv4net
             }
                          }
                      }
                 }
```
Usage Guidelines Use the **set** form of this command to specify the source match criteria for this access list rule.

Use the **delete** form of this command to remove the configured source match criteria for this rule. If no match criteria are specified, no packet filtering on source will take place; that is, packets from all sources are permitted.

Use the **show** form of this command to display configuration settings for access list rule source packet filtering.

# policy route access-list6 <list-name>

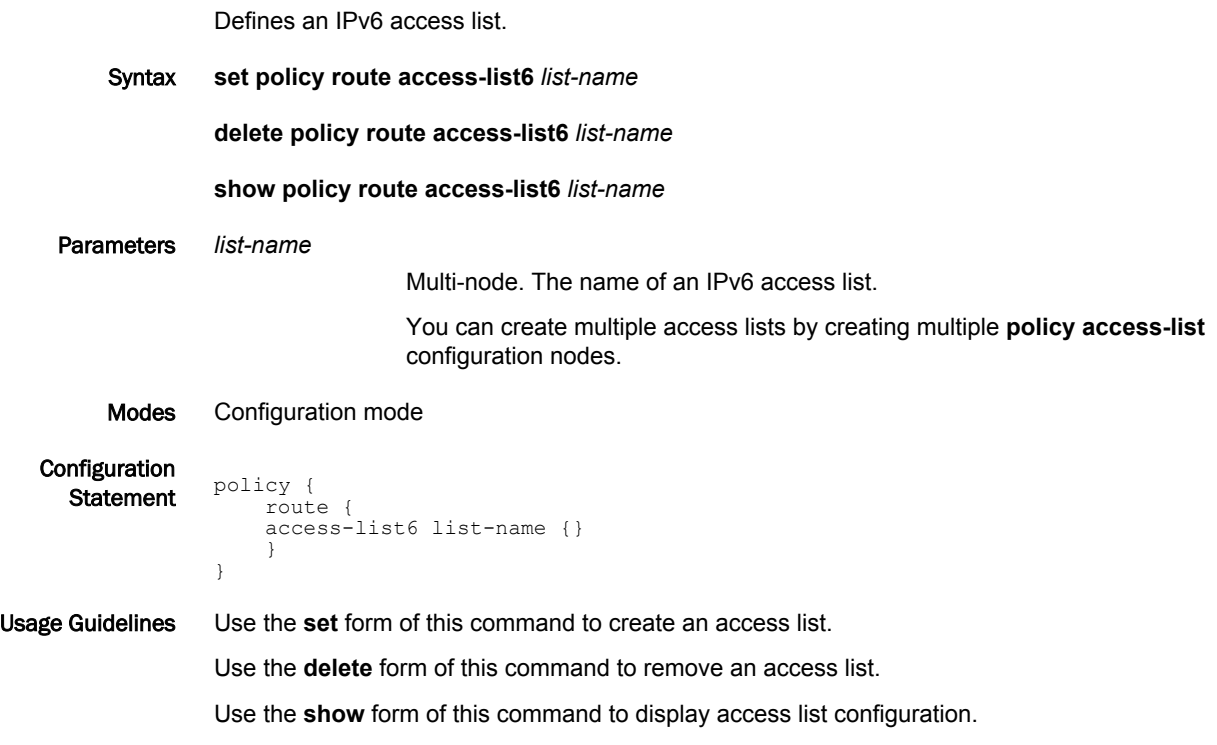

# policy route access-list6 <list-name> description <desc>

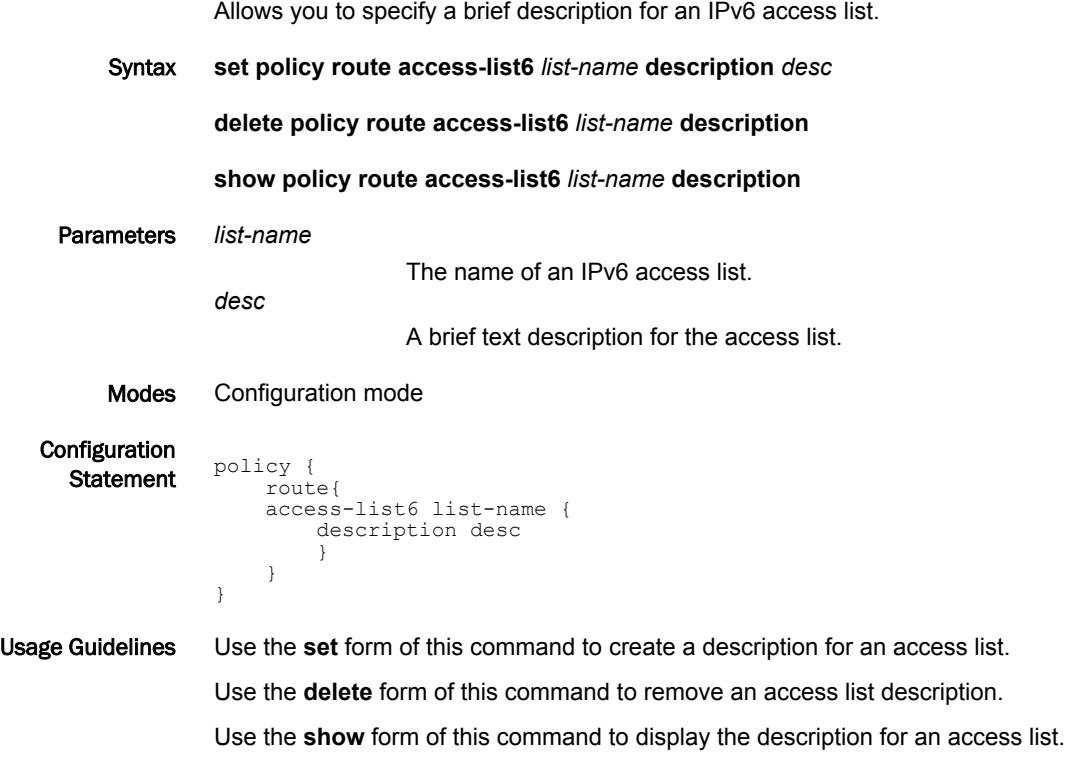

### policy route access-list6 <list-name> rule <rule-num>

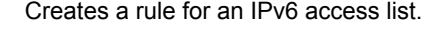

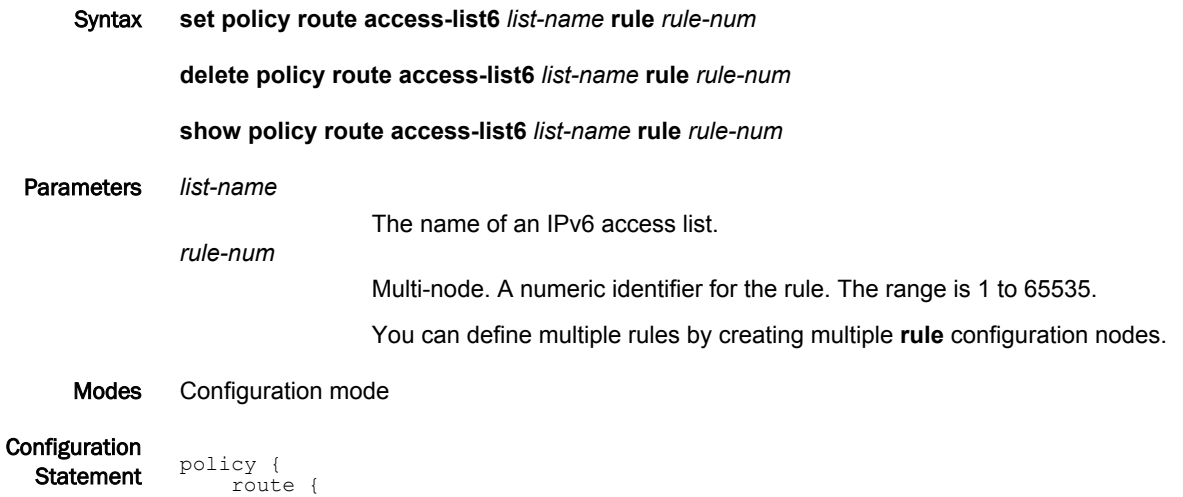

```
 rule rule-num {}
                              }
                         }
                    }
Usage Guidelines Use the set form of this command to create an access list rule.
                   Use the delete form of this command to remove an access list rule.
```
access-list6 list-name {

Use the **show** form of this command to display configuration settings for an access list rule.

### policy route access-list6 <list-name> rule <rule-num> action

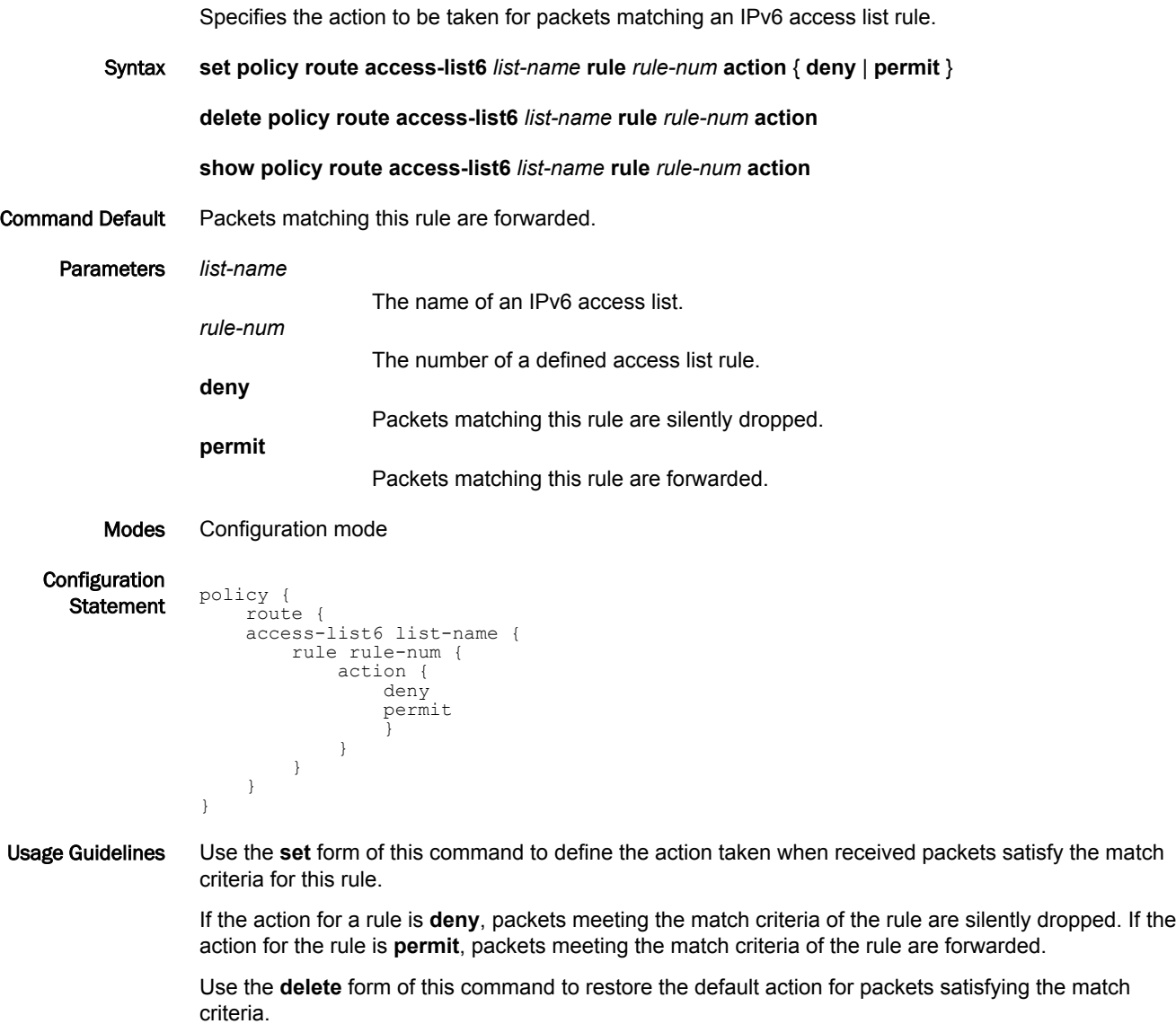

Use the **show** form of this command to display action settings for this rule.

### policy route access-list6 <list-name> rule <rule-num> description <desc>

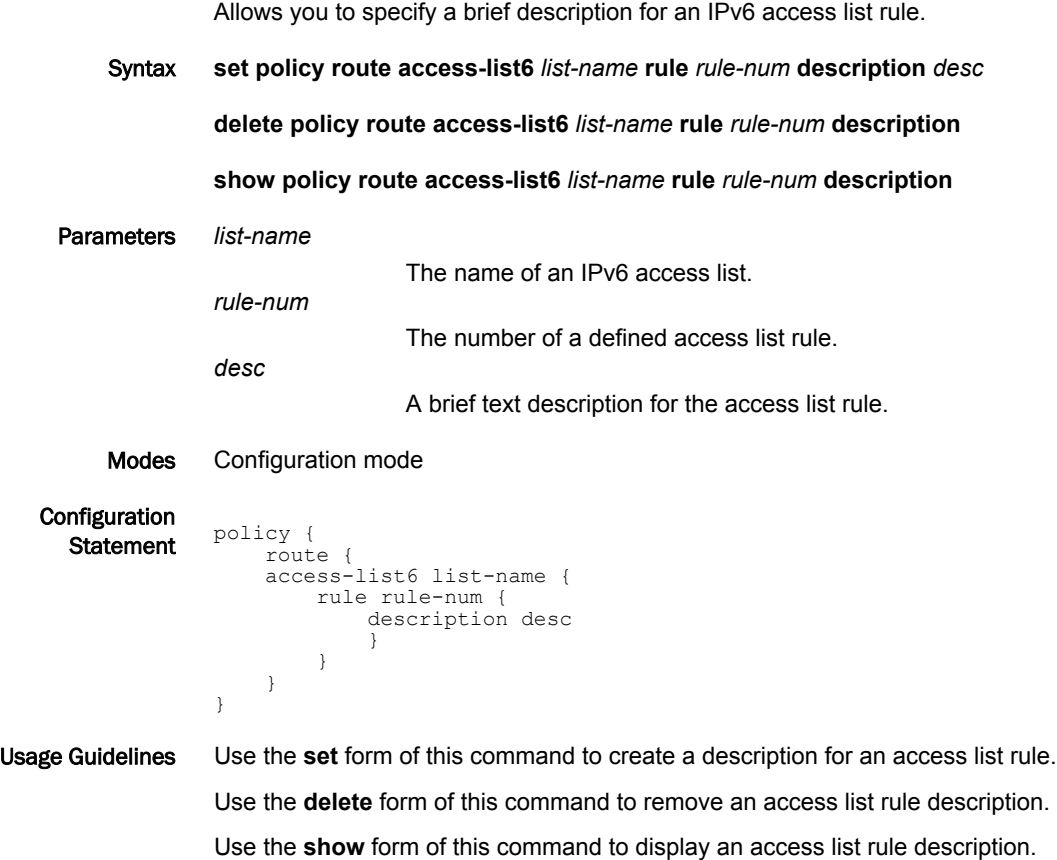

### policy route access-list6 <list-name> rule <rule-num>

Allows you to specify the list name and rule number for an IPv6 access list rule.

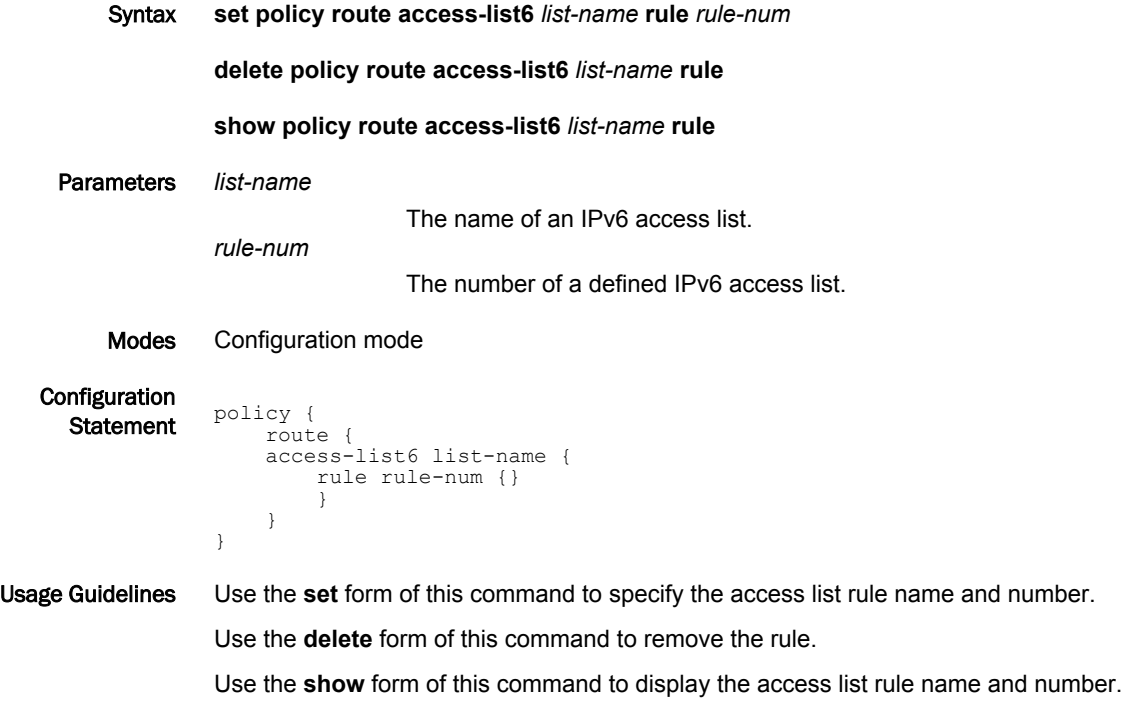

### policy route access-list6 <list-name> rule <rule-num> source

Defines match criteria for an IPv6 access list rule based on source.

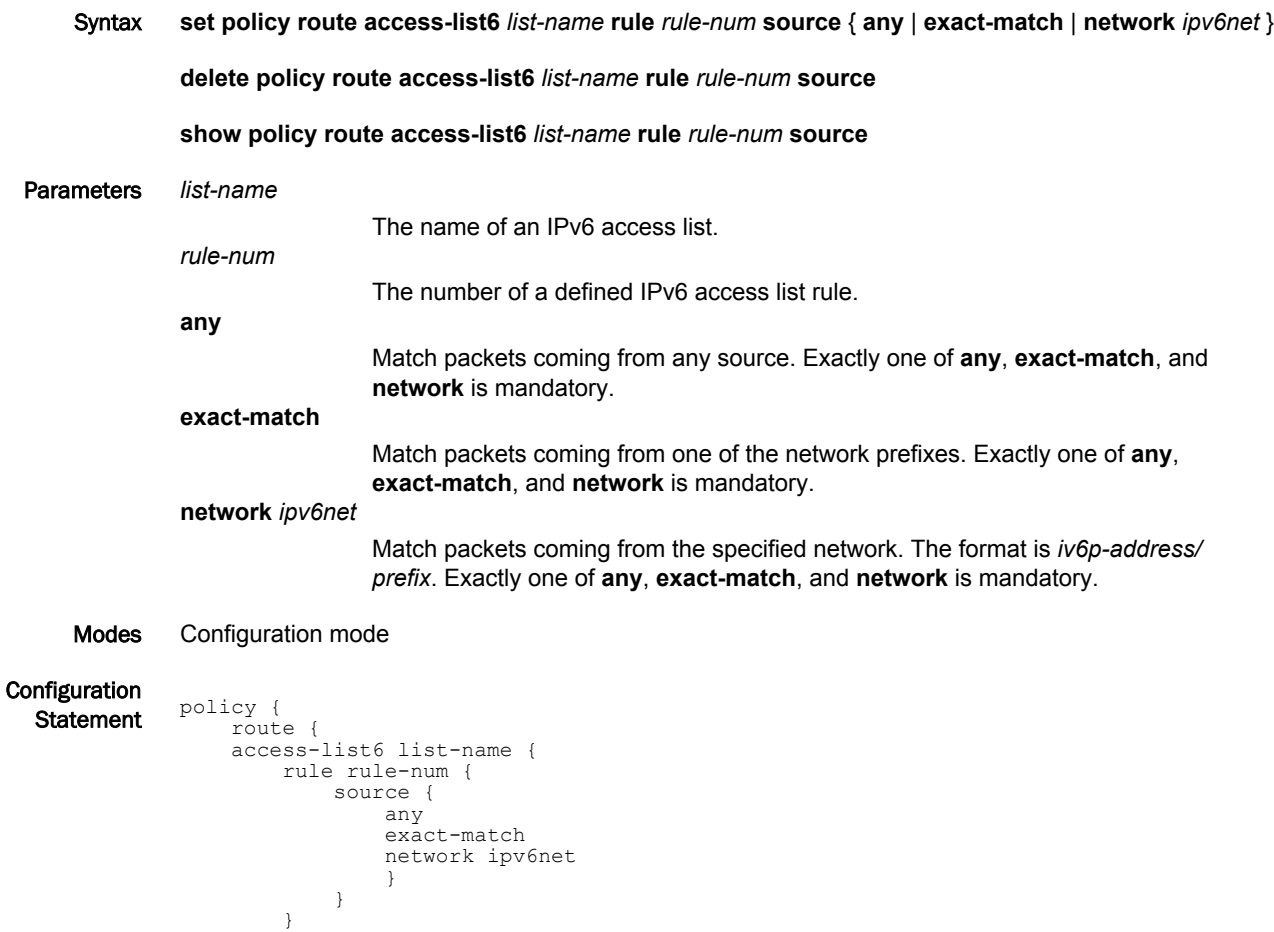

#### Usage Guidelines Use the **set** form of this command to specify the source match criteria for this access list rule.

Use the **delete** form of this command to remove the configured source match criteria for this rule. If no match criteria are specified, no packet filtering on source will take place; that is, packets from all sources are permitted.

Use the **show** form of this command to display configuration settings for access list rule source packet filtering.

 } }

# policy route as-path-list <list-name>

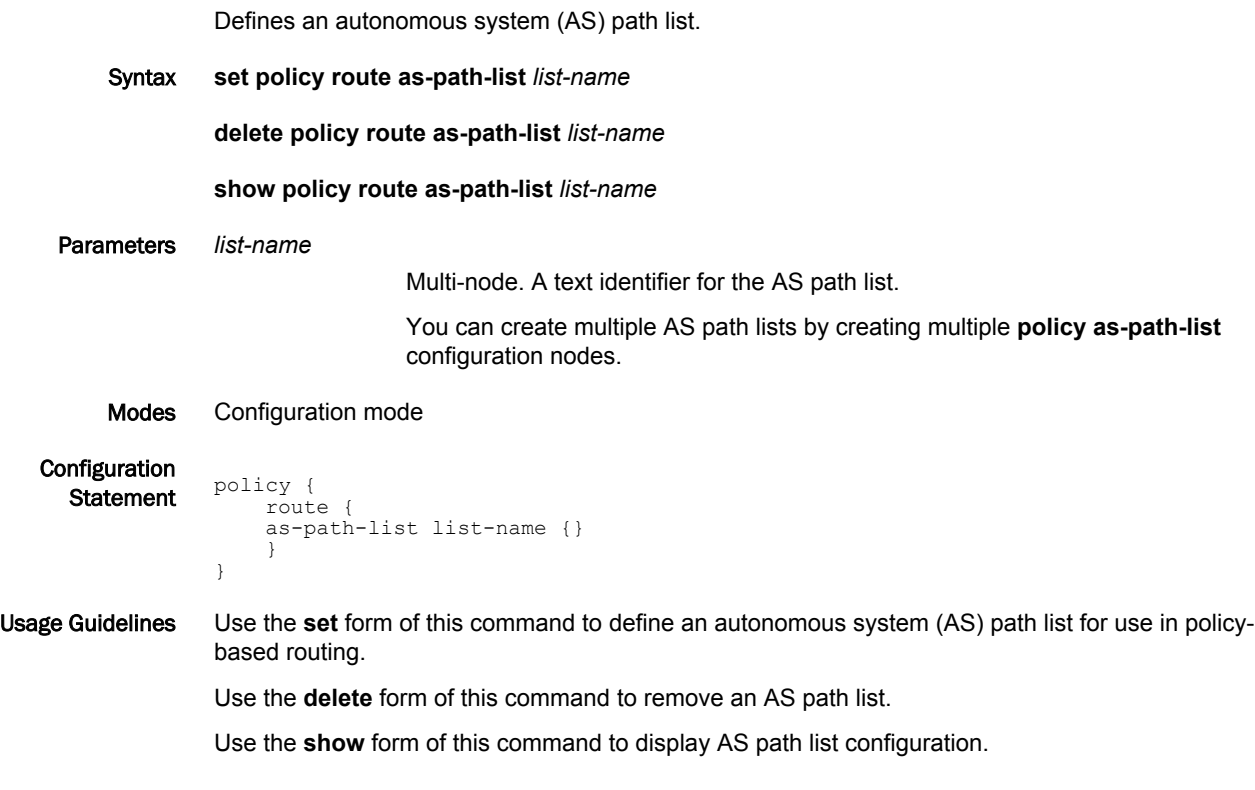

# policy route as-path-list <list-name> description <desc>

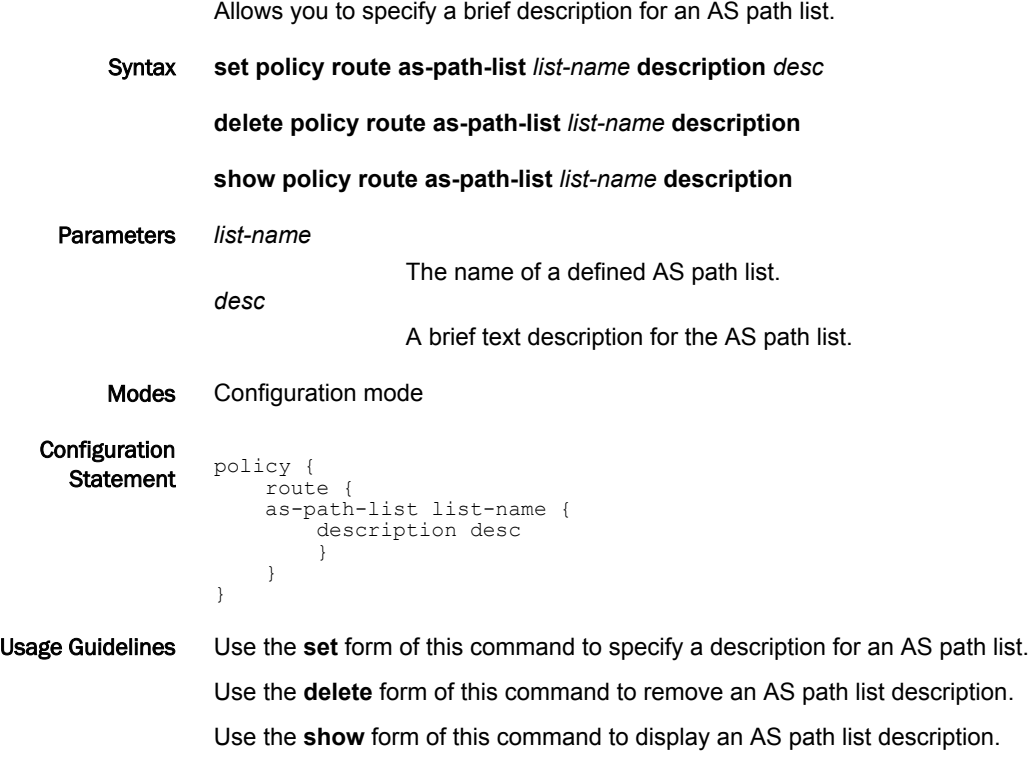

### policy route as-path-list <list-name> rule <rule-num>

Creates a rule for an AS path list.

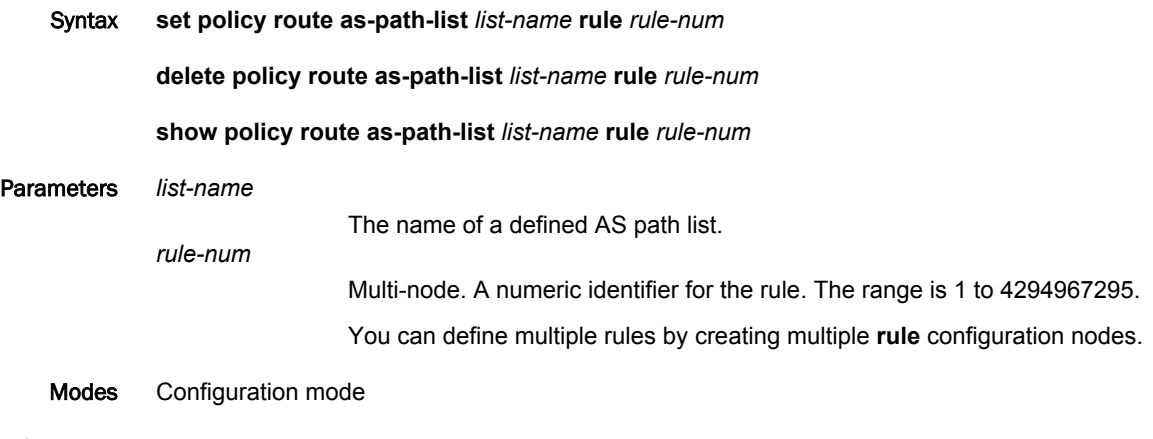

Configuration  $\frac{1}{\text{Statement}}$  policy {<br>Statement  $\frac{1}{\text{Total}}$  route { as-path-list list-name { rule rule-num {} } } }

Usage Guidelines Use the **set** form of this command to create an AS path list rule.

Use the **delete** form of this command to remove an AS path list rule.

Use the **show** form of this command to display configuration settings for an AS path list rule.

### <span id="page-48-0"></span>policy route as-path-list <list-name> rule <rule-num> action

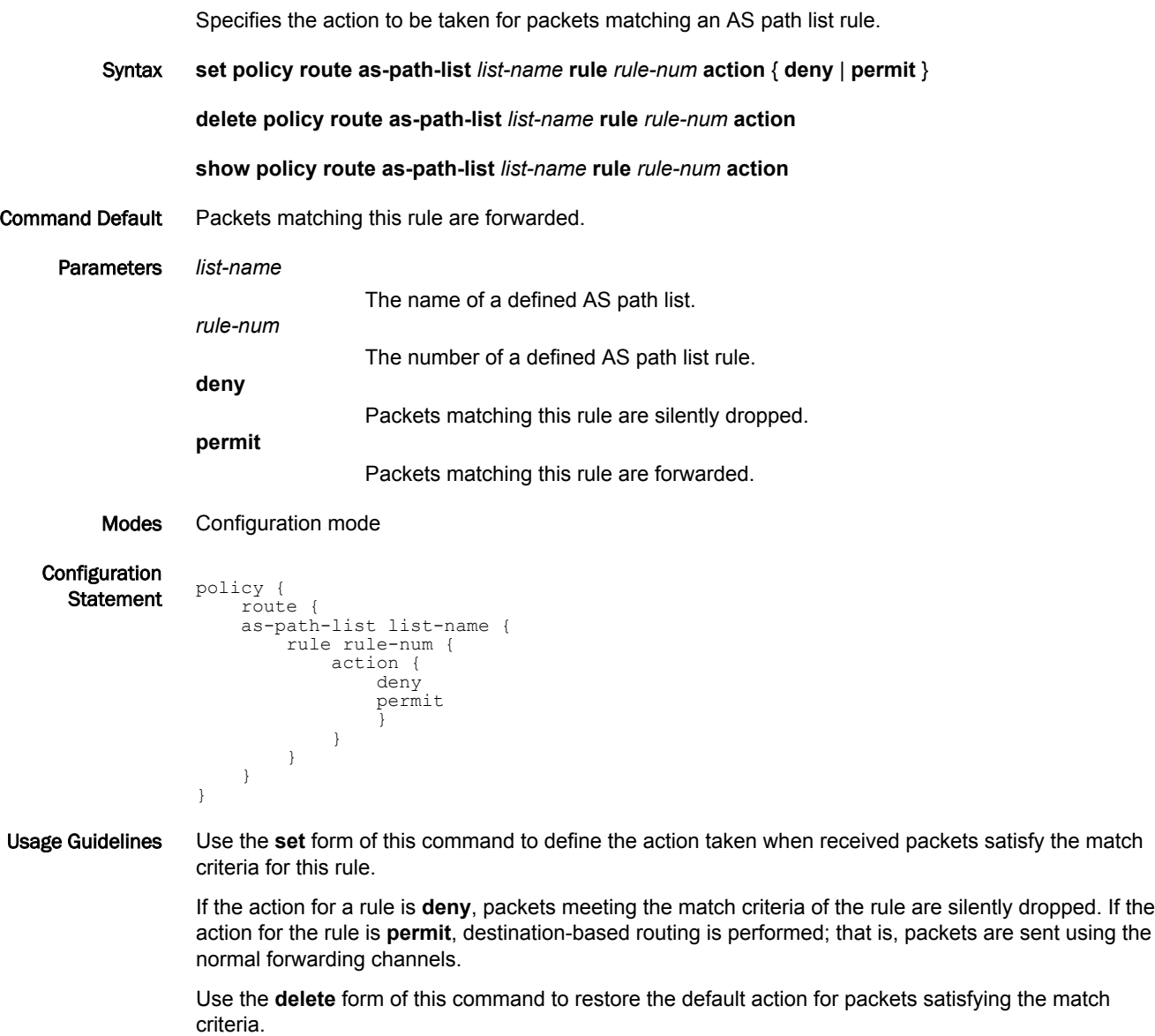

Use the **show** form of this command to display action settings for this rule.

### policy route as-path-list <list-name> rule <rule-num> description <desc>

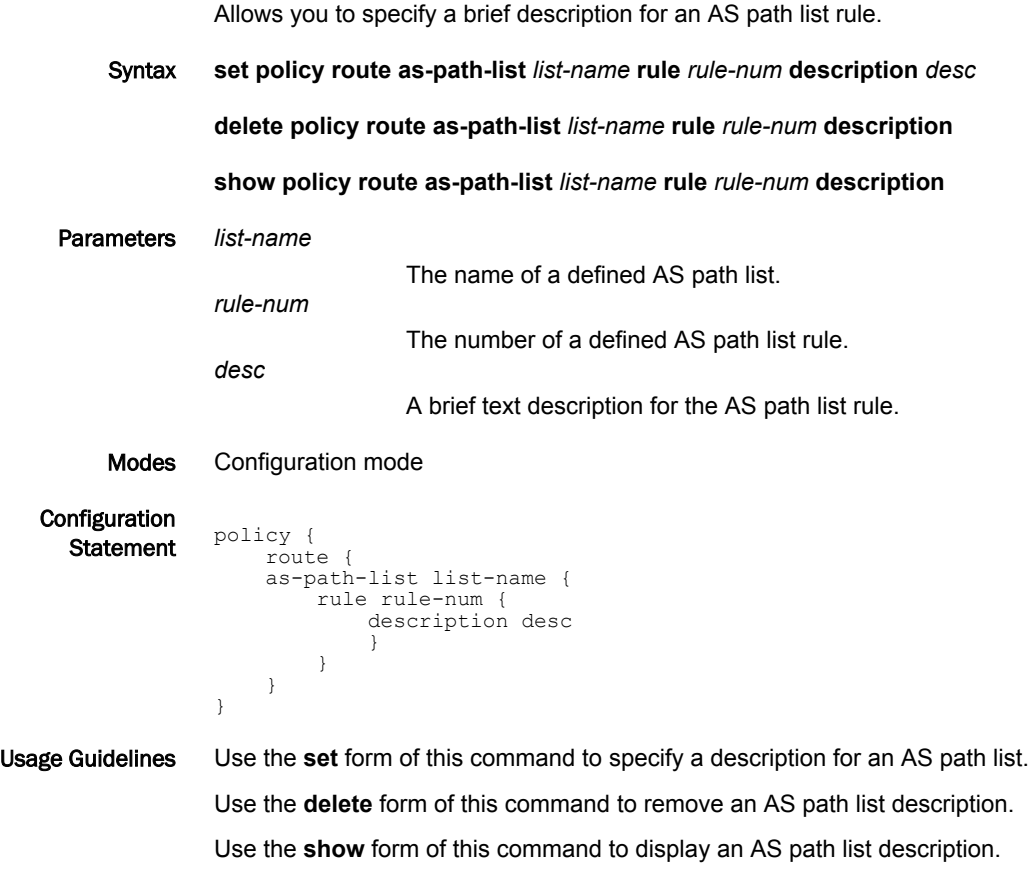

### policy route as-path-list <list-name> rule <rule-num> regex <regex>

Defines match criteria for an AS path list rule based on a regular expression.

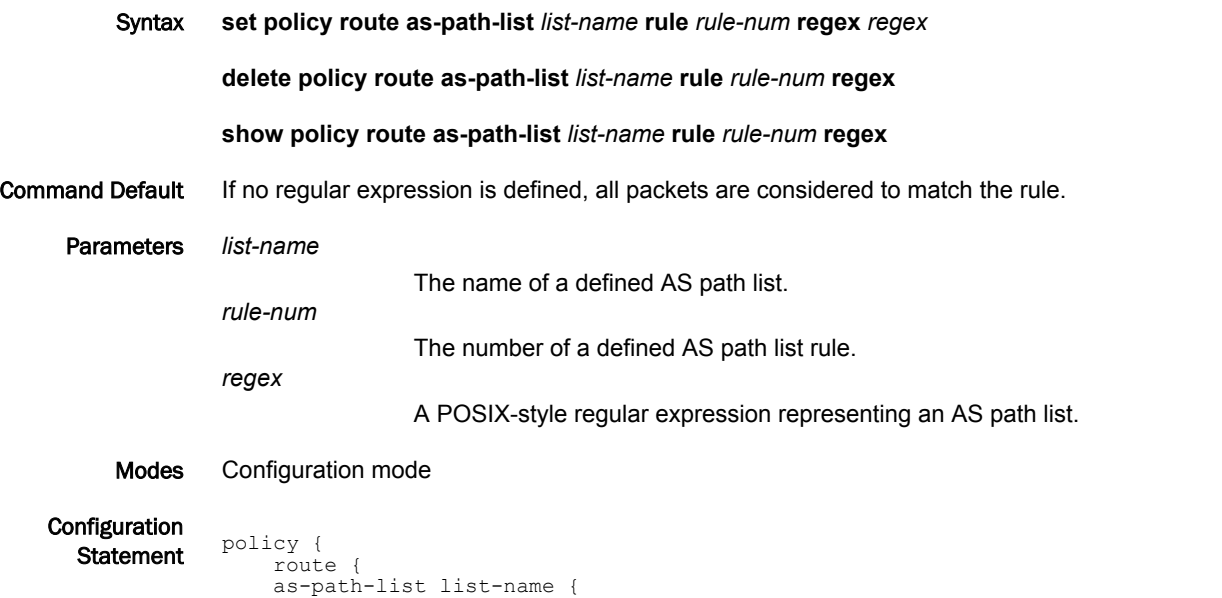

```
}
Usage Guidelines Use the set form of this command to define the match criteria to be used to determine forwarding policy
                   based on AS paths.
```
 rule rule-num { regex regex

 } }

}

Packets are matched based on whether the AS paths listed in the packet match the regular expression defined using this command. Depending on the action defined for the rule using [policy route as-path-list](#page-48-0) [<list-name> rule <rule-num> action](#page-48-0) on page 49, matched packets are either permitted or denied.

Use the **delete** form of this command to remove the regular expression entry. If no regular expression is defined, all packets are considered to match the rule.

Use the **show** form of this command to display the regular expression entry.

### policy route community-list [standard | expanded ]{ <list-num> | <list-name> }

Creates a standard BGP community list. Syntax **set policy route community-list** [ **standard** | **expanded** ] { *list-num* | *list-name* } **delete policy route community-list** [ **standard** | **expanded** ] { *list-num* | *list-name* } **show policy route community-list** [ **standard** | **expanded** ] { *list-num* | *list-name* } Parameters *list-num* Multinode. A numeric identifier for the standard BGP community list. A standard community lists number ranges from 1 through 99 and list name and an expanded community list ranges from 100 through 199. *list-name* A string identifier for the community list. The string is a set of characters. Modes Configuration mode **Configuration**  $\frac{1}{\text{Statement}}$  policy { route { community-list { standard [list-num | list-name expanded [list-num | list-name ] } } }

Usage Guidelines Use the **set** form of this command to create a standard BGP community list.

#### **NOTE**

You can create multiple community lists by creating multiple policy community-list configuration nodes.

Use the **delete** form of this command to delete a standard BGP community list.

Use the **show** form of this command to display standard BGP community list.

#### **NOTE**

## policy route community-list [standard | expanded ]{ <list-num> | <list-name> } description <desc>

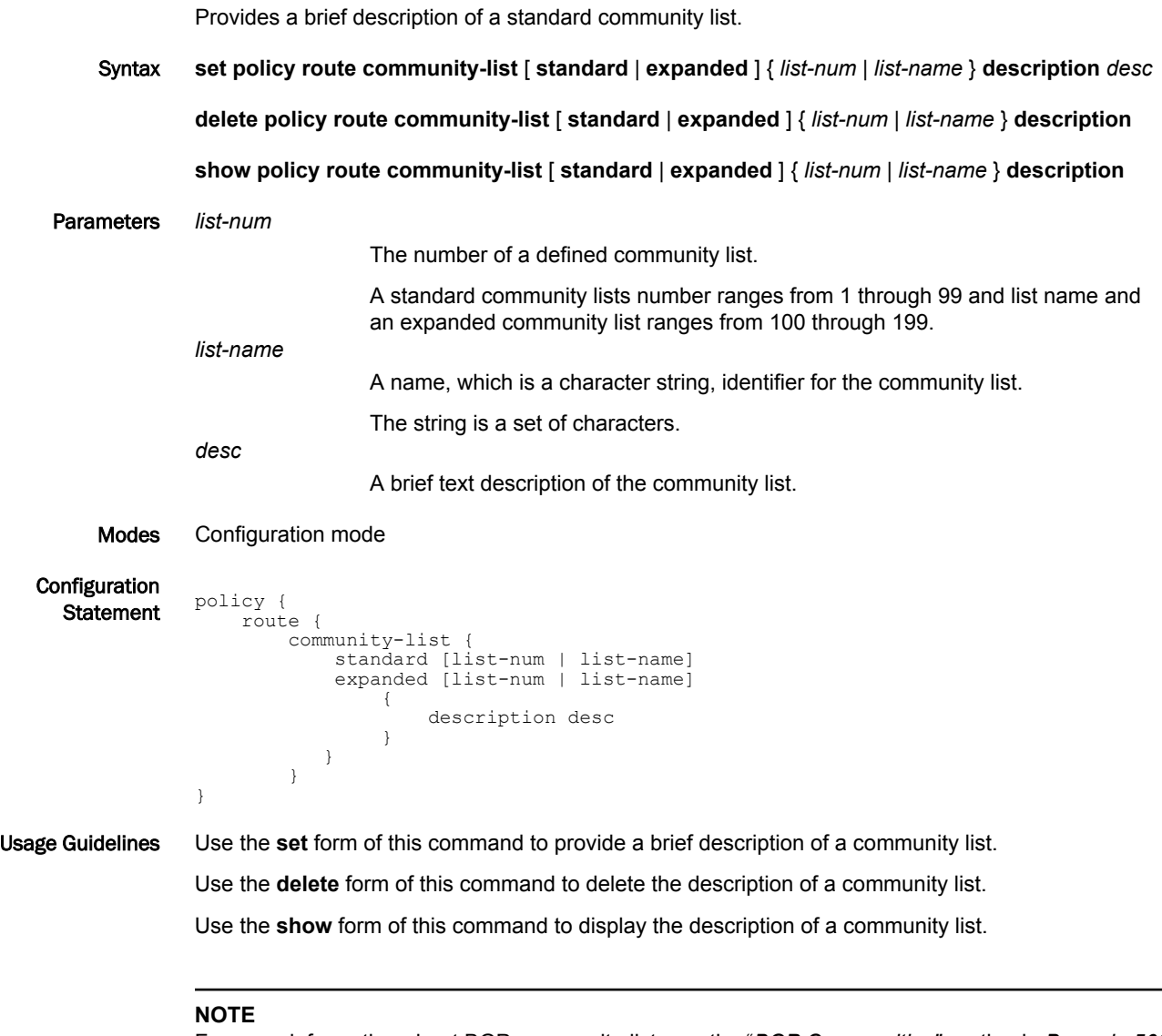

## policy route community-list [standard | expanded ]{ <list-num> | <list-name> } rule <rule-num>

Creates a rule for a community list.

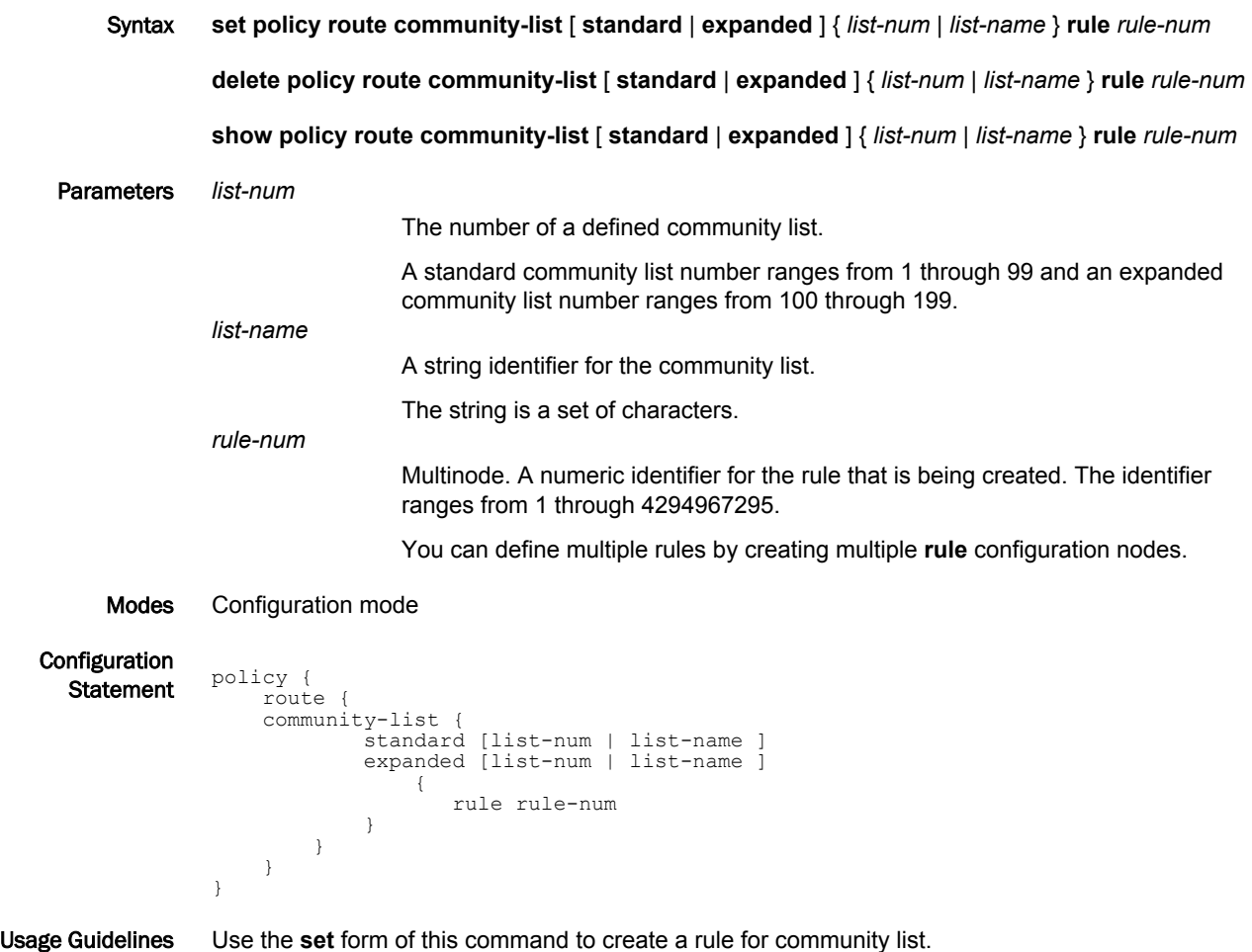

Use the **delete** form of this command to delete a rule for community list.

Use the **show** form of this command to display the configuration of a rule for a community list.

#### **NOTE**

### policy route community-list standard { <list-num> | <list-name> } rule <rule-num> community <community>

Creates multiple rules for a single community list with different community values.

Syntax **set policy route community-list standard** { *list-num* | *list-name* } **rule** *rule-num1* **community** { *AA:NN* | **local-AS** | **no-advertise** | **no-export** | **internet** | **none** }

**set policy route community-list standard** { *list-num* | *list-name* } **rule** *rule-num2* **community** { *AA:NN* | **local-AS** | **no-advertise** | **no-export** | **internet** | **none** }

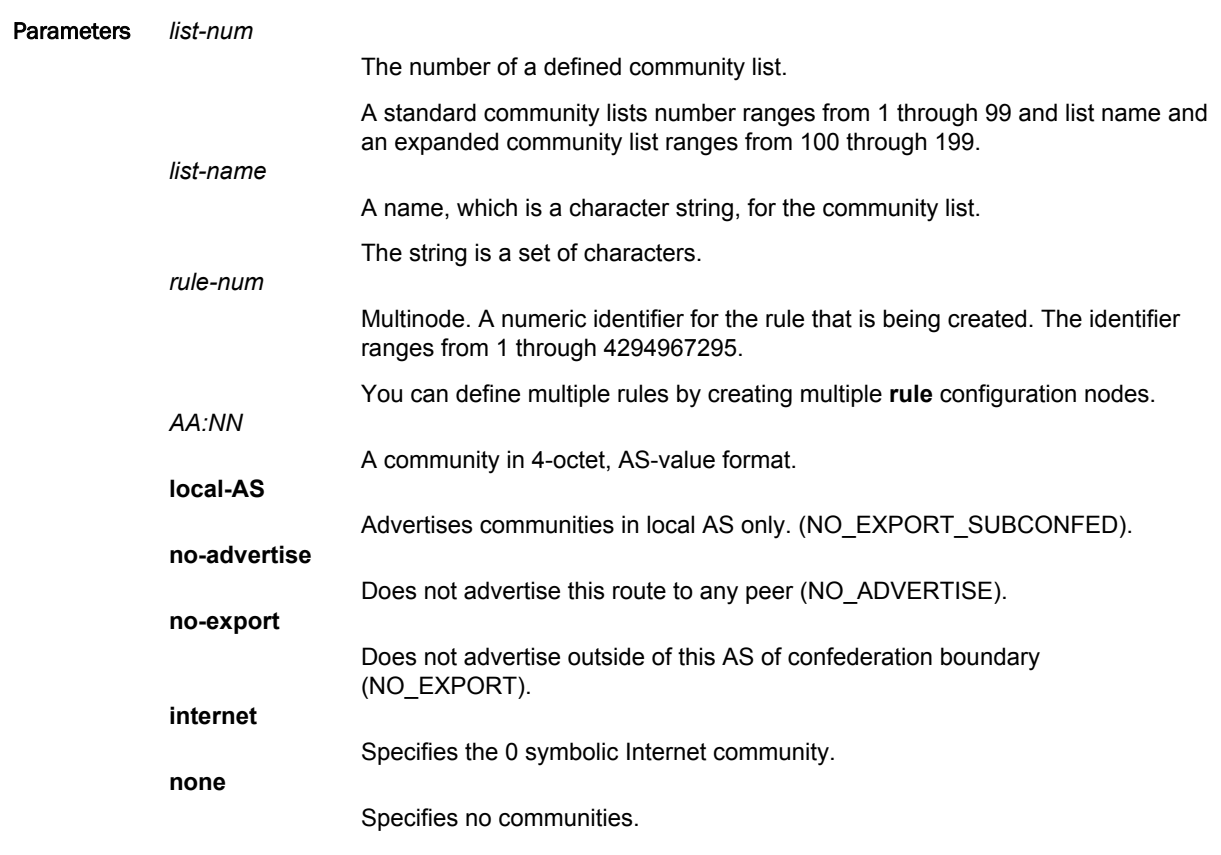

Configuration  $\frac{1}{\text{Statement}}$  policy {

```
 route {
    community-list { 
                standard [list-num | list-name ] 
 {
                   rule rule-num1 {
                          AA:NN
                           local-AS 
                          no-advertise 
                          no-export 
                           internet
                          none
                      rule rule-num2 {
                          AA:NN
                           local-AS 
                          no-advertise 
                           no-export 
                           internet
                           none
```
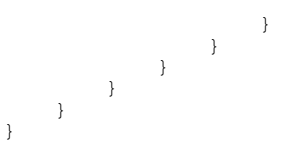

Usage Guidelines Use the **set** form of this command to create a rule for a community list. Use the **delete** form of this command to delete a rule for a community list. Use the **show** form of this command to display a rule for a community list.

#### **NOTE**

### <span id="page-56-0"></span>policy route community-list [standard | expanded ]{ <list-num> | <list-name> } rule <rule-num> action

Specifies the action to take when packets match a community list rule.

Syntax **set policy route community-list** [ **standard** | **expanded** ] { *list-num* | *list-name* } **rule** *rule-num* **action** { **deny** | **permit** }

**delete policy route community-list** [ **standard** | **expanded** ] { *list-num* | *list-name* } **rule** *rule-num* **action**

**show policy route community-list** [ **standard** | **expanded** ] { *list-num* | *list-name* } **rule** *rule-num* **action**

Command Default Packets that match this rule are forwarded.

Parameters *list-num*

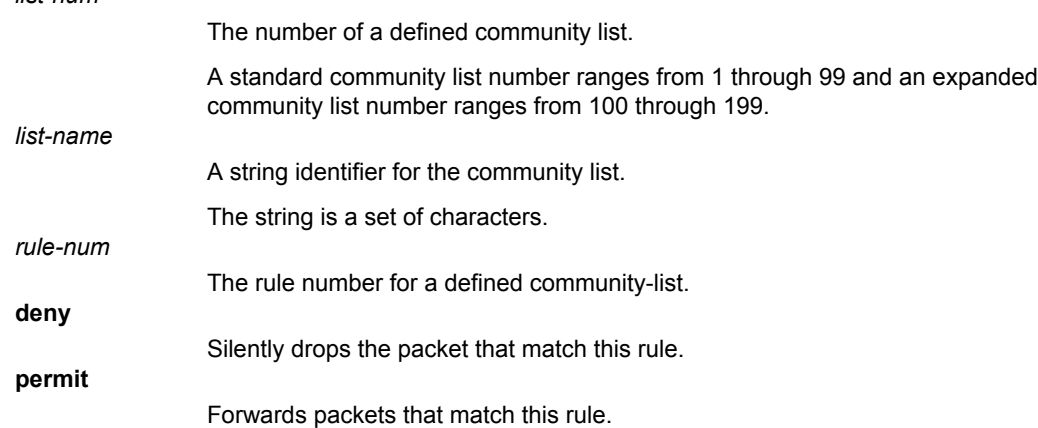

Modes Configuration mode

Configuration  $\frac{1}{\text{Statement}}$  policy { route { community-list { standard [list-num | list-name expanded [list-num | list-name ] {<br>} rule rule-num { action { deny permit } } } } } }

Usage Guidelines Use the **set** form of this command to specify the action to take when packets match a community list rule.

> If the action for a rule is **deny**, packets that meet the match criteria of the rule are silently dropped. If the action for the rule is **permit**, destination-based routing is performed; that is, packets are sent by using the normal forwarding channels.

Use the **delete** form of this command to restore the default action to take for packets that match a community list rule.

Use the **show** form of this command to display the action settings to take when packets match a community list rule.

#### **NOTE**

### policy route community-list expanded { <list-num> | <list-name> } rule <rule-num> regex <regex>

Configures a standard community list to define the match criteria for a community list rule, which is based on a regular expression for a community list.

Syntax **set policy route community-list expanded** { *list-num* | *list-name* } **rule** *rule-num* **regex** *regex*

**delete policy route community-list expanded** { *list-num* | *list-name* } **rule** *rule-num* **regex**

**show policy route community-list expanded** { *list-num* | *list-name* } **rule** *rule-num* **regex**

Command Default If no regular expression is defined, all packets are considered to match the rule.

Parameters *list-num*

The number of a defined extended community list. A standard community list number ranges from 1 through 99 and an expanded community list number ranges from 100 through 199. *list-name* A string identifier for the extended community list.

The string is a set of characters.

The number of a defined community list rule.

A POSIX-style regular expression that represents a BGP community list.

Modes Configuration mode

*rule-num*

*regex*

Configuration  $\begin{array}{cc}\n\text{m} \text{g} \text{u} \text{a} \text{u} \text{u} \text{u} & \text{p} \text{o} \text{li} \text{c} \text{y} & \text{f}\n\end{array}$  route { community-list { expanded [list-num | list-name ] { rule rule-num { regex regex } } } } }

Usage Guidelines Use the **set** form of this command to configure a community list to define the match criteria for a community list rule, which is based on a regular expression for a community list.

> Packets are matched based on whether the communities listed in the packet match the regular expression that is defined by using this command. Depending on the action that is defined for the rule by using [policy route community-list \[ standard | expanded \] { list-num | list-name } rule <rule-num>](#page-56-0) [action](#page-56-0) on page 57, matched packets are either permitted or denied.

Use the **delete** form of this command to delete the regular expression for a rule. If no regular expression is defined, all packets are considered to match the rule.

Use the **show** form of this command to display the regular expression for a rule.

#### **NOTE**

### policy route extcommunity-list [standard | expanded ]{ <list-num> | <list-name> } rule <rule-num> action

Specifies the action to take when packets match an extended community list rule.

Syntax **set policy route extcommunity-list** [ **standard** | **expanded** ] { *list-num* | *list-name* } **rule** *rule-num* **action** { **deny** | **permit** }

**delete policy route extcommunity-list** [ **standard** | **expanded** ] { *list-num* | *list-name* } **rule** *rule-num* **action**

**show policy route extcommunity-list** [ **standard** | **expanded** ] { *list-num* | *list-name* } **rule** *rule-num* **action**

Command Default Packets that match this rule are forwarded.

Parameters *list-num*

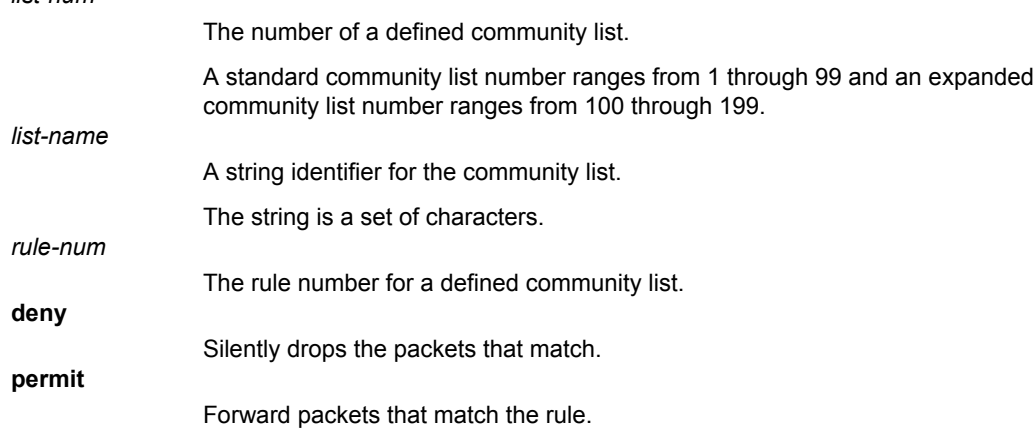

Modes Configuration mode

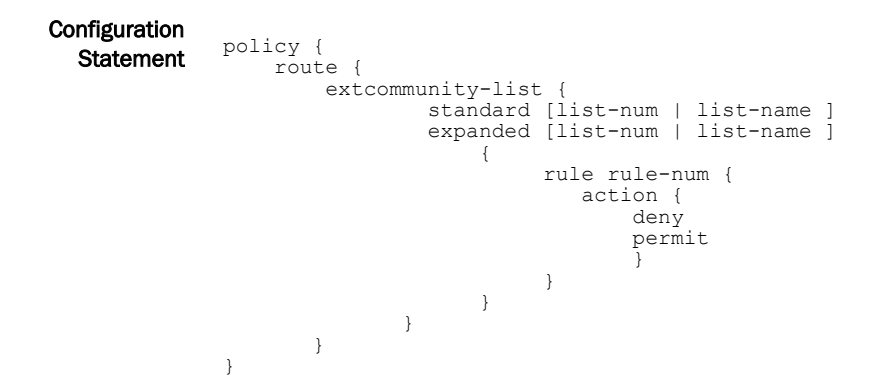

Usage Guidelines Use the **set** form of this command to define the action to specify the action to take when packets match an extended community list rule.

> If the action for a rule is **deny**, packets that match the criteria of the rule are silently dropped. If the action for the rule is **permit**, destination-based routing is performed; that is, packets are sent by using the normal forwarding channels.

Use the **delete** form of this command to restore the default action to take for packets that match the criteria for a rule.

Use the **show** form of this command to display the action to take for a rule.

#### **NOTE**

### policy route extcommunity-list [standard | expanded ]{ <list-num> | <list-name> } rule <rule-num> description <desc>

Specifies a brief description of an extended community list rule.

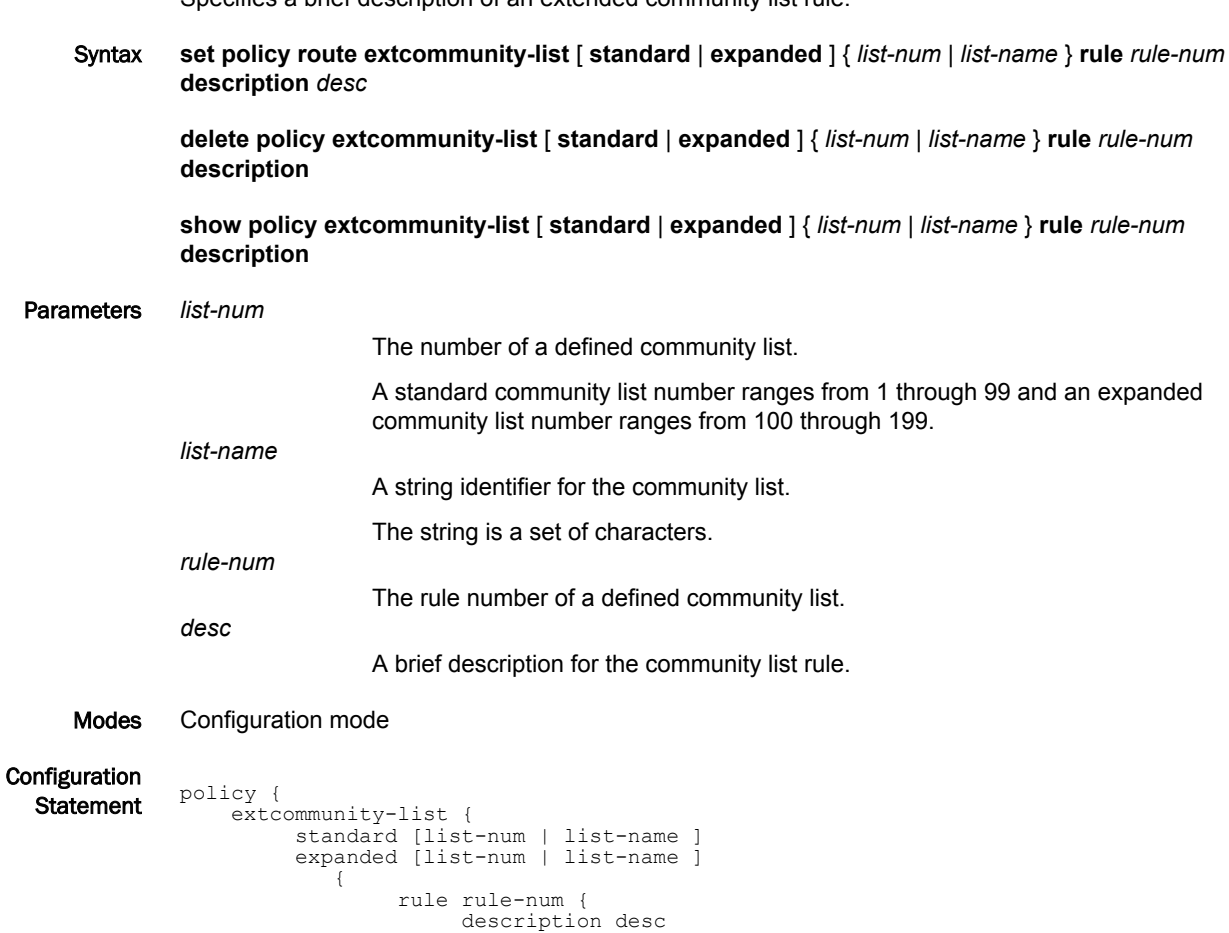

Usage Guidelines Use the **set** form of this command to create a description of an extended community list rule. Use the **delete** form of this command to remove the description of an extended community list. Use the **show** form of this command to display the description of an extended community list rule.

#### **NOTE**

}

 } }

}

### policy route extcommunity-list expanded { <list-num> | <listname> } rule <rule-num> regex <regex>

Configures an extended community list to define the match criteria for a community list rule, which is based on a regular expression for a community list. Syntax **set policy route extcommunity-list expanded** { *list-num* | *list-name* } **rule** *rule-num* **regex** *regex* **delete policy route extcommunity-list expanded** { *list-num* | *list-name* } **rule** *rule-num* **regex show policy route extcommunity-list expanded** { *list-num* | *list-name* } **rule** *rule-num* **regex** Command Default If no regular expression is defined, all packets are considered to match the rule. Parameters *list-num* The number of a defined extended community list. A standard community list number ranges from 1 through 99 and an expanded community list number ranges from 100 through 199. *list-name* A string identifier for the extended community list. The string is a set of characters. *rule-num* The number of a defined community list rule. *regex* A POSIX-style regular expression that represents a BGP community list. Modes Configuration mode

Configuration  $\frac{1}{\text{Statement}}$  policy { route { extcommunity-list { expanded [list-num | list-name  $\{$  rule rule-num { regex regex } } } } }

Usage Guidelines Use the **set** form of this command to configure an expanded community list to define the match criteria for a community list rule, which is based on a regular expression for a community list.

> Packets are matched based on whether the communities listed in the packet match the regular expression that is defined by using this command. Depending on the action that is defined for the rule by using [policy route community-list \[ standard | expanded \] { list-num | list-name } rule <rule-num>](#page-56-0) [action](#page-56-0) on page 57, matched packets are either permitted or denied.

Use the **delete** form of this command to delete the regular expression for a rule. If no regular expression is defined, all packets are considered to match the rule.

Use the **show** form of this command to display the regular expression for a rule.

### **NOTE**

### policy route extcommunity-list standard { <list-num> | <list-name> } rule <rule-num> rt <route-target>

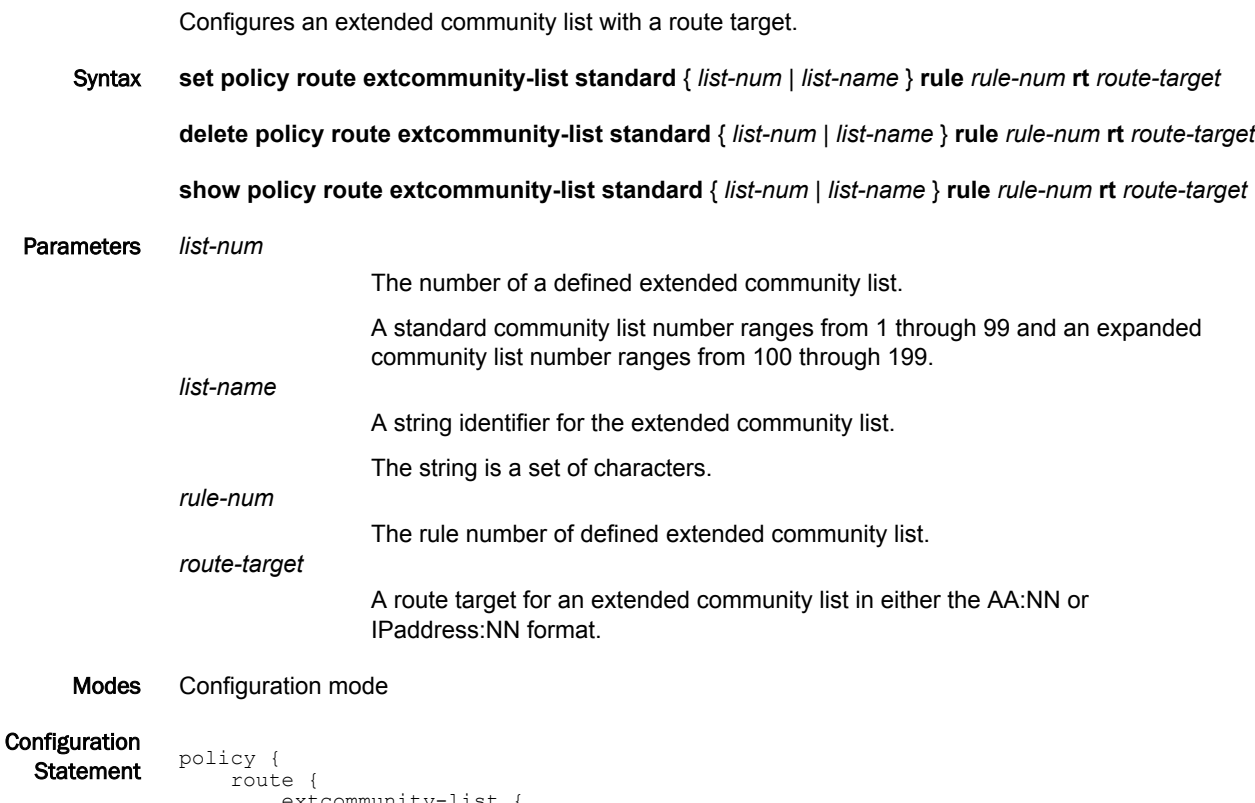

```
munity
          standard [list-num | list-name] 
\{ rule rule-num {
                rt route-target
 }
 }
        }
     }
```
Usage Guidelines Use the **set** form of this command to configure an extended community list with a route target. Use the **delete** form of this command to delete an extended community list with a route target. Use the **show** form of this command to display an extended community list with a route target.

#### **NOTE**

}

### policy route extcommunity-list standard { <list-num> | <list-name> } rule <rule-num> soo <site-of-origin>

Configures an extended community list with a site of origin. Syntax **set policy route extcommunity-list standard** { *list-num* | *list-name* } **rule** *rule-num* **soo** *site-of-originvalue* **delete policy route extcommunity-list standard** { *list-num* | *list-name* } **rule** *rule-num* **soo** *site-oforigin-value* **show policy route extcommunity-list standard** { *list-num* | *list-name* } **rule** *rule-num* **soo** *site-oforigin-value* Parameters *list-num* The number of a defined extended community list. A standard community list number ranges from 1 through 99 and an expanded community list number ranges from 100 through 199. *rule-num* The rule number of a defined extended-community list. *site-of-origin-value* A site-of-origin for an extended community list in either the *AA:NN* or *IPaddress:NN* format. Modes Configuration mode Configuration  $\begin{array}{cc}\n\text{Statement} & \text{policy} & \n\end{array}$  route { extcommunity-list { standard [list-num | list-name]  $\{$  rule rule-num { soo site-of-origin-value } } } } } Usage Guidelines Use the **set** form of this command to configure an extended community list with site-of-origin. Use the **delete** form of this command to delete an extended community list with site-of-origin. Use the **show** form of this command to display an extended community list with a site-of-origin.

#### **NOTE**

# policy prefix-list <list-name>

Defines a prefix list.

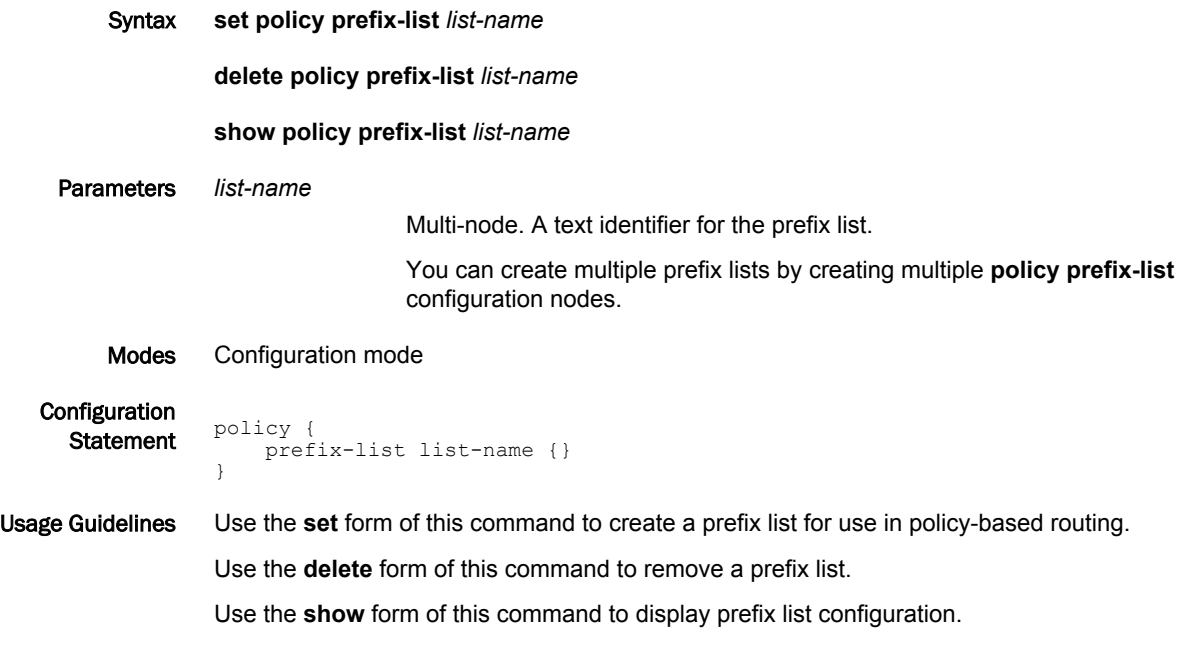

# policy prefix-list <list-name> description <desc>

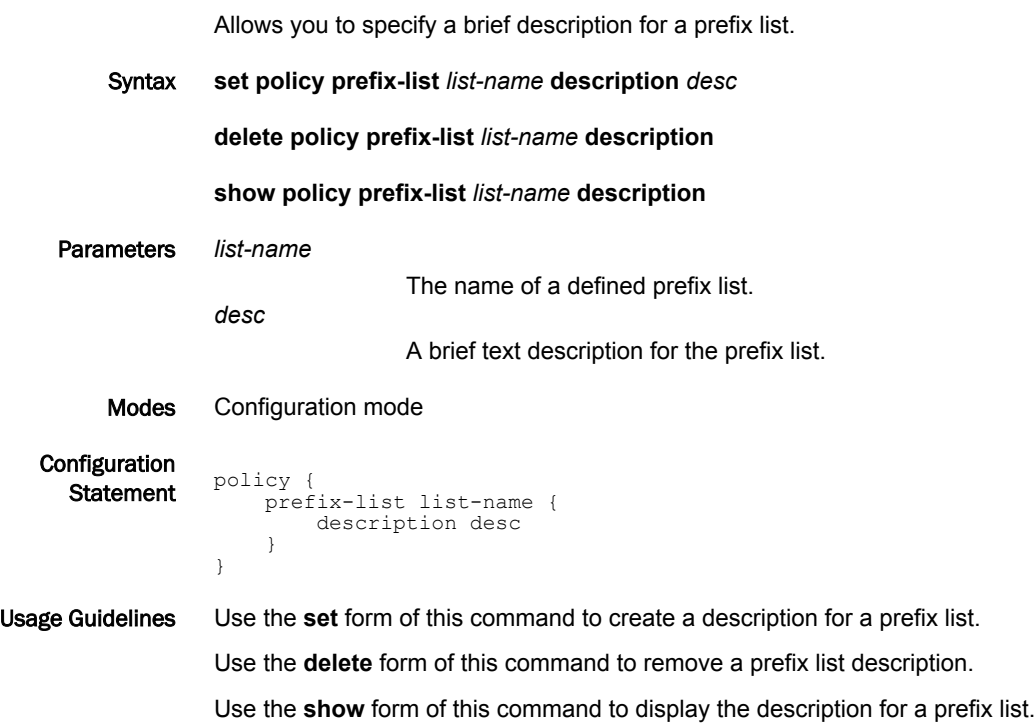

# policy prefix-list <list-name> rule <rule-num>

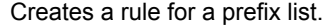

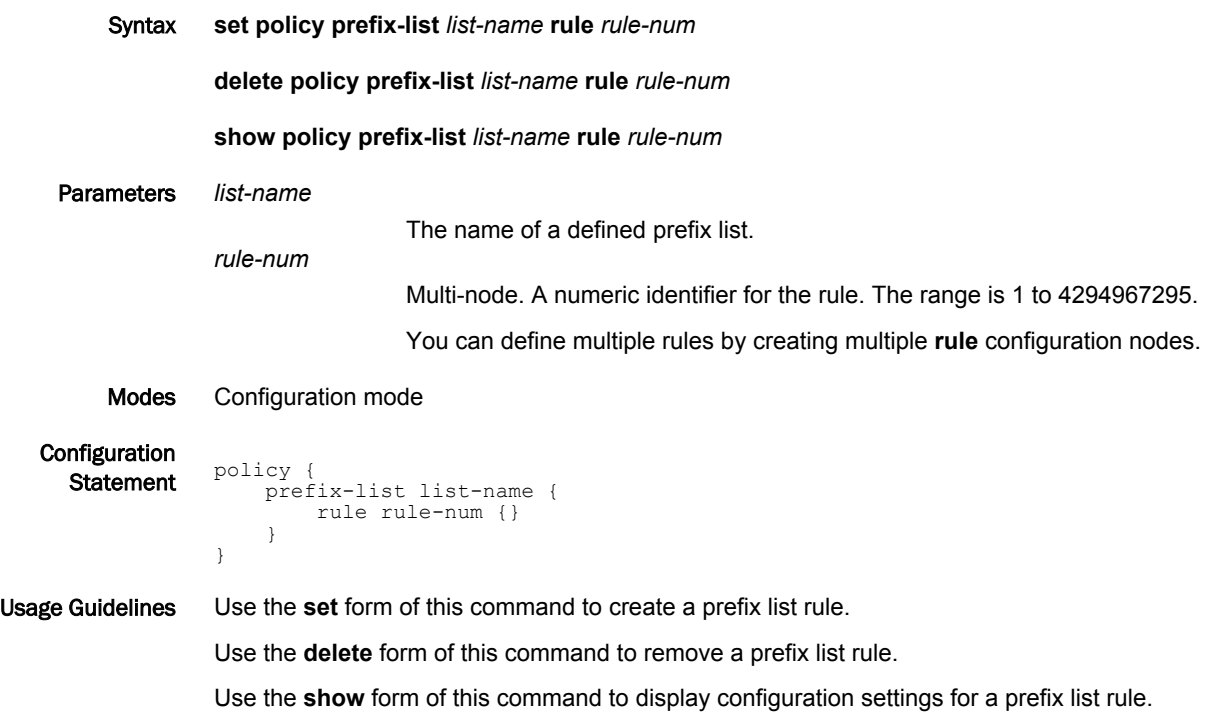

### policy prefix-list <list-name> rule <rule-num> action

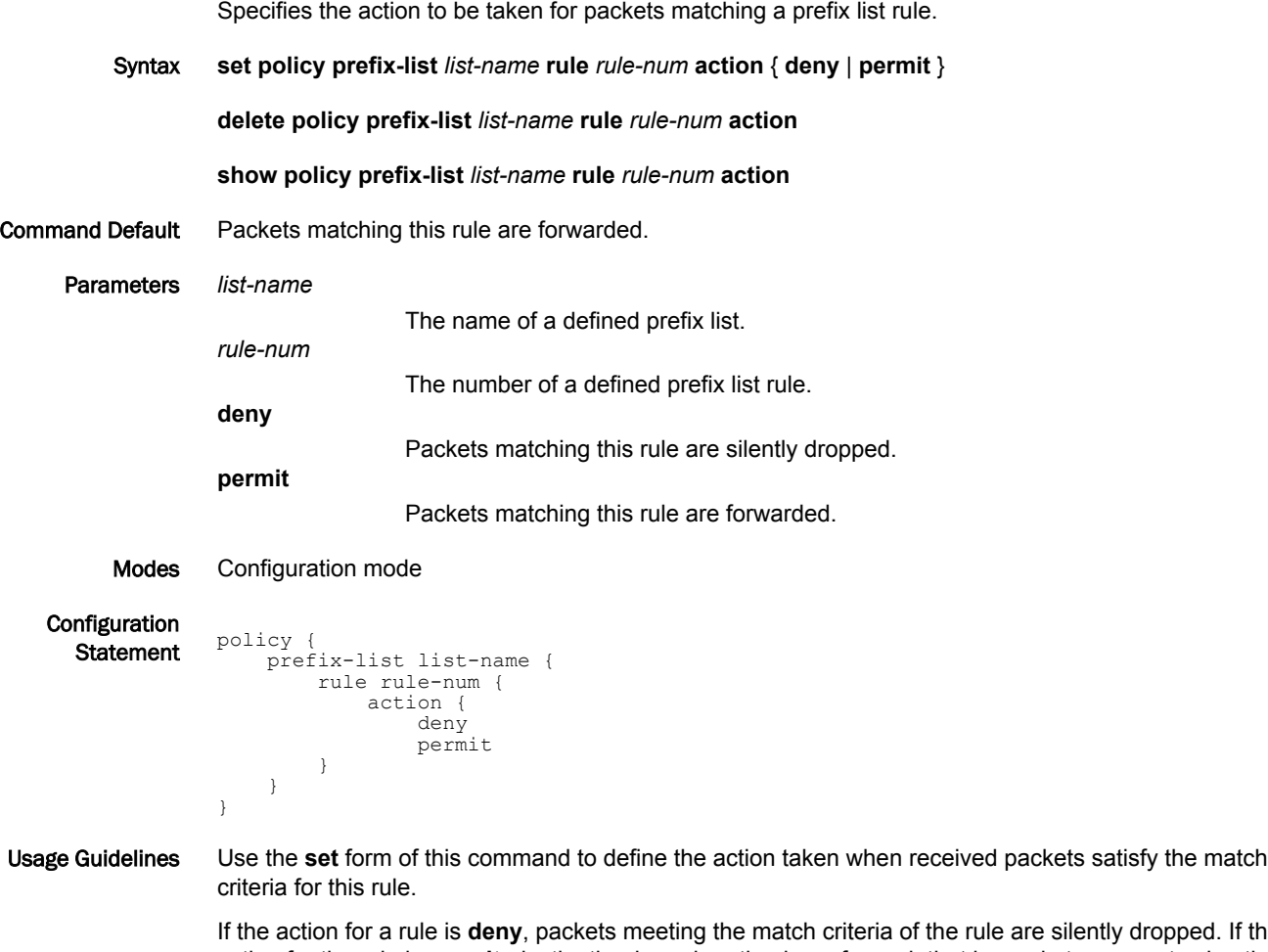

pped. If the action for the rule is **permit**, destination-based routing is performed; that is, packets are sent using the normal forwarding channels.

Use the **delete** form of this command to restore the default action for packets satisfying the match criteria.

Use the **show** form of this command to display action settings for this rule.

# policy prefix-list <list-name> rule <rule-num> description <desc>

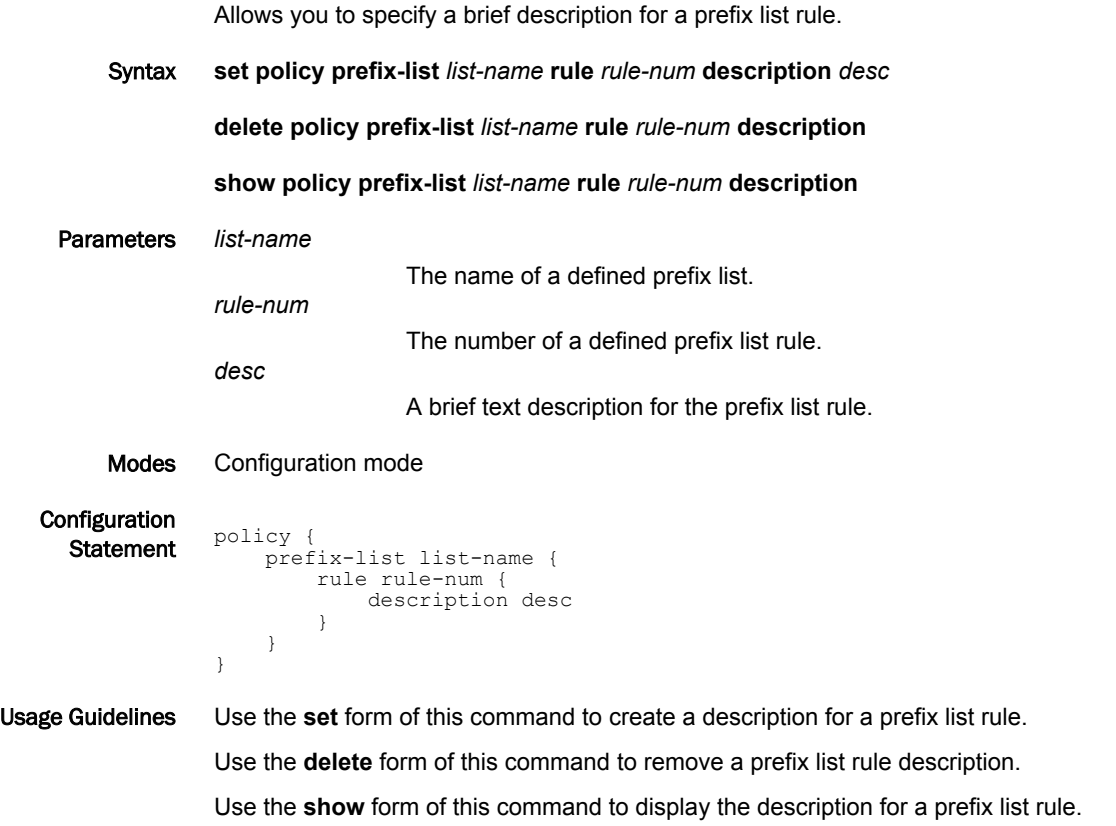
## policy prefix-list <list-name> rule <rule-num> ge <value>

Defines match criteria for a prefix list rule based on a "greater-than-or-equal-to" numeric comparison.

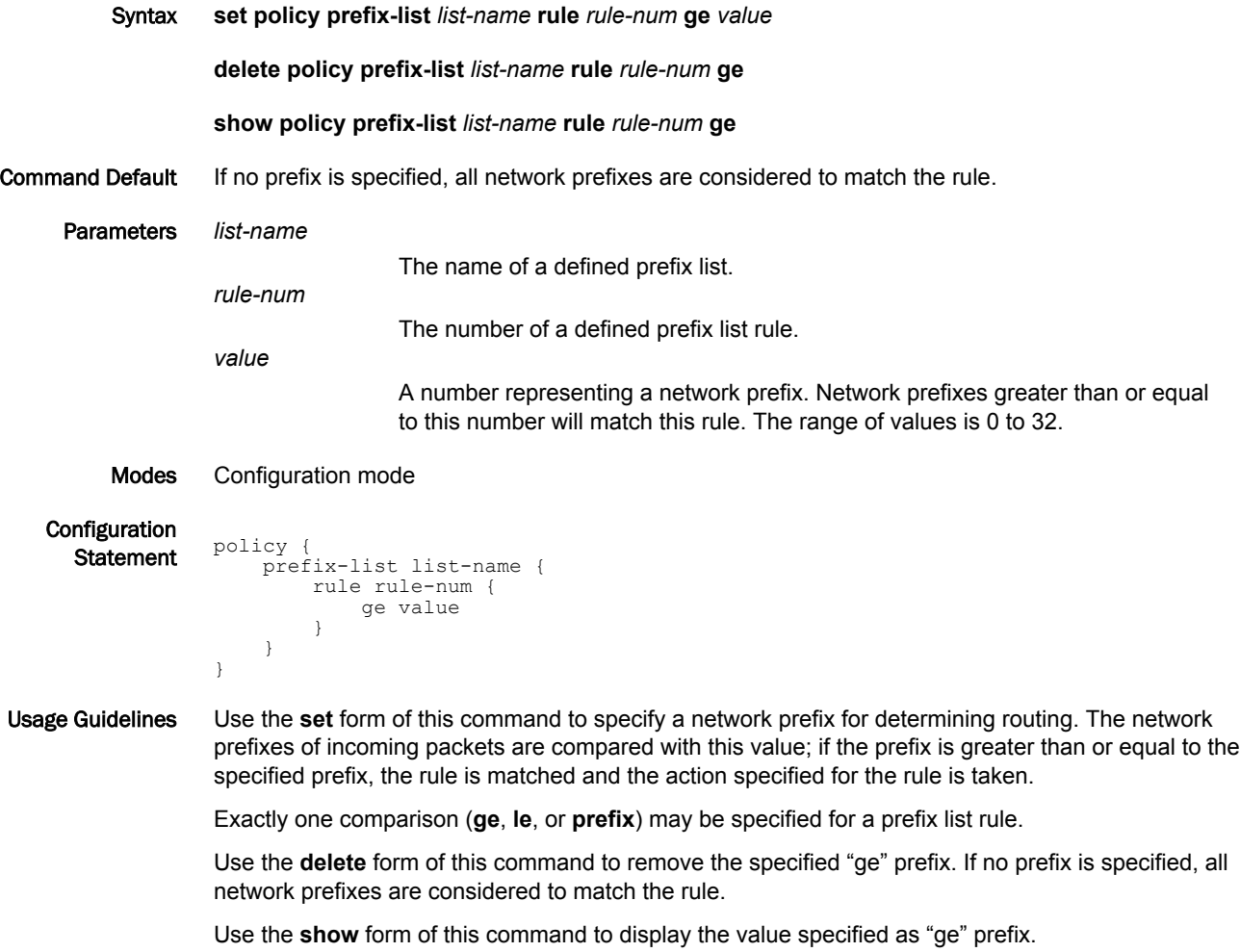

#### policy prefix-list <list-name> rule <rule-num> le <value>

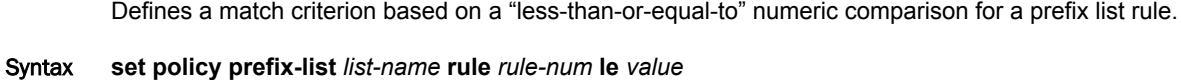

**delete policy prefix-list** *list-name* **rule** *rule-num* **le show policy prefix-list** *list-name* **rule** *rule-num* **le** Command Default If no prefix is specified, all network prefixes are considered to match the rule. Parameters *list-name* The name of a defined prefix list. *rule-num* The number of a defined prefix list rule. *value* A number representing a network prefix. Network prefixes less than or equal to this number will match this rule. The range of values is 0 to 32. Modes Configuration mode Configuration  $\frac{1}{\text{Statement}}$  policy { prefix-list list-name { rule rule-num { le value } } }

Usage Guidelines Use the **set** form of this command to specify a network prefix for determining routing policy. The network prefixes of incoming packets are compared with this value; if the prefix is less than or equal to the specified prefix, the rule is matched and the action specified for the rule is taken.

Exactly one comparison (**ge**, **le**, or **prefix**) may be specified for a prefix list rule.

Use the **delete** form of this command to remove the specified "le" prefix. If no prefix is specified, all network prefixes are considered to match the rule.

Use the **show** form of this command to display the value specified as "le" prefix.

# policy prefix-list <list-name> rule <rule-num> prefix <ipv4net>

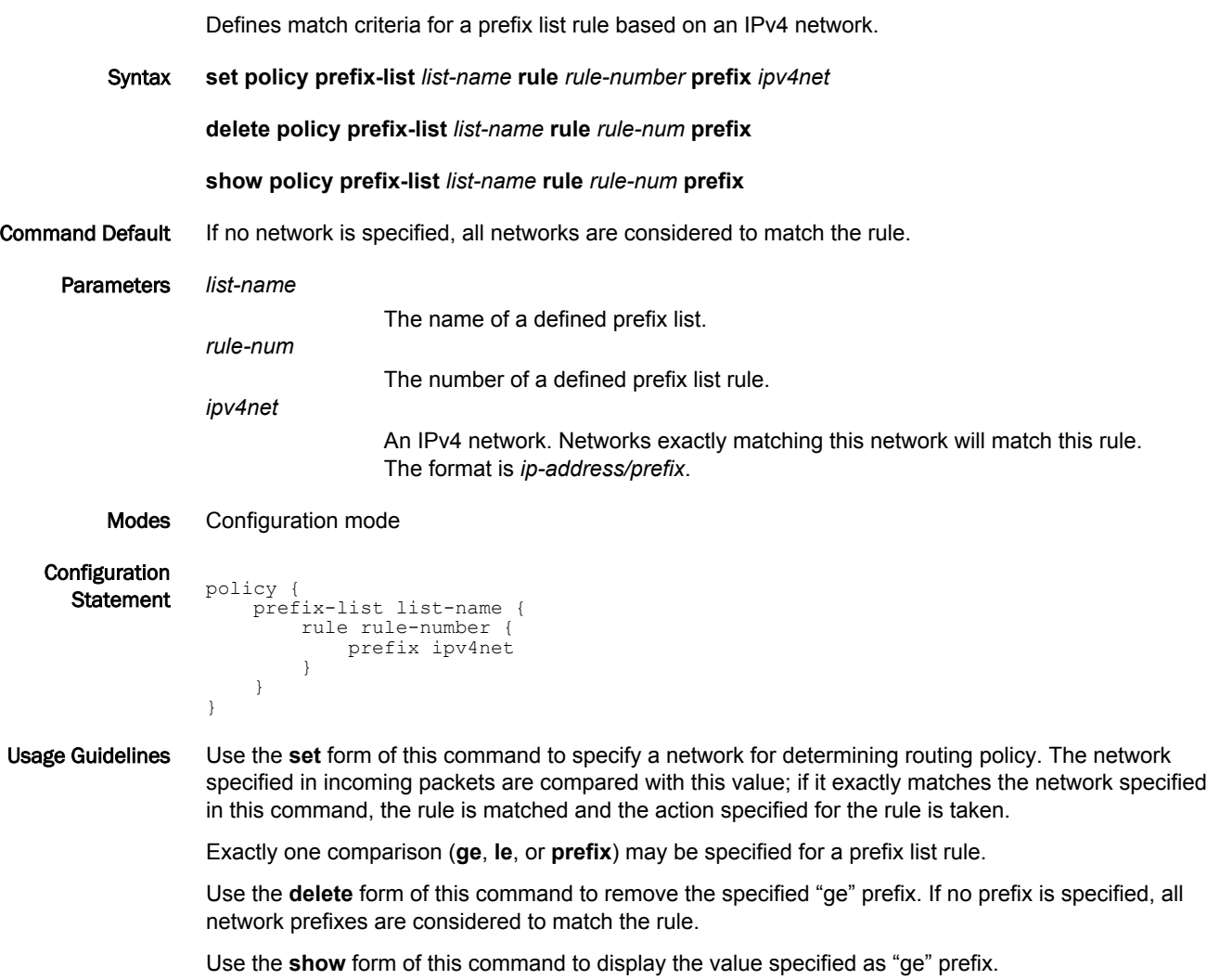

## policy prefix-list6 <list-name>

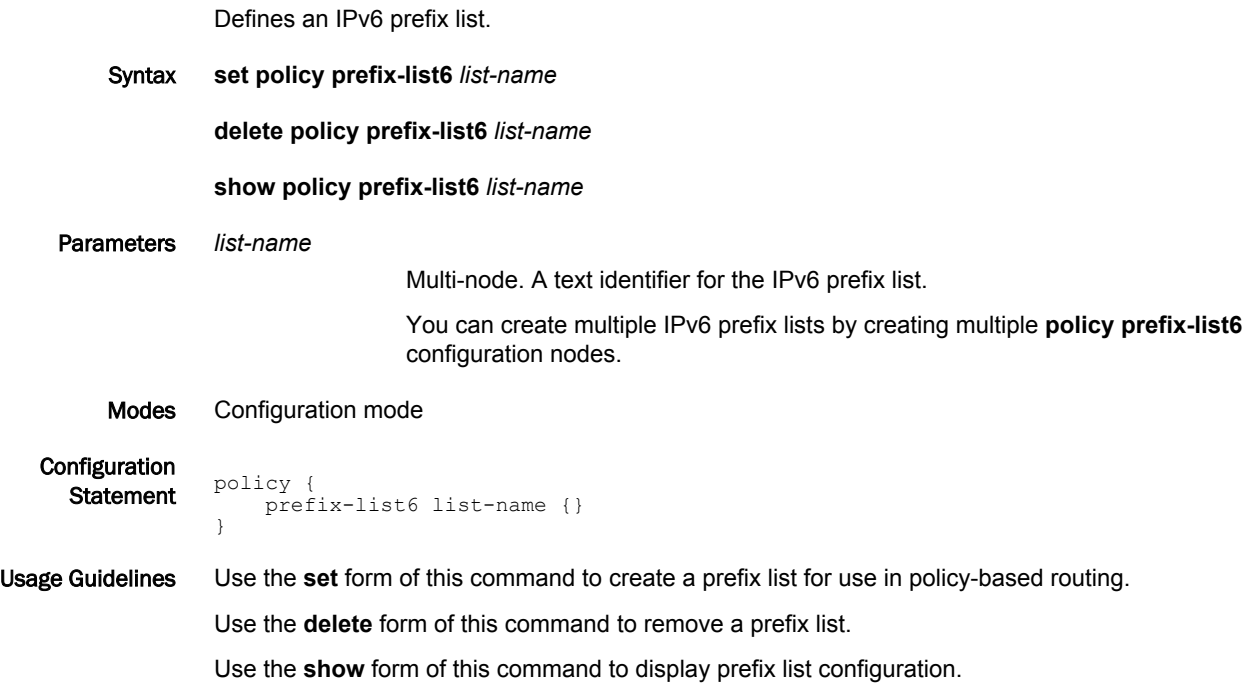

## policy prefix-list6 <list-name> description <desc>

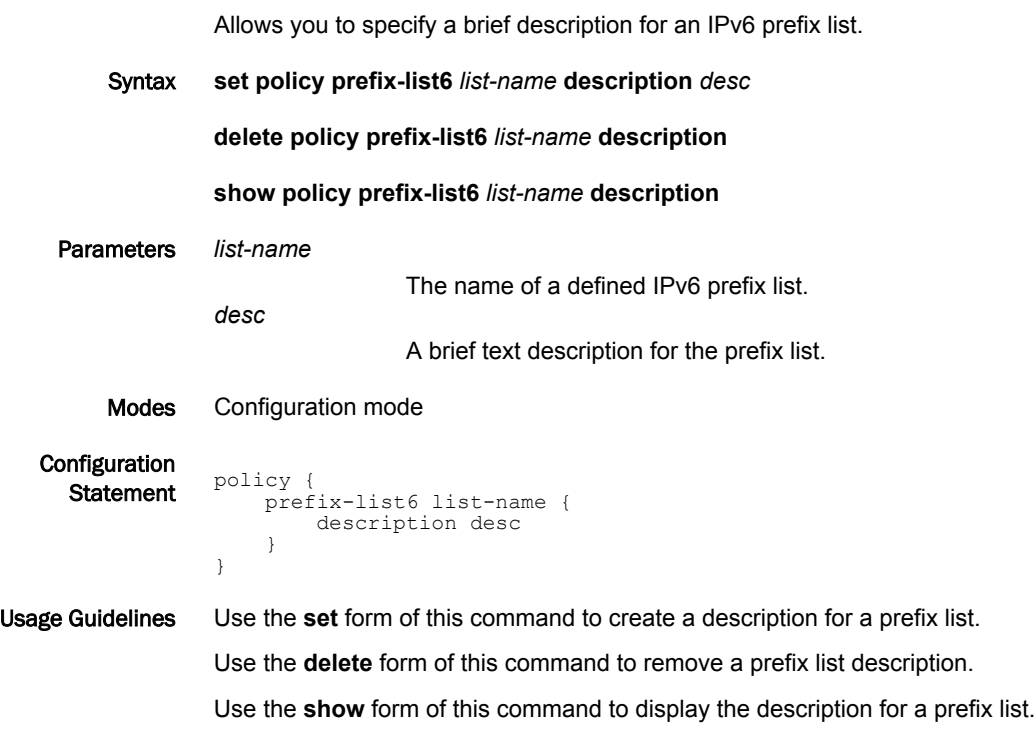

## policy prefix-list6 <list-name> rule <rule-num>

Creates a rule for an IPv6 prefix list.

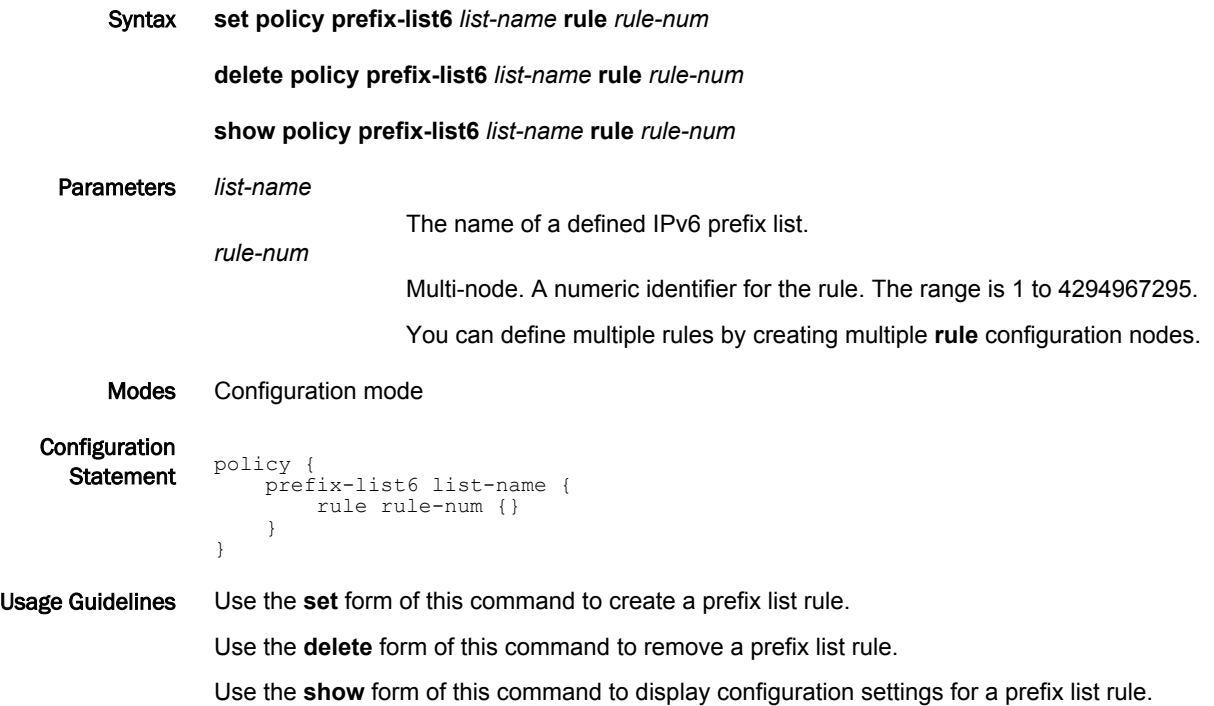

#### policy prefix-list6 <list-name> rule <rule-num> action

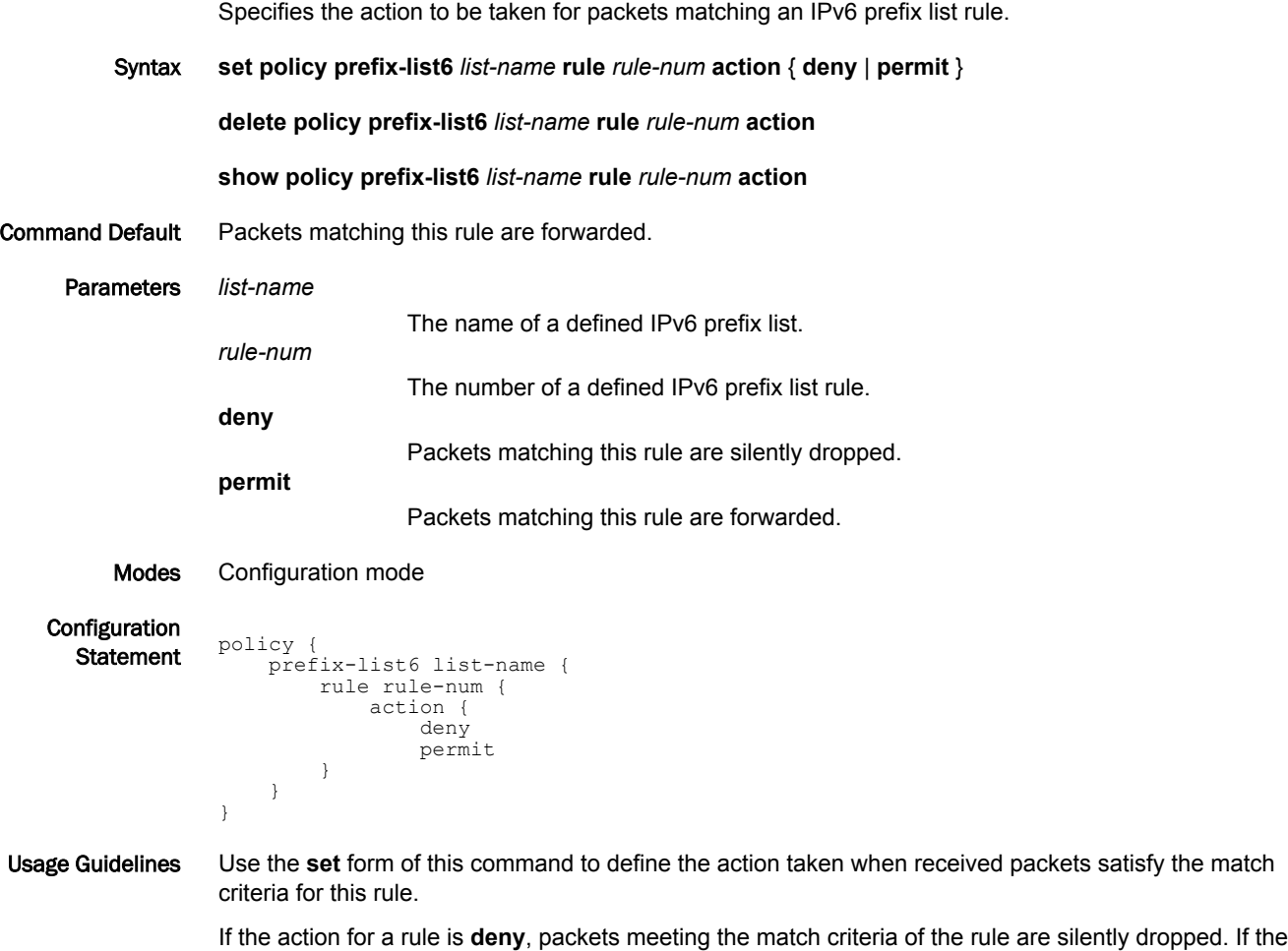

action for the rule is **permit**, destination-based routing is performed; that is, packets are sent using the normal forwarding channels.

Use the **delete** form of this command to restore the default action for packets satisfying the match criteria.

Use the **show** form of this command to display action settings for this rule.

## policy prefix-list6 <list-name> rule <rule-num> description <desc>

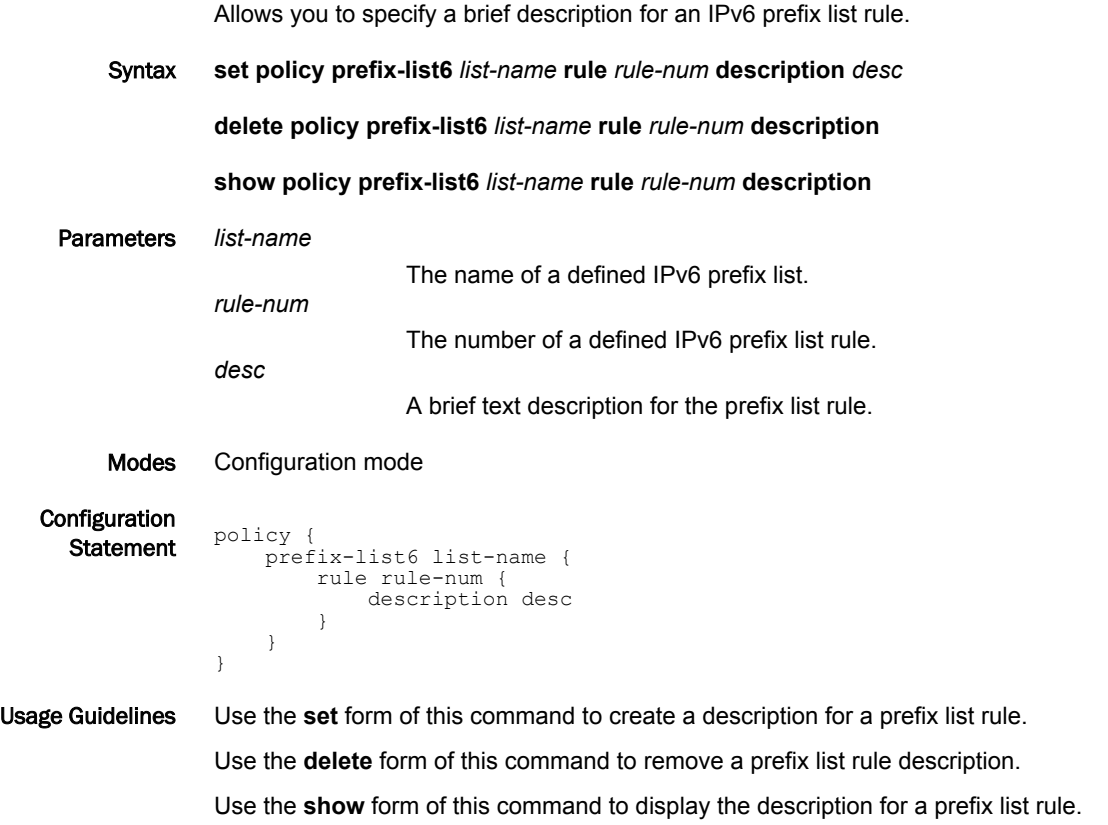

## policy prefix-list6 <list-name> rule <rule-num> ge <value>

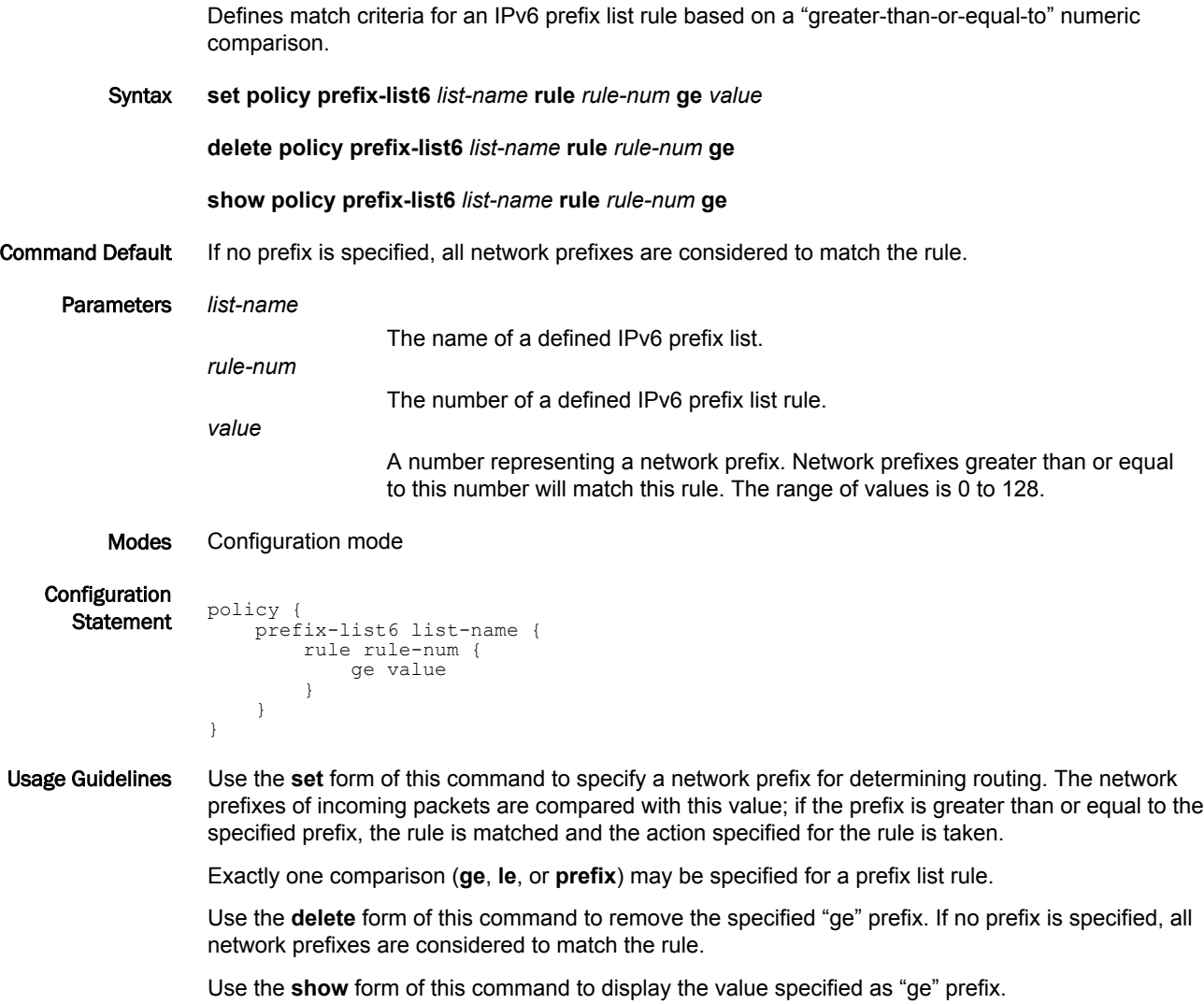

## policy prefix-list6 <list-name> rule <rule-num> le <value>

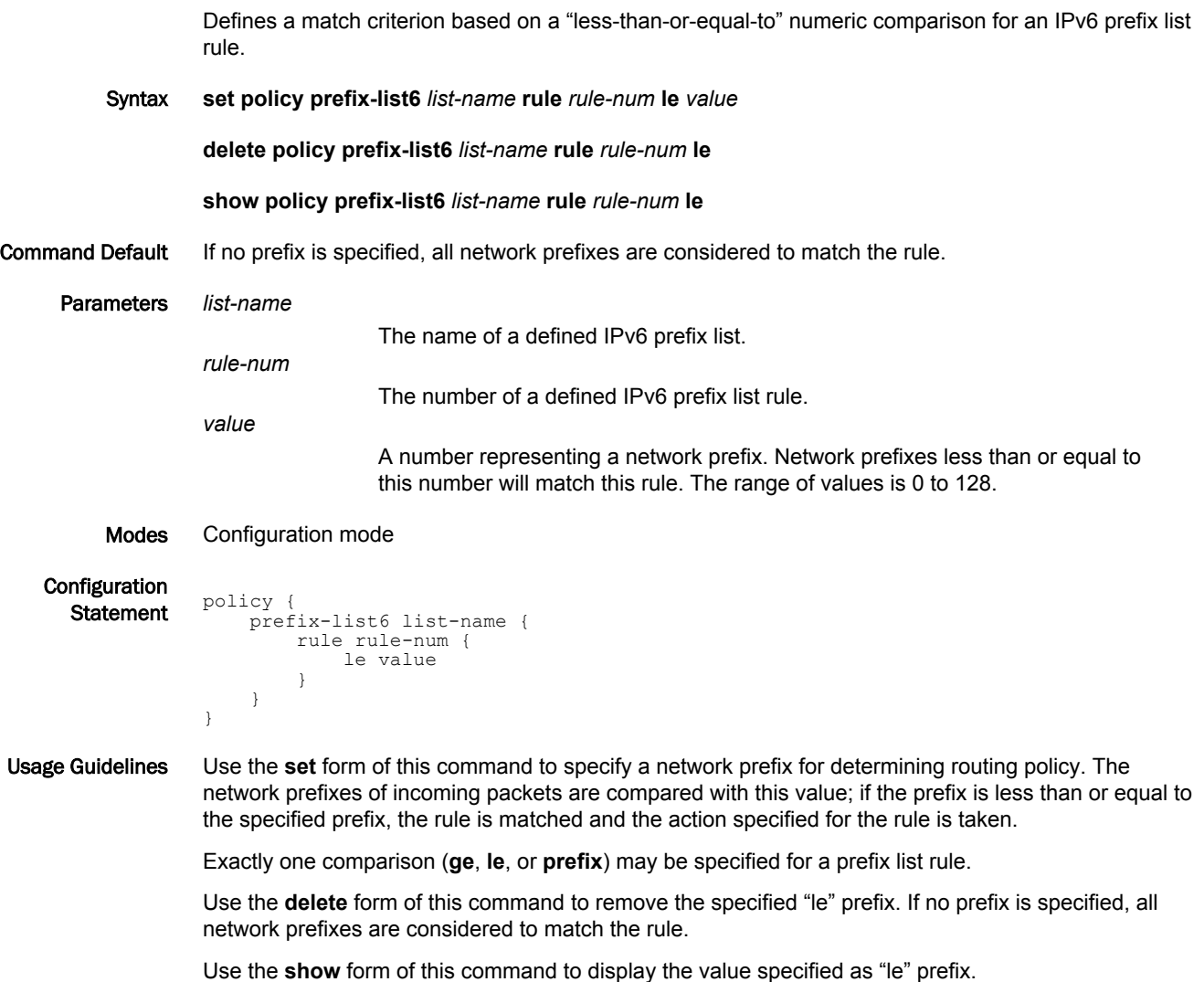

#### policy prefix-list6 <list-name> rule <rule-num> prefix <ipv6net>

Defines match criteria for a prefix list rule based on an IPv6 network.

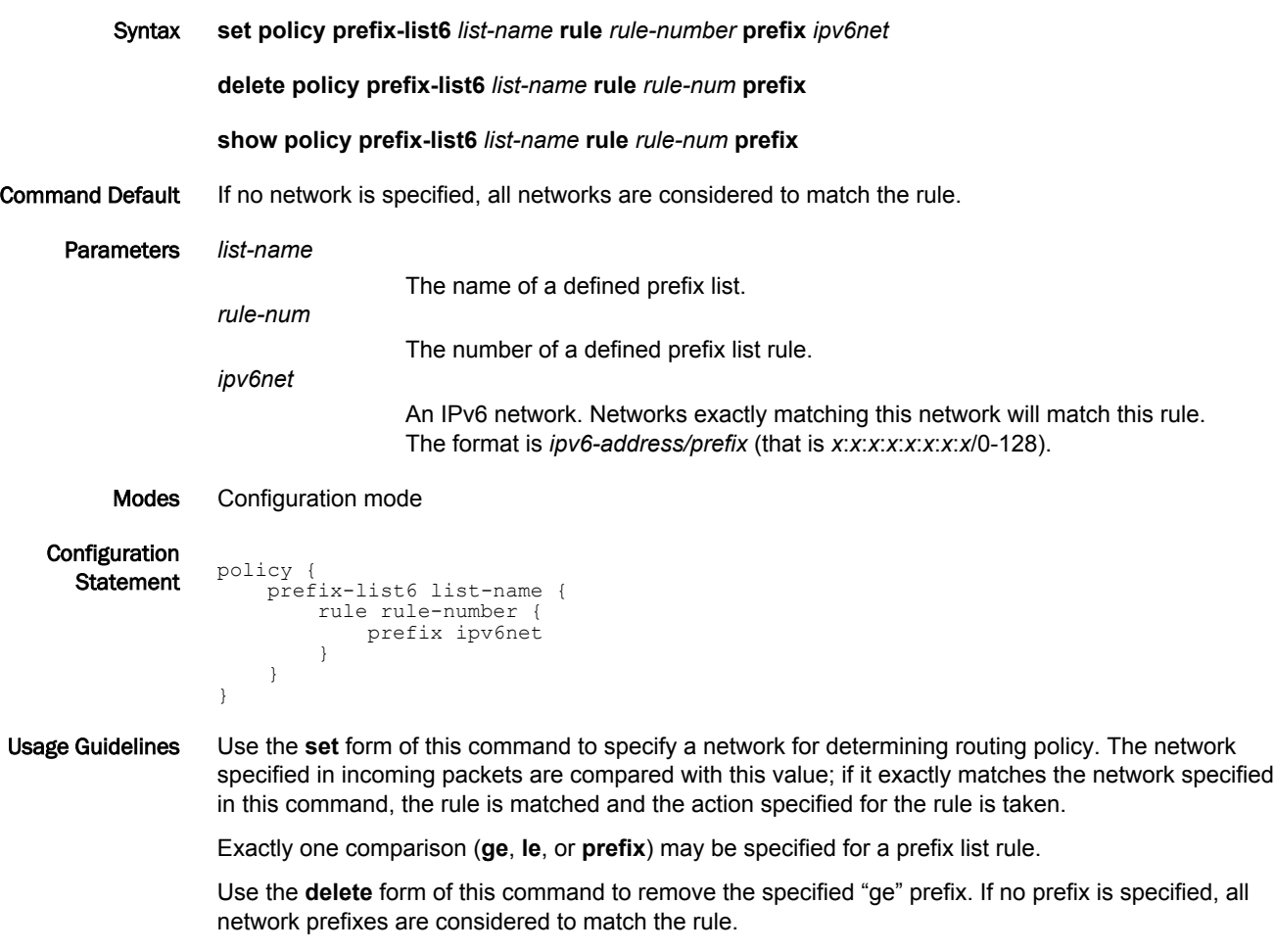

Use the **show** form of this command to display the value specified as "ge" prefix.

## policy route route-map <map-name>

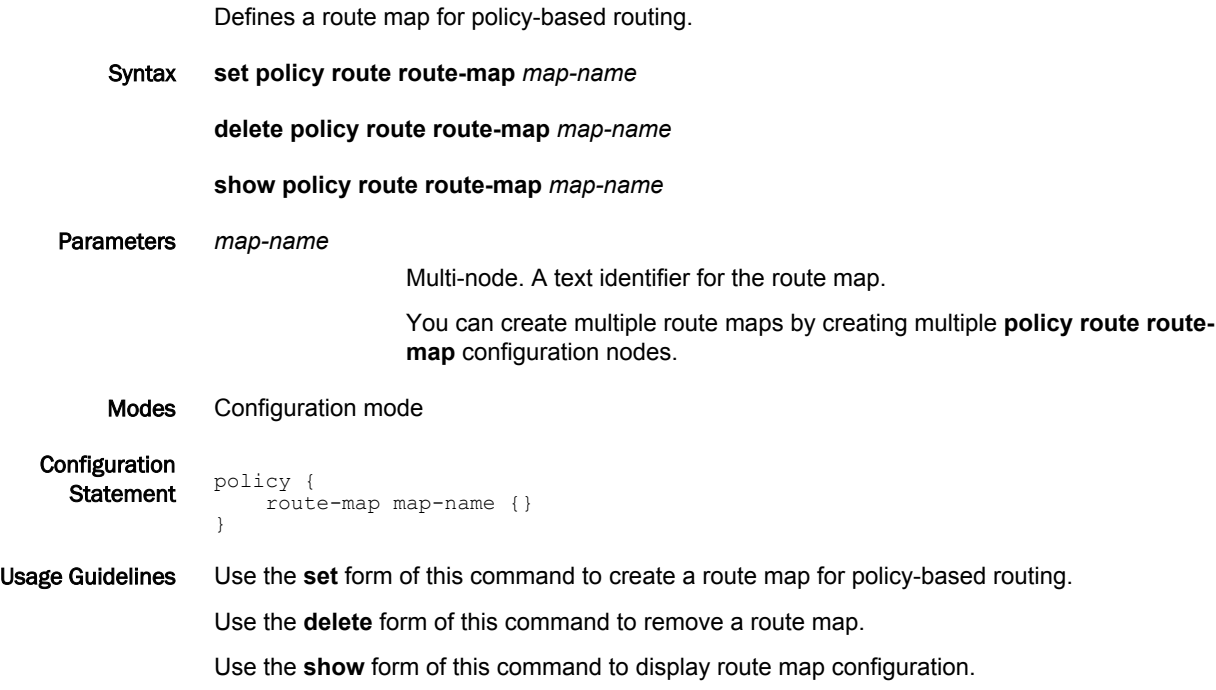

## policy route route-map <map-name> description <desc>

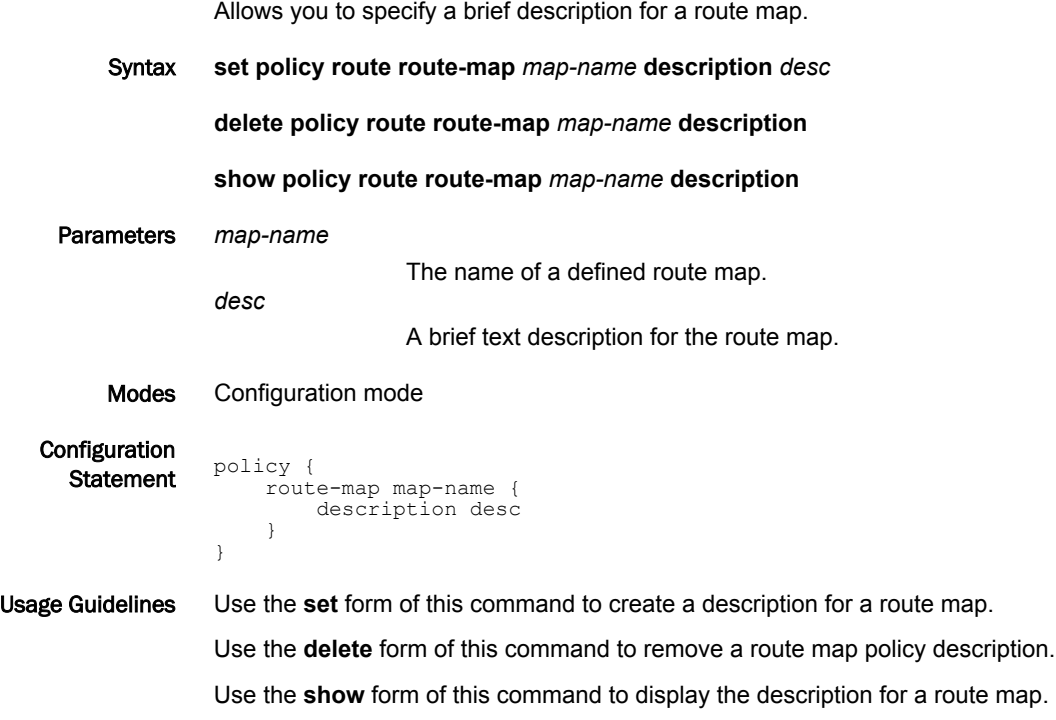

## policy route route-map <map-name> rule <rule-num>

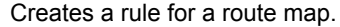

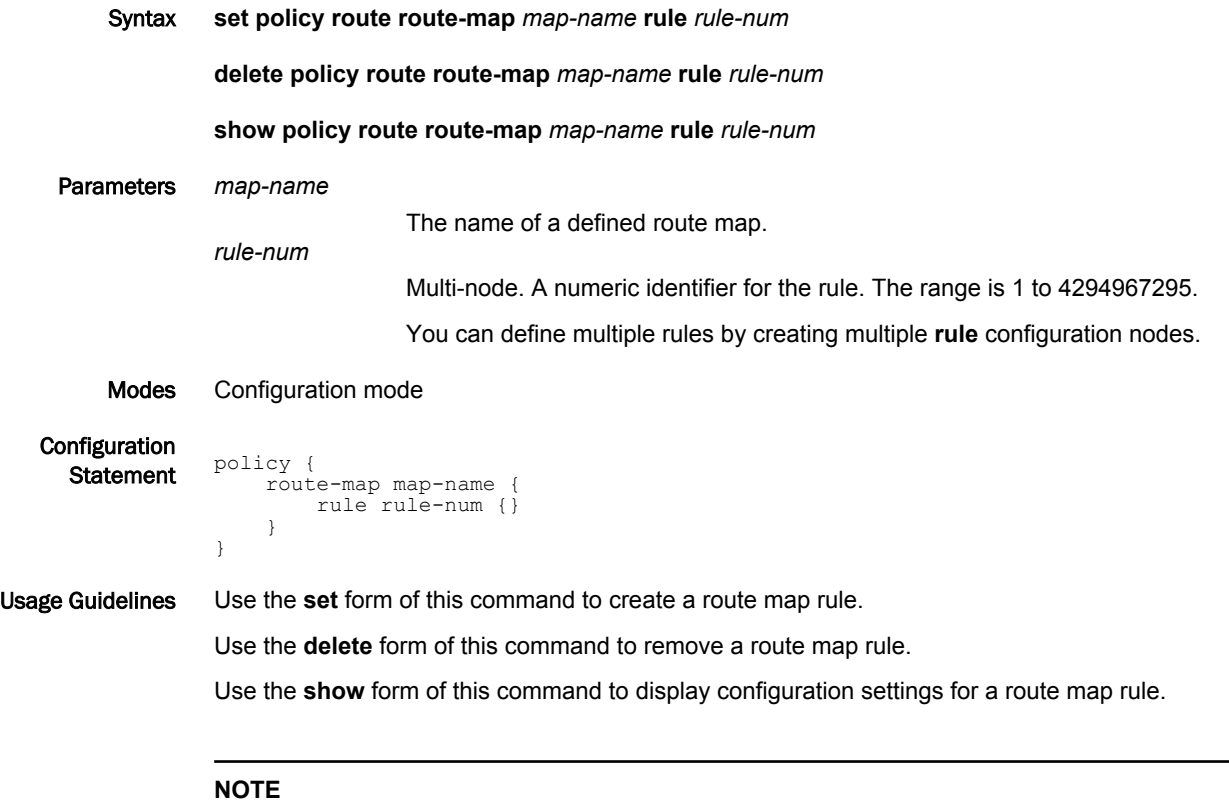

Apply the route-map to neighbor for the policies to take affect.

### <span id="page-86-0"></span>policy route route-map <map-name> rule <rule-num> action

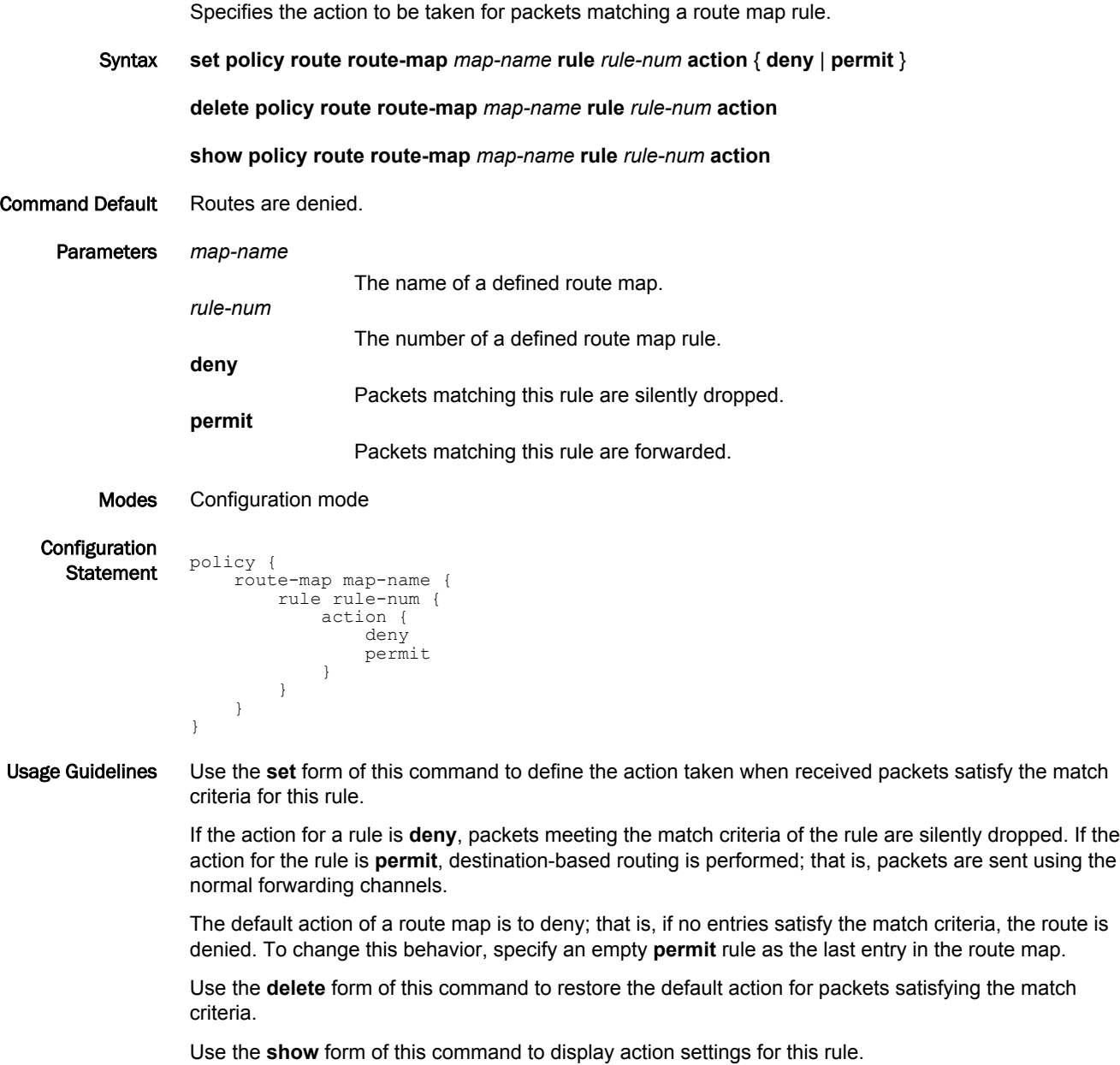

## policy route route-map <map-name> rule <rule-num> continue <target-num>

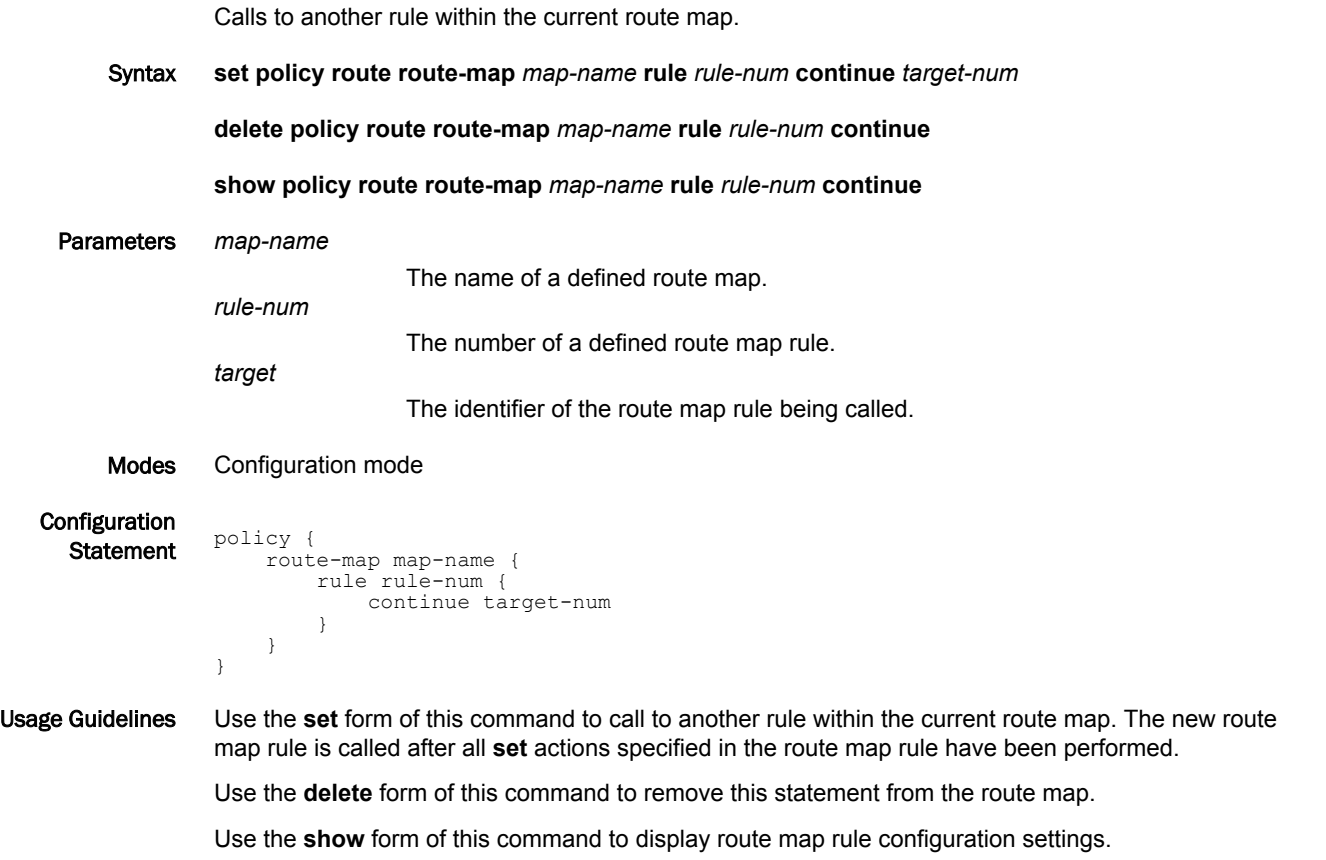

### policy route route-map <map-name> rule <rule-num> description <desc>

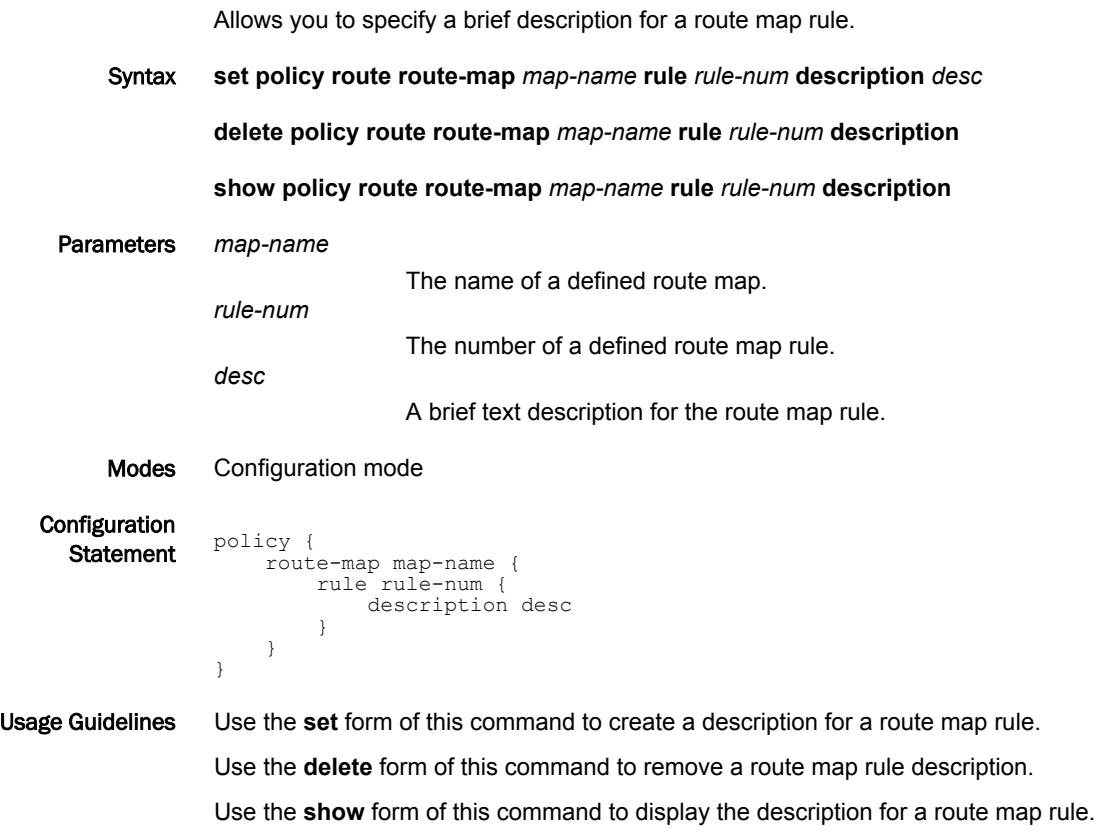

### policy route route-map <map-name> rule <rule-num> match aspath <list-name>

Defines a match condition for a route map based on an AS path list. Syntax **set policy route route-map** *map-name* **rule** *rule-num* **match as-path** *list-name* **delete policy route route-map** *map-name* **rule** *rule-num* **match as-path show policy route route-map** *map-name* **rule** *rule-num* **match as-path** Command Default If no AS path match condition is specified, packets are not filtered by AS path. Parameters *map-name* The name of a defined route map. *rule-num* The number of a defined route map rule. *list-name* Matches the AS paths in the route with those permitted by the specified AS path list. The AS path list must already be defined. Modes Configuration mode Configuration  $rac{1}{\sqrt{2}} \frac{1}{\sqrt{2}}$   $rac{1}{\sqrt{2}} \frac{1}{\sqrt{2}}$   $rac{1}{\sqrt{2}} \frac{1}{\sqrt{2}}$  route-map map-name { rule rule-num { match { as-path list-name } } } } Usage Guidelines Use the **set** form of this command to define a match condition for a route map policy based on an AS path list. Packets are matched based on whether the AS path listed in the route match the AS path defined by

this command. Depending on the action defined for the rule using [policy route route-map map-name](#page-86-0) [rule <rule-num> action](#page-86-0) on page 87, matched packets are either permitted or denied. Based on the forwarding information specified by the **set** statements in the route map rule, permitted packets are forwarded to their various destinations.

If more than one match condition is defined in a route map rule, the packet must match all conditions to count as a match. If no match condition is defined for the route map rule, all packets are considered to match the rule.

Use the **delete** form of this command to remove the AS path match condition.

Use the **show** form of this command to display AS path match condition configuration.

### policy route route-map <map-name> rule <rule-num> match community

Defines a match condition for a route map based on BGP communities. Syntax **set policy route route-map** *map-name* **rule** *rule-num* **match community** { **community-list** *list-num* | **exact-match** } **delete policy route route-map** *map-name* **rule** *rule-num* **match community show policy route route-map** *map-name* **rule** *rule-num* **match community** Command Default If no community list match condition is specified, packets are not filtered by BGP community. Parameters *map-name* The name of a defined route map. *rule-num* The number of a defined route map rule. **community-list** *list-num* Matches the BGP communities in the route with those permitted by the specified community list. The community list policy must already be defined. Either **community-list** or **exact-match** must be specified. **exact-match** BGP communities are to be matched exactly. Either **community-list** or **exactmatch** must be specified. Modes Configuration mode Configuration  $\frac{1}{\text{Statement}}$  policy { route-map map-name { rule rule-num { match { community { community-list list-num exact-match<br>} } } } } } Usage Guidelines Use the **set** form of this command to define a match condition for a route map policy based on BGP communities. Packets are matched based on whether the BGP communities listed in the route match the

communities defined by this command. Depending on the action defined for the rule using [policy route](#page-86-0) [route-map <map-name> rule <rule-num> action](#page-86-0) on page 87, matched packets are either permitted or denied. Based on the forwarding information specified by the **set** statements in the route map rule, permitted packets are forwarded to their various destinations.

If more than one match condition is defined in a route map rule, the packet must match all conditions to count as a match. If no match condition is defined for the route map rule, all packets are considered to match the rule.

Use the **delete** form of this command to remove the BGP community match condition.

Use the **show** form of this command to display BGP community match condition configuration.

### policy route route-map <map-name> rule <rule-num> match extcommunity

Defines a match condition for a route map based on BGP extended communities. Syntax **set policy route route-map** *map-name* **rule** *rule-num* **match extcommunity** { **community-list** *listnum* | **exact-match** } **delete policy route route-map** *map-name* **rule** *rule-num* **match extcommunity show policy route route-map** *map-name* **rule** *rule-num* **match extcommunity** Command Default If no community list match condition is specified, packets are not filtered by BGP extended community. Parameters *map-name* The name of a defined route map. *rule-num* The number of a defined route map rule. **extcommunity-list** *list-num* Matches the BGP extended communities in the route with those permitted by the specified community list. The community list policy must already be defined. Either **extcommunity-list** or **exact-match** must be specified. **exact-match** BGP communities are to be matched exactly. Either **extcommunity-list** or **exact-match** must be specified. Modes Configuration mode Configuration  $\frac{1}{\text{Statement}}$  policy { route-map map-name { rule rule-num { match { extcommunity { extcommunity-list list-num exact-match } } } } } Usage Guidelines Use the **set** form of this command to define a match condition for a route map policy based on BGP extended communities. Packets are matched based on whether the BGP communities listed in the route match the

communities defined by this command. Depending on the action defined for the rule using [policy route](#page-86-0) [route-map <map-name> rule <rule-num> action](#page-86-0) on page 87, matched packets are either permitted or denied. Based on the forwarding information specified by the **set** statements in the route map rule, permitted packets are forwarded to their various destinations.

If more than one match condition is defined in a route map rule, the packet must match all conditions to count as a match. If no match condition is defined for the route map rule, all packets are considered to match the rule.

Use the **delete** form of this command to remove the BGP extended community match condition.

Use the **show** form of this command to display BGP extended community match condition configuration.

#### policy route route-map <map-name> rule <rule-num> match interface <interface-name>

Defines a match condition for a route map based on the first-hop interface.

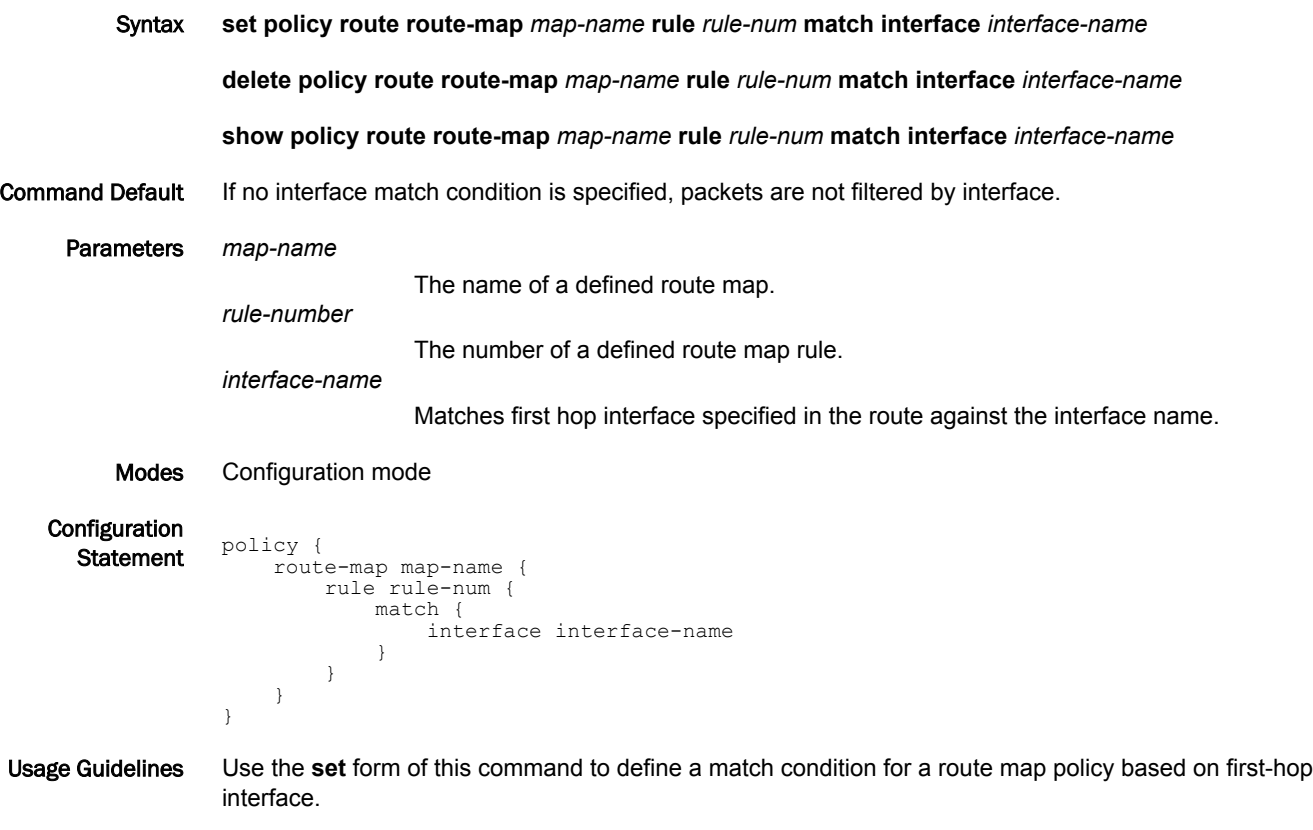

Packets are matched based on whether the first-hop interface of the route matches the interface specified by this command. Depending on the action defined for the rule using [policy route route-map](#page-86-0) [<map-name> rule <rule-num> action](#page-86-0) on page 87, matched packets are either permitted or denied. Based on the forwarding information specified by the **set** statements in the route map rule, permitted packets are forwarded to their various destinations.

If more than one match condition is defined in a route map rule, the packet must match all conditions to count as a match. If no match condition is defined for the route map rule, all packets are considered to match the rule.

Use the **delete** form of this command to remove the interface match condition.

Use the **show** form of this command to display interface match condition configuration.

### policy route route-map <map-name> rule <rule-num> match ip address

Defines a match condition for a route map based on IP address.

Syntax **set policy route route-map** *map-name* **rule** *rule-num* **match ip address** { **access-list** *list-num* | **prefix-list** *list-name* }

**delete policy route route-map** *map-name* **rule** *rule-num* **match ip address**

**show policy route route-map** *map-name* **rule** *rule-num* **match ip address**

Command Default If no IP address match condition is specified, packets are not filtered by IP address.

Parameters *map-name*

The name of a defined route map.

*rule-num*

The number of a defined route map rule.

**access-list** *list-num*

Matches the source or destination IP address of the route against those permitted by the specified access list. The access list must already be defined. Either **access-list** or **prefix-list** must be specified.

**prefix-list** *list-name*

Matches the source or destination network of the route against those permitted by the specified prefix list. The prefix list must already be defined. Either **access-list** or **prefix-list** must be specified.

Modes Configuration mode

Configuration  $\frac{1}{\text{Statement}}$  policy { route-map map-name { rule rule-num { match { ip address { access-list list-num prefix-list list-name } } } } } }

Usage Guidelines Use the **set** form of this command to define a match condition for a route map policy based on IP address.

> Packets are matched based on whether the source or destination IP address of the route matches an address contained in the specified access list or prefix list. Depending on the action defined for the rule using [policy route route-map <map-name> rule <rule-num> action](#page-86-0) on page 87, matched packets are either permitted or denied. Based on the forwarding information specified by the **set** statements in the route map rule, permitted packets are forwarded to their various destinations.

> If more than one match condition is defined in a route map rule, the packet must match all conditions to count as a match. If no match condition is defined for the route map rule, all packets are considered to match the rule.

Use the **delete** form of this command to remove the IP address match condition.

Use the **show** form of this command to display IP address match condition configuration.

### policy route route-map <map-name> rule <rule-num> match ip nexthop

Defines a match condition for a route map based on the next-hop address.

Syntax **set policy route route-map** *map-name* **rule** *rule-num* **match ip nexthop** { **access-list** *list-num* | **prefix-list** *list-name* }

**delete policy route route-map** *map-name* **rule** *rule-num* **match ip nexthop**

**show policy route route-map** *map-name* **rule** *rule-num* **match ip nexthop**

Command Default If no next-hop match condition is specified, packets are not filtered by next hop.

Parameters *map-name*

The name of a defined route map.

*rule-num*

The number of a defined route map rule.

**access-list** *list-num*

Matches the next-hop IP address in the route against those permitted by the specified access list. The access list must already be defined. Either **accesslist** or **prefix-list** must be specified.

**prefix-list** *list-name*

Matches next-hop IP address in the route against those permitted by the specified prefix list. The prefix list must already be defined. Either **access-list** or **prefix-list** must be specified.

Modes Configuration mode

Configuration  $\frac{1}{\text{Statement}}$  policy { route-map map-name { rule rule-num { match {  $ip$  { nexthop { access-list list-num prefix-list list-name } } } } } }

Usage Guidelines Use the **set** form of this command to define a match condition for a route map policy based on next-hop IP address.

> Packets are matched based on whether the next-hop IP address of the route matches an address contained in the specified access list or prefix list. Depending on the action defined for the rule using [policy route route-map <map-name> rule <rule-num> action](#page-86-0) on page 87, matched packets are either permitted or denied. Based on the forwarding information specified by the **set** statements in the route map rule, permitted packets are forwarded to their various destinations.

If more than one match condition is defined in a route map rule, the packet must match all conditions to count as a match. If no match condition is defined for the route map rule, all packets are considered to match the rule.

Use the **delete** form of this command to remove the next-hop IP address match condition.

Use the **show** form of this command to display next-hop IP address match condition configuration.

#### policy route route-map <map-name> rule <rule-num> match ip peer <list>

Defines a match condition for a route map based on a list.

Syntax **set policy route route-map** *map-name* **rule** *rule-num* **match ip peer** { **access-list** *list-num* | **prefix-list** *list-name* } **delete policy route route-map** *map-name* **rule** *rule-num* **match ip peer** [ **access-list** *list-num* | **prefixlist** *list-name* ] **show policy route route-map** *map-name* **rule** *rule-num* **match ip peer** Command Default If no list is specified, packets are not filtered by IP address. Parameters *map-name* The name of a defined route map. *rule-num* The number of a defined route map rule. **access-list** *list-num* Matches the source or destination IP address of the route against those permitted by the specified access list. The access list must already be defined. Either **access-list** or **prefix-list** must be specified. **prefix-list** *list-name* Matches the source or destination network of the route against those permitted by the specified prefix list. The prefix list must already be defined. Either **access-list** or **prefix-list** must be specified. Modes Configuration mode Configuration  $\frac{1}{\text{Statement}}$  policy { route-map map-name { rule rule-num { match { ip { peer { access-list list-num prefix-list list-name } } } } } } Usage Guidelines Use the **set** form of this command to define a match condition for a route map based on a list. Packets are matched based on whether the source or destination IP address of the route matches an address contained in the specified access list or prefix list.

> Depending on the action defined for the rule using [policy route route-map <map-name> rule <rule-num>](#page-86-0) [action](#page-86-0) on page 87, matched packets are either permitted or denied. Based on the forwarding information specified by the **set** statements in the route map rule, permitted packets are forwarded to their various destinations.

> If more than one match condition is defined in a route map rule, the packet must match all conditions to count as a match. If no match condition is defined for the route map rule, all packets are considered to match the rule.

Use the **delete** form of this command to remove the IP list match condition.

Use the **show** form of this command to display IP list match condition configuration.

### policy route route-map <map-name> rule <rule-num> match ipv6 address

Defines a match condition for a route map based on IPv6 address.

Syntax **set policy route route-map** *map-name* **rule** *rule-num* **match ipv6 address** { **access-list6** *list-num* | **prefix-list6** *list-name* }

**delete policy route route-map** *map-name* **rule** *rule-num* **match ipv6 address**

**show policy route route-map** *map-name* **rule** *rule-num* **match ipv6 address**

Command Default If no IPv6 address match condition is specified, packets are not filtered by IPv6 address.

Parameters *map-name*

The name of a defined route map.

*rule-num*

The number of a defined route map rule.

**access-list6** *list-num*

Matches the source or destination IP address of the route against those permitted by the specified access list. The access list must already be defined. Either **access-list6** or **prefix-list6** must be specified.

**prefix-list6** *list-name*

Matches the source or destination network of the route against those permitted by the specified prefix list. The prefix list must already be defined. Either **access-list6** or **prefix-list6** must be specified.

Modes Configuration mode

Configuration  $\frac{1}{\text{Statement}}$  policy { route-map map-name { rule rule-num { match { ipv6 address { access-list6 list-num prefix-list6 list-name } } } } }

Usage Guidelines Use the **set** form of this command to define a match condition for a route map policy based on IPv6 address.

> Packets are matched based on whether the source or destination IPv6 address of the route matches an address contained in the specified access list or prefix list. Depending on the action defined for the rule using [policy route route-map <map-name> rule <rule-num> action](#page-86-0) on page 87, matched packets are either permitted or denied. Based on the forwarding information specified by the **set** statements in the route map rule, permitted packets are forwarded to their various destinations.

> If more than one match condition is defined in a route map rule, the packet must match all conditions to count as a match. If no match condition is defined for the route map rule, all packets are considered to match the rule.

Use the **delete** form of this command to remove the IPv6 address match condition.

Use the **show** form of this command to display IPv6 address match condition configuration.

### policy route route-map <map-name> rule <rule-num> match ipv6 nexthop

Defines a match condition for a route map based on the next-hop IPv6 address.

Syntax **set policy route route-map** *map-name* **rule** *rule-num* **match ipv6 nexthop** { **access-list6** *list-num* | **prefix-list6** *list-name* }

**delete policy route route-map** *map-name* **rule** *rule-num* **match ipv6 nexthop**

**show policy route route-map** *map-name* **rule** *rule-num* **match ipv6 nexthop**

Command Default If no next-hop match condition is specified, packets are not filtered by next hop.

Parameters *map-name*

The name of a defined route map.

*rule-num*

The number of a defined route map rule.

**access-list6** *list-num*

Matches the next-hop IPv6 address in the route against those permitted by the specified access list. The access list must already be defined. Either **accesslist6** or **prefix-list6** must be specified.

**prefix-list6** *list-name*

Matches next-hop IPv6 address in the route against those permitted by the specified prefix list. The prefix list must already be defined. Either **access-list6** or **prefix-list6** must be specified.

Modes Configuration mode

Configuration  $\frac{1}{\text{Statement}}$  policy { route-map map-name { rule rule-num { match { ipv6 { nexthop { access-list6 list-num prefix-list6 list-name } } } } } }

Usage Guidelines Use the **set** form of this command to define a match condition for a route map policy based on next-hop IPv6 address.

> Packets are matched based on whether the next-hop IPv6 address of the route matches an address contained in the specified access list or prefix list. Depending on the action defined for the rule using [policy route route-map <map-name> rule <rule-num> action](#page-86-0) on page 87, matched packets are either permitted or denied. Based on the forwarding information specified by the **set** statements in the route map rule, permitted packets are forwarded to their various destinations.

If more than one match condition is defined in a route map rule, the packet must match all conditions to count as a match. If no match condition is defined for the route map rule, all packets are considered to match the rule.

Use the **delete** form of this command to remove the next-hop IPv6 address match condition.

Use the **show** form of this command to display next-hop IPv6 address match condition configuration.

#### policy route route-map <map-name> rule <rule-num> match metric <metric>

Defines a match condition for a route map based on the route's metric. Syntax **set policy route route-map** *map-name* **rule** *rule-num* **match metric** *metric* **delete policy route route-map** *map-name* **rule** *rule-num* **match metric show policy route route-map** *map-name* **rule** *rule-num* **match metric** Command Default If no metric match condition is specified, packets are not filtered by metric. Parameters *map-name* The name of a defined route map. *rule-num* The number of a defined route map rule. *metric* A number representing a route metric. This value is matched against the metric in the route. Modes Configuration mode Configuration Statement policy { route-map map-name { rule rule-num { match { metric metric } } } } Usage Guidelines Use the **set** form of this command to define a match condition for a route map policy based route metric. Packets are matched based on whether the route metric matches that specified by this command. Depending on the action defined for the rule using [policy route route-map <map-name> rule <rule-num>](#page-86-0) [action](#page-86-0) on page 87, matched packets are either permitted or denied. Based on the forwarding information specified by the **set** statements in the route map rule, permitted packets are forwarded to their various destinations. If more than one match condition is defined in a route map rule, the packet must match all conditions to count as a match. If no match condition is defined for the route map rule, all packets are considered to match the rule. Use the **delete** form of this command to remove the route source match condition.

Use the **show** form of this command to display route source match condition configuration.

#### policy route route-map <map-name> rule <rule-num> match origin

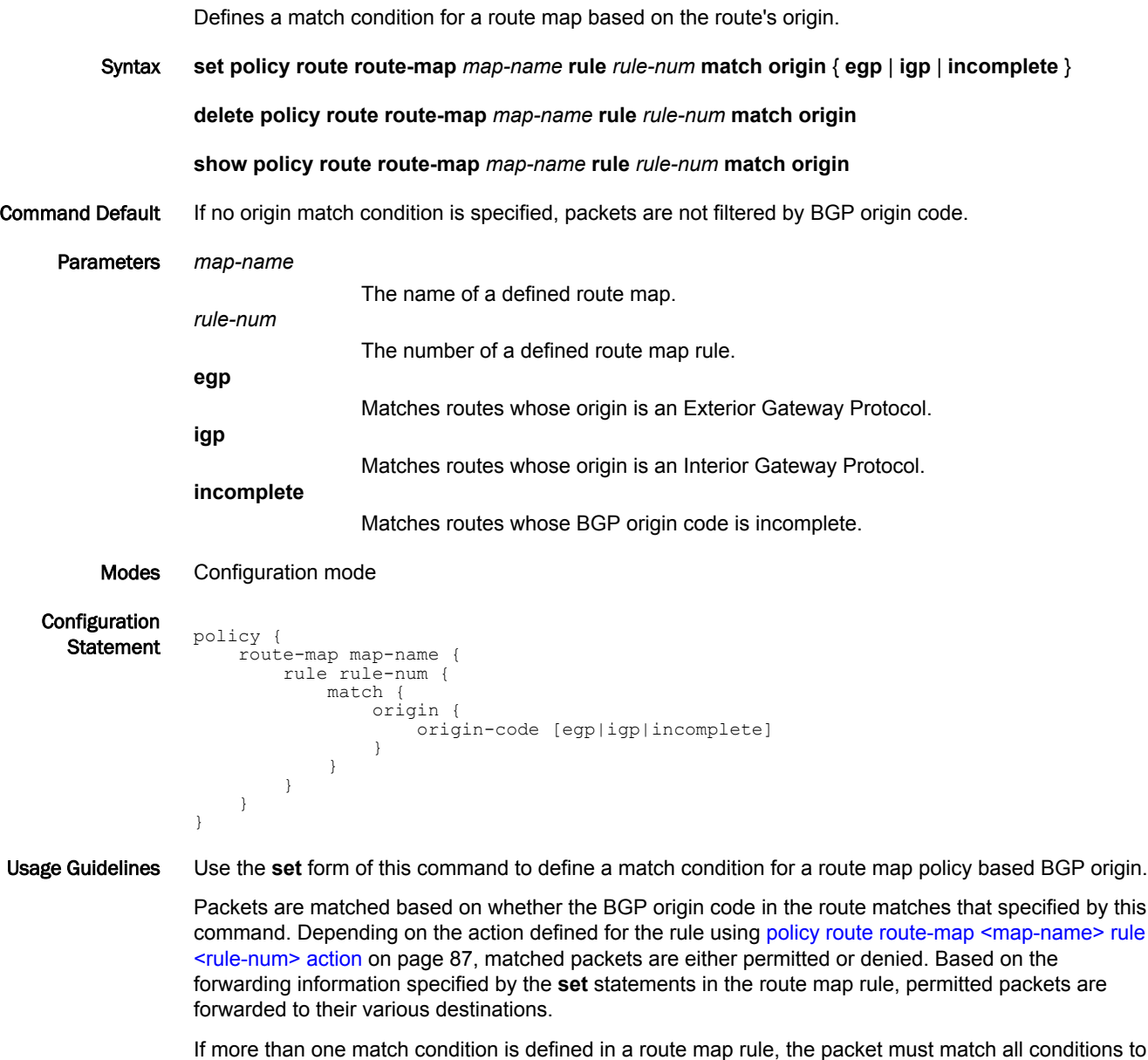

count as a match. If no match condition is defined for the route map rule, all packets are considered to match the rule.

Use the **delete** form of this command to remove the origin match condition.

Use the **show** form of this command to display origin match condition configuration.

### policy route route-map <map-name> rule <rule-num> match tag <tag>

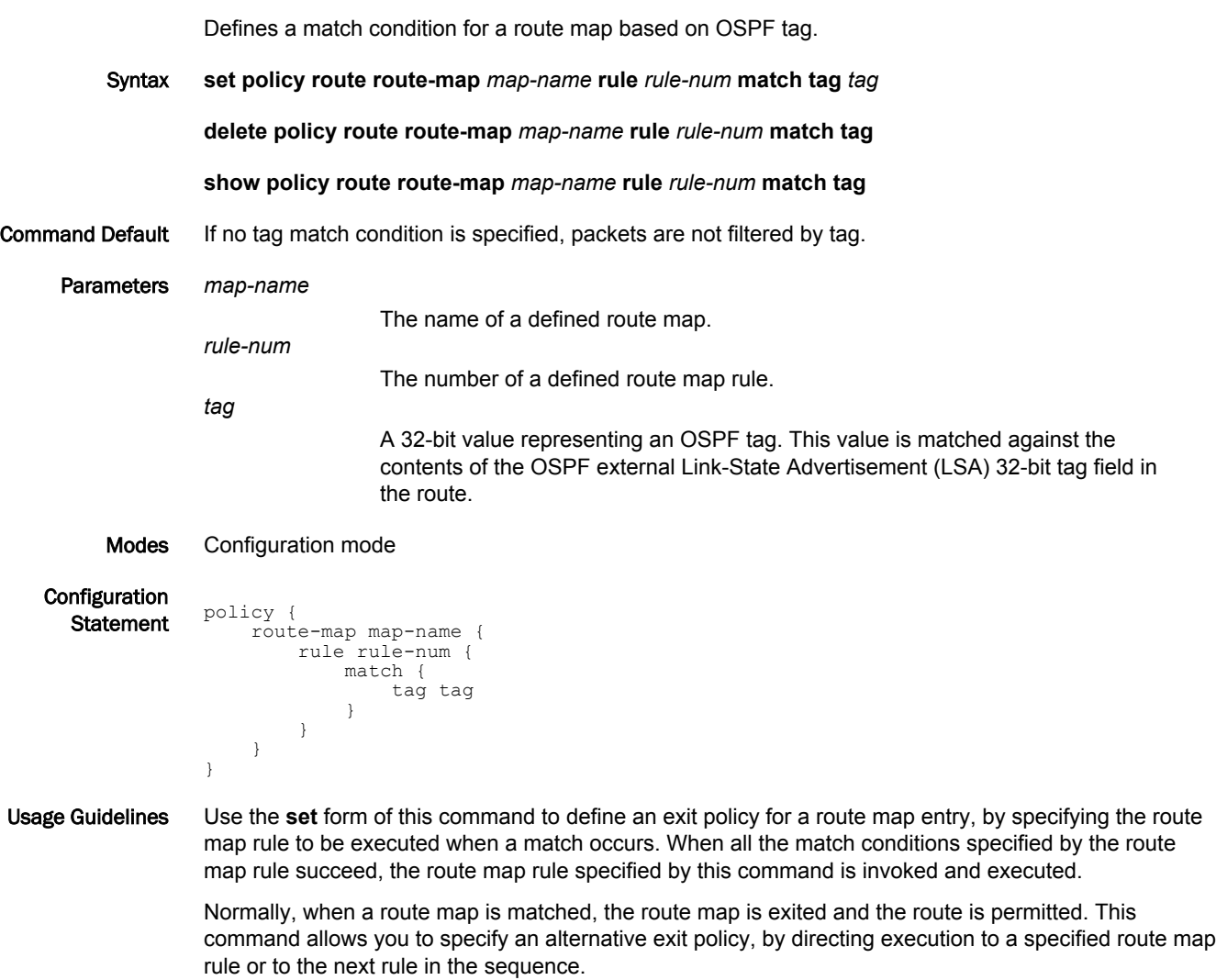

Use the **delete** form of this command to remove the exit policy.

Use the **show** form of this command to display route map exit policy configuration.

### policy route route-map <map-name> rule <rule-num> set aggregator

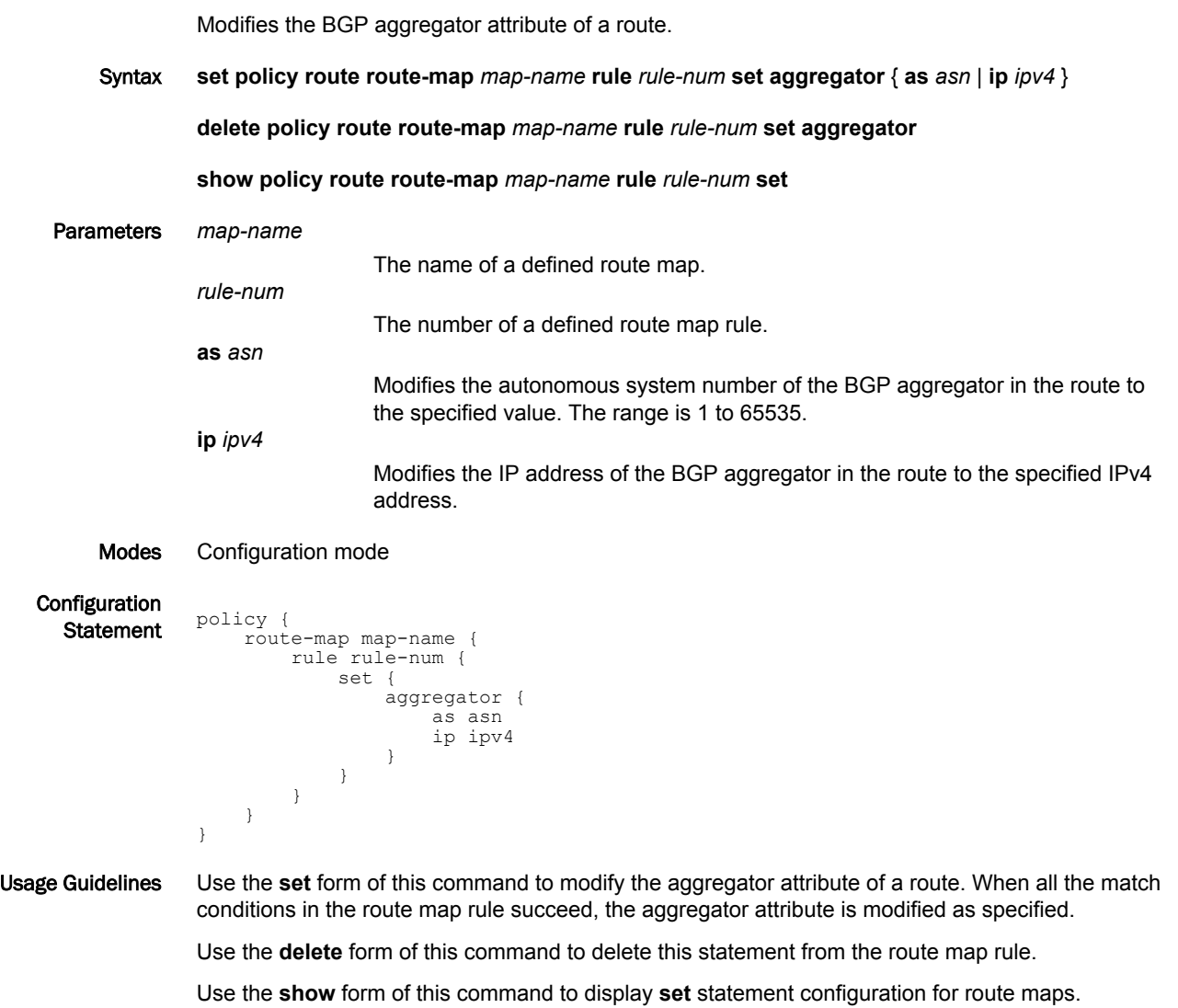

### policy route route-map <map-name> rule <rule-num> set as-pathprepend <prepend>

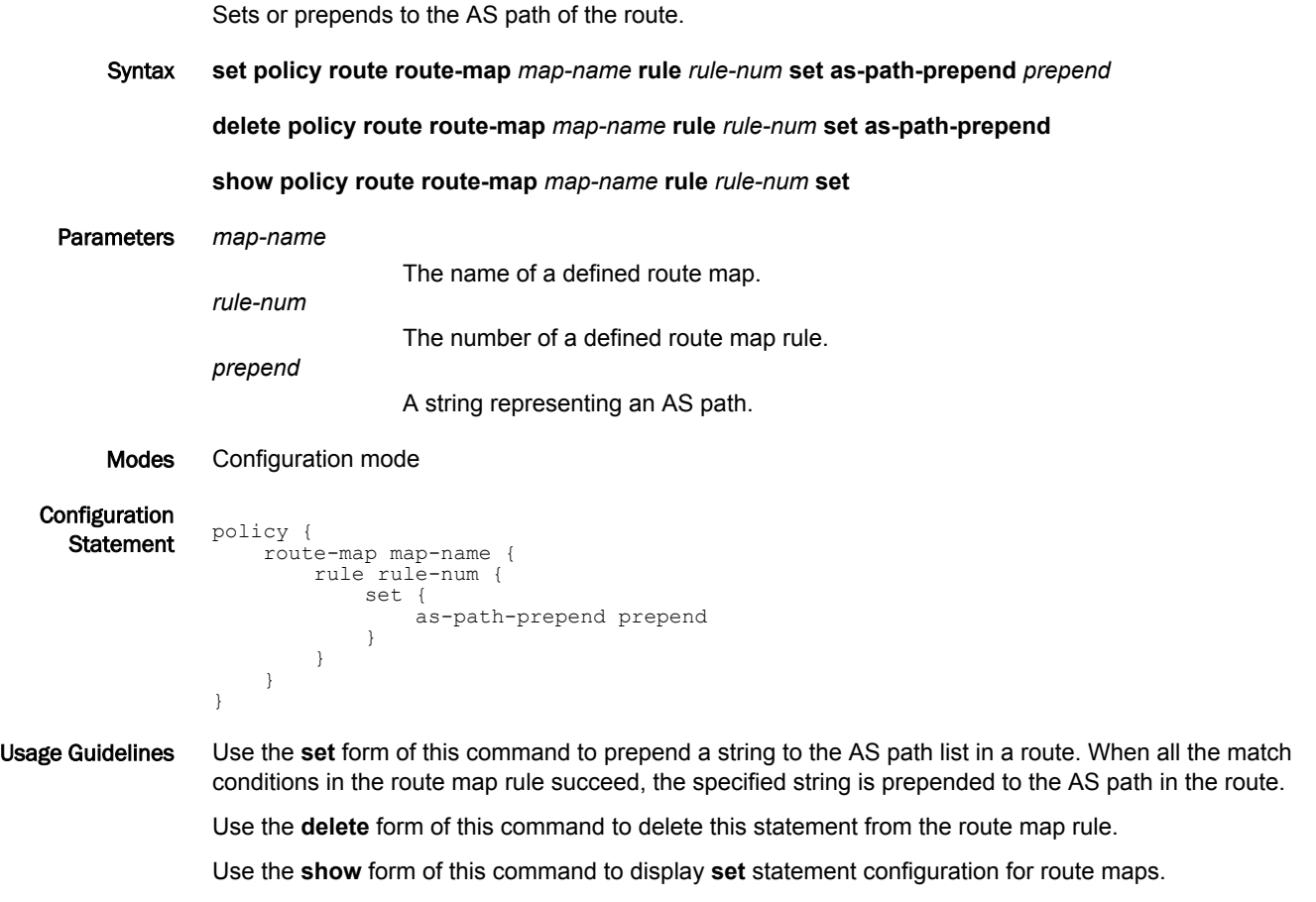
## policy route route-map <map-name> rule <rule-num> set atomicaggregate

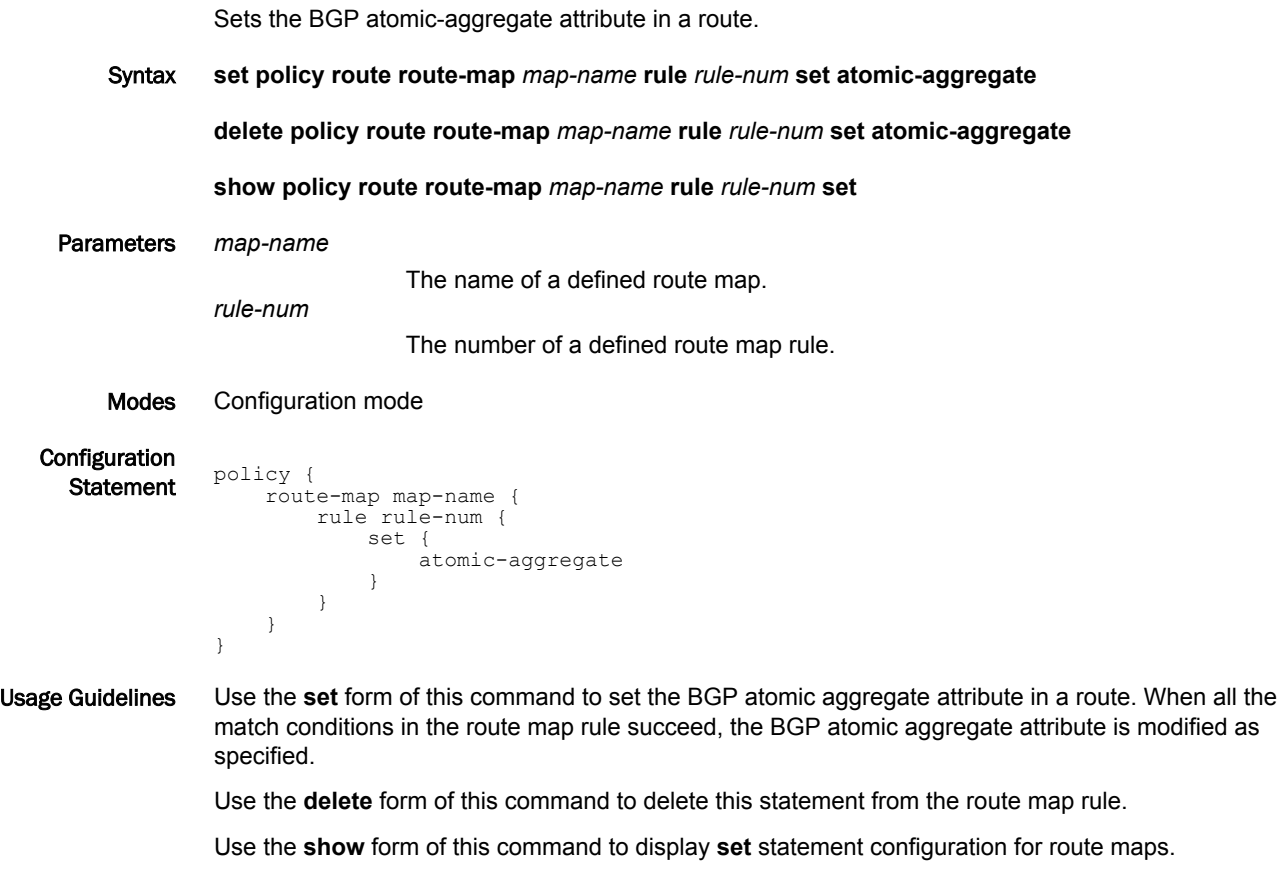

#### policy route route-map <map-name> rule <rule-num> set community

Modifies the BGP community list in a route.

Syntax **set policy route route-map** *map-name* **rule** *rule-num* **set community** { *AA:NN* | **local-AS** | **noadvertise** | **no-export** | **internet** | **none** }

**delete policy route route-map** *map-name* **rule** *rule-num* **set community** [ *AA:NN* | **local-AS** | **noadvertise** | **no-export** | **internet** | **none** ]

**show policy route route-map** *map-name* **rule** *rule-num* **set community**

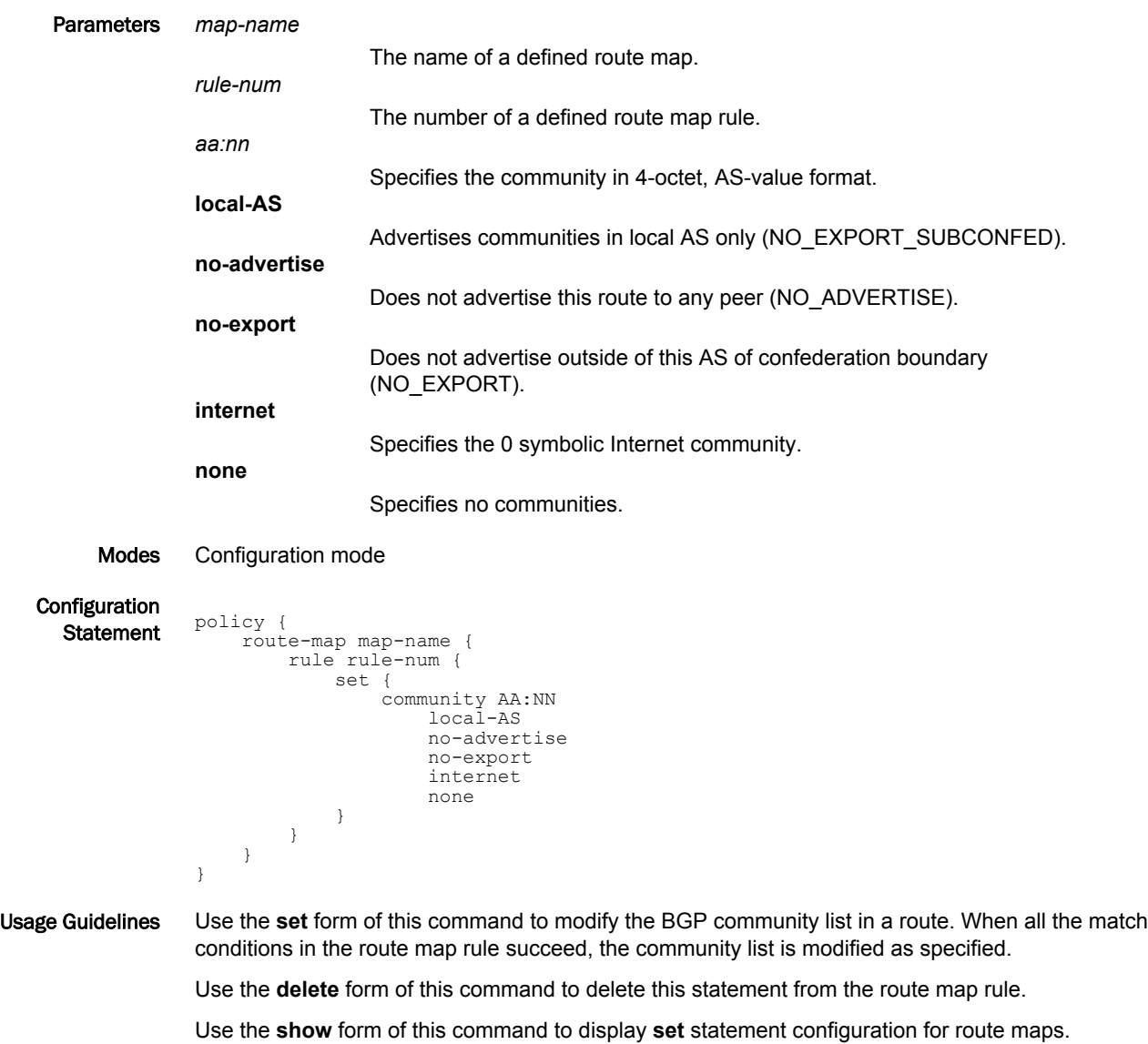

#### **NOTE**

The community list must already be defined.

#### policy route route-map <map-name> rule <rule-num> set addcommunity <community>

Adds a BGP community to an existing community.

Syntax **set policy route route-map** *map-name* **rule** *rule-num* **action** [ **permit** | **deny** ]

**set policy route route-map** *map-name* **rule** *rule-num* **match ip address prefix-list** *prefix-num*

**set policy route route-map** *map-name* **rule** *rule-num* **set add-community** { *AA:NN* | **local-AS** | **noadvertise** | **no-export** | **internet** | **none** }

**delete policy route route-map** *map-name* **rule** *rule-num* **set add-community** { *AA:NN* | **local-AS** | **noadvertise** | **no-export** | **internet** | **none** }

**show policy route route-map** *map-name* **rule** *rule-num* **set add-community** { *AA:NN* | **local-AS** | **noadvertise** | **no-export** | **internet** | **none** }

#### Parameters *map-name* The name of a defined route map. *list-num* The number of a defined community list. *rule-num* The number of a defined community list rule. *aa:nn* Specifies the community in 4-octet, AS-value format. **local-AS** Advertises communities in local AS only. (NO\_EXPORT\_SUBCONFED). **no-advertise** Does not advertise this route to any peer (NO\_ADVERTISE). **no-export** Does not advertise outside of this AS of confederation boundary. (NO\_EXPORT). **internet** Specifies the 0 symbolic Internet community. **none** Specifies no communities.

Modes Configuration mode

Configuration

```
Statement policy {
                  route {
                       route-map map-name {
                           rule rule-num {
                                action {
                                         deny
                                         permit
                                match {
                                    ip {
                                         address {
                                              prefix-list prefix-num {
                                                  set {
                                                        add-community AA:NN
                                                        local-AS 
                                                        no-advertise 
                                                        no-export
```
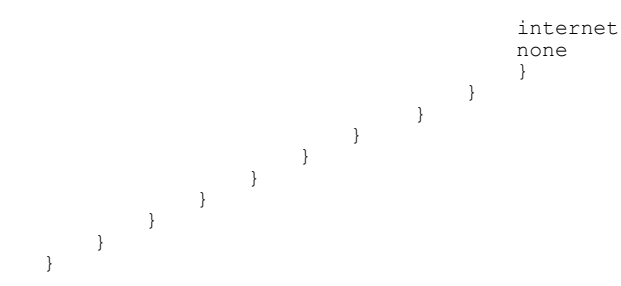

Usage Guidelines Use the **set** form of this command to add a BGP community to an existing community.

Use the **delete** form of this command to delete the newly added BGP community from an existing community.

Use the **show** form of this command to display the configuration for route maps.

#### **NOTE**

You cannot configure this command and **set policy route route-map** *map-name* **rule** *rule-num* **set community** { *AA:NN* | **local-AS** | **no-advertise** | **no-export** | **internet** | **none** } at the same time.

#### policy route route-map <map-name> rule <rule-num> set community <community>

Modifies a BGP community only if it matches a prefix-list.

Syntax **set policy route route-map** *map-name* **rule** *rule-num* **action** [ **permit** | **deny** ]

**set policy route route-map** *map-name* **rule** *rule-num* **match ip address prefix-list** *prefix-num*

**set policy route route-map** *map-name* **rule** *rule-num* **set community** { *AA:NN* | **local-AS** | **noadvertise** | **no-export** | **internet** | **none** }

```
Parameters map-name
```
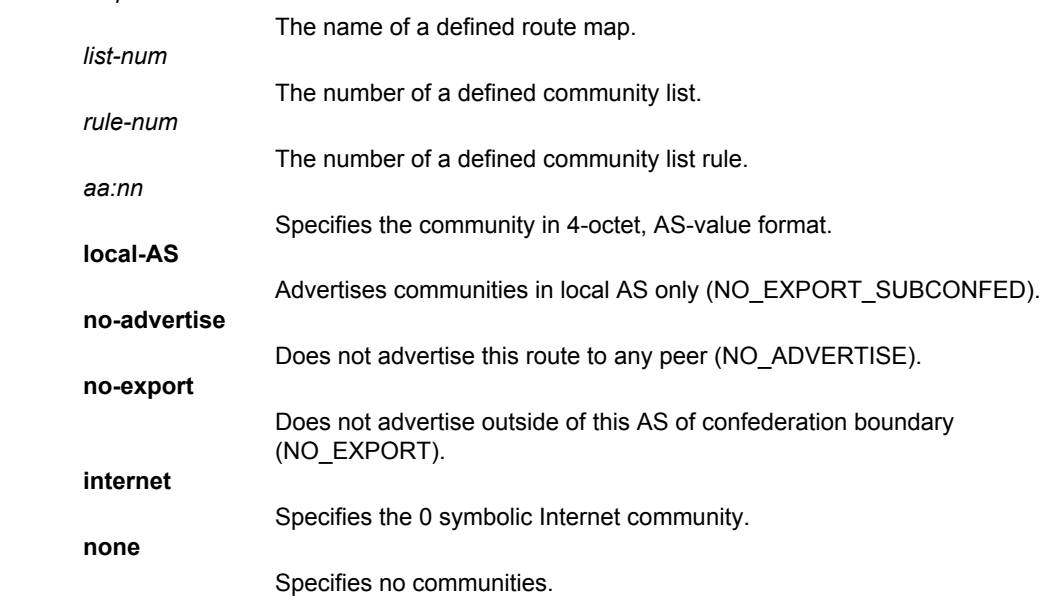

Modes Configuration mode

**Configuration** 

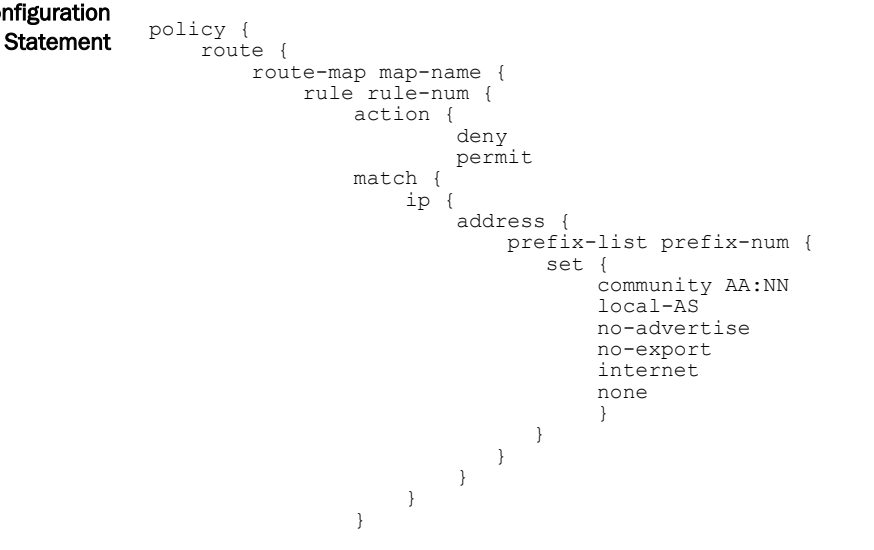

 } } } }

Usage Guidelines Use the **set** form of this command to to modify the BGP community attribute in a route.

**NOTE** The community list must already be defined.

#### policy route route-map <map-name> rule <rule-num> set extcommunity <community>

Modifies a BGP extended community only if it matches a prefix-list.

Syntax **set policy route route-map** *map-name* **rule** *rule-num* **action** [ **permit** | **deny** ]

**set policy route route-map** *map-name* **rule** *rule-num* **match ip address prefix-list** *prefix-num*

**set policy route route-map** *map-name* **rule** *rule-num* **set extcommunity** { *AA:NN* | **local-AS** | **noadvertise** | **no-export** | **internet** | **none** }

```
Parameters map-name
```
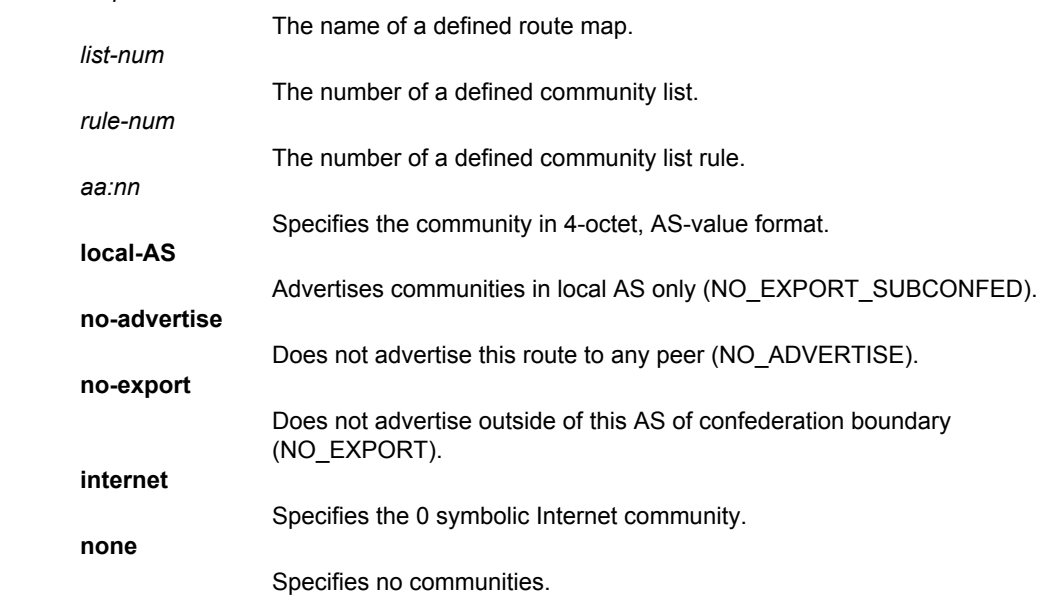

Modes Configuration mode

**Configuration** 

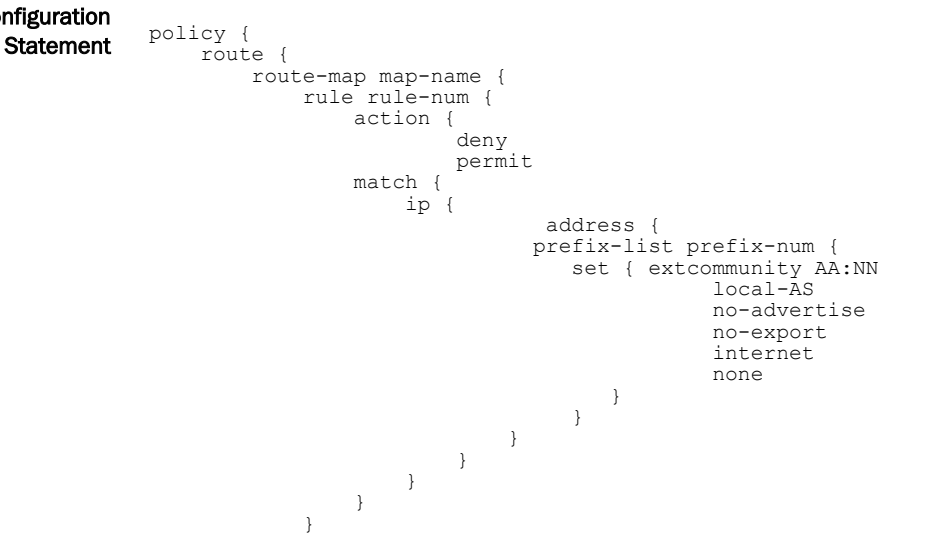

 } } }

Usage Guidelines Use the **set** form of this command to modify the BGP extended-community attribute in a route.

#### policy route route-map <map-name> rule <rule-num> set community <action>

Modifies the BGP communities attribute in a route.

Syntax **set policy route route-map** *map-name* **rule** *rule-num* **set community** { *AA:NN* | **local-AS** | **noadvertise** | **no-export** | **internet** | **none** }

**delete policy route route-map** *map-name* **rule** *rule-num* **set community** [ *AA:NN* | **local-AS** | **noadvertise** | **no-export** | **internet** | **none** ]

**show policy route route-map** *map-name* **rule** *rule-num* **set community**

Command Default When the **additive** keyword is not used, the specified community replaces the existing communities in the route.

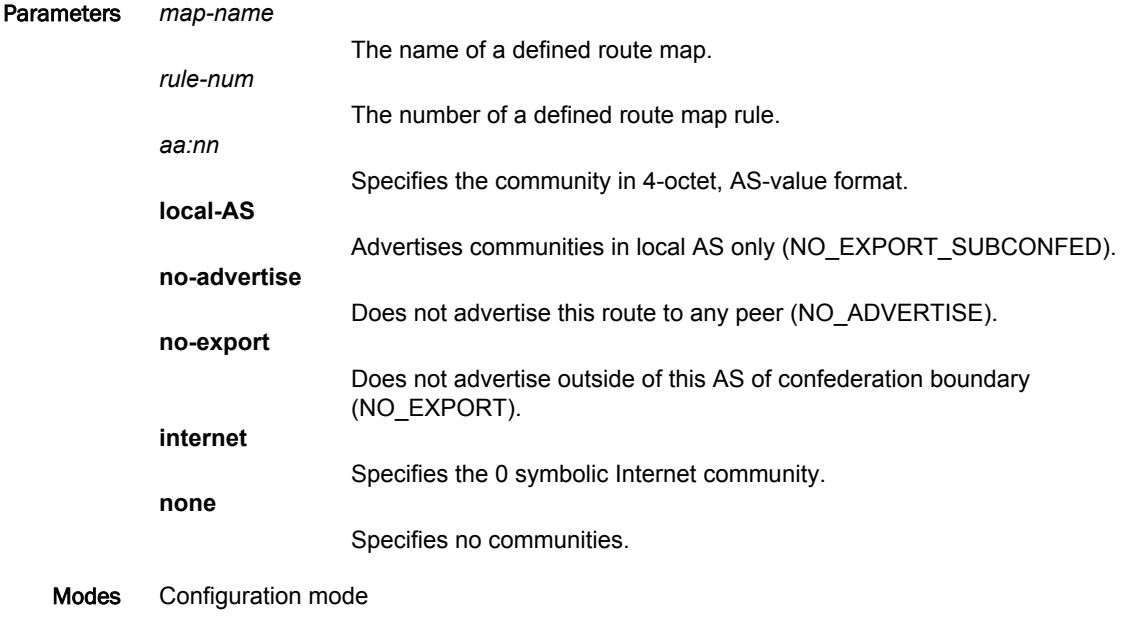

**Configuration** 

 $\frac{1}{\text{Statement}}$  policy { route-map map-name { rule rule-num { set { community AA:NN local-AS no-advertise no-export internet none } } } }

#### Usage Guidelines Use the **set** form of this command to modify the BGP communities attribute in a route. When all the match conditions in the route map rule succeed, the communities attribute is modified as specified by the rule.

Use the **delete** form of this command to delete this statement from the route map rule. Use the **show** form of this command to display set statement configuration for route maps.

#### policy route route-map <map-name> rule <rule-num> set deletecommunity <action>

Deletes a BGP communities attribute from a route.

Syntax **set policy route route-map** *map-name* **rule** *rule-num* **set delete-community** { *AA:NN* | **local-AS** | **noadvertise** | **no-export** | **internet** | **none** }

**delete policy route route-map** *map-name* **rule** *rule-num* **set delete-community** [ *AA:NN* | **local-AS** | **no-advertise** | **no-export** | **internet** | **none** ]

**show policy route route-map** *map-name* **rule** *rule-num* **set delete-community**

Command Default When the **additive** keyword is not used, the specified community replaces the existing communities in the route.

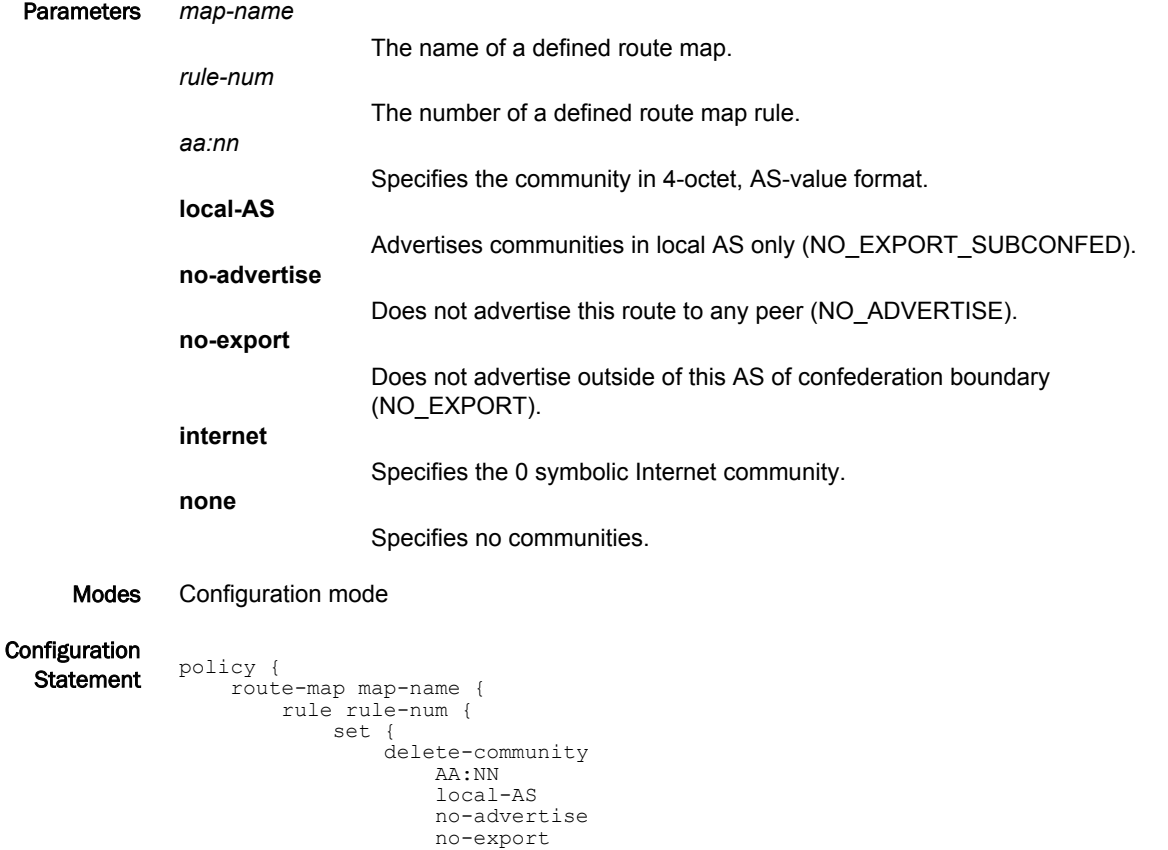

Usage Guidelines Removes the communities from the community list of the route. The community list must already be defined.

 internet none

 $\qquad \}$  } }

}

Use the **set** form of this command to modify the BGP communities attribute in a route. When all the match conditions in the route map rule succeed, the communities attribute is modified as specified by the rule.

Use the **delete** form of this command to delete this statement from the route map rule.

### policy route route-map <map-name> rule <rule-num> set ip-nexthop <ipv4>

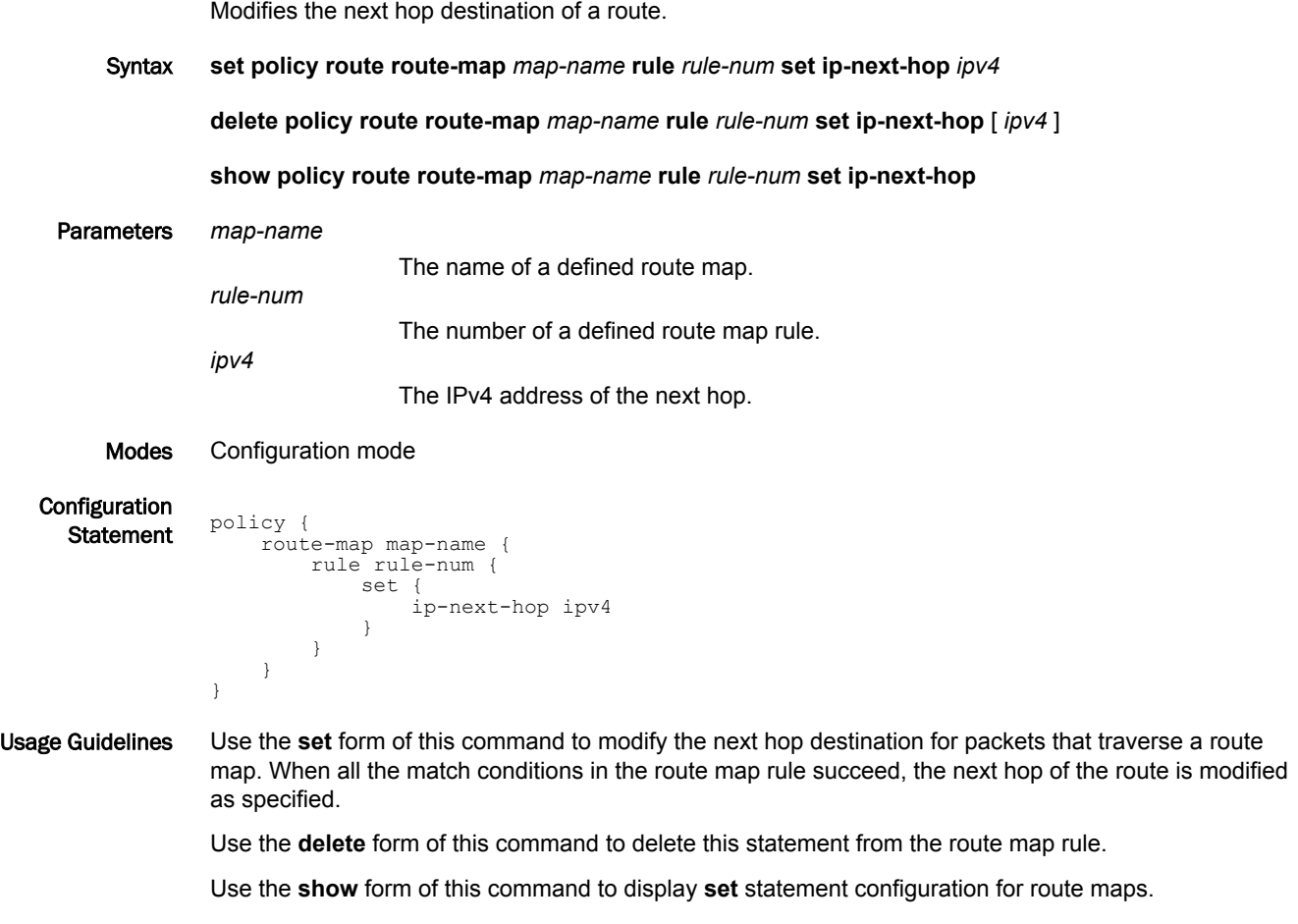

#### policy route route-map <map-name> rule <rule-num> set ipv6-nexthop <scope> <ipv6>

Modifies the IPv6 next hop destination of a route. Syntax **set policy route route-map** *map-name* **rule** *rule-num* **set ipv6-next-hop** { **global** | **local** } *ipv6* **delete policy route route-map** *map-name* **rule** *rule-num* **set ipv6-next-hop** [ **global** | **local** ] **show policy route route-map** *map-name* **rule** *rule-num* **set** Parameters *map-name* The name of a defined route map. *rule-num* The number of a defined route map rule. **global** The next hop address is an IPv6 global address. **local** The next hop address is an IPv6 local address. *ipv6* The IPv6 address of the next hop. Modes Configuration mode

 $\frac{1}{\text{Statement}}$  policy { route-map map-name { rule rule-num { set { ipv6-next-hop { global ipv6 local ipv6 } } } }

Configuration

}

Usage Guidelines When all the match conditions in the route map rule succeed, the next hop of the route is modified as specified.

> Use the **set** form of this command to modify the IPv6 next hop destination address for packets that traverse a route map.

Use the **delete** form of this command to delete this statement from the route map rule.

### policy route route-map <map-name> rule <rule-num> set localpreference <local-pref>

Modifies the BGP local-pref attribute in a route.

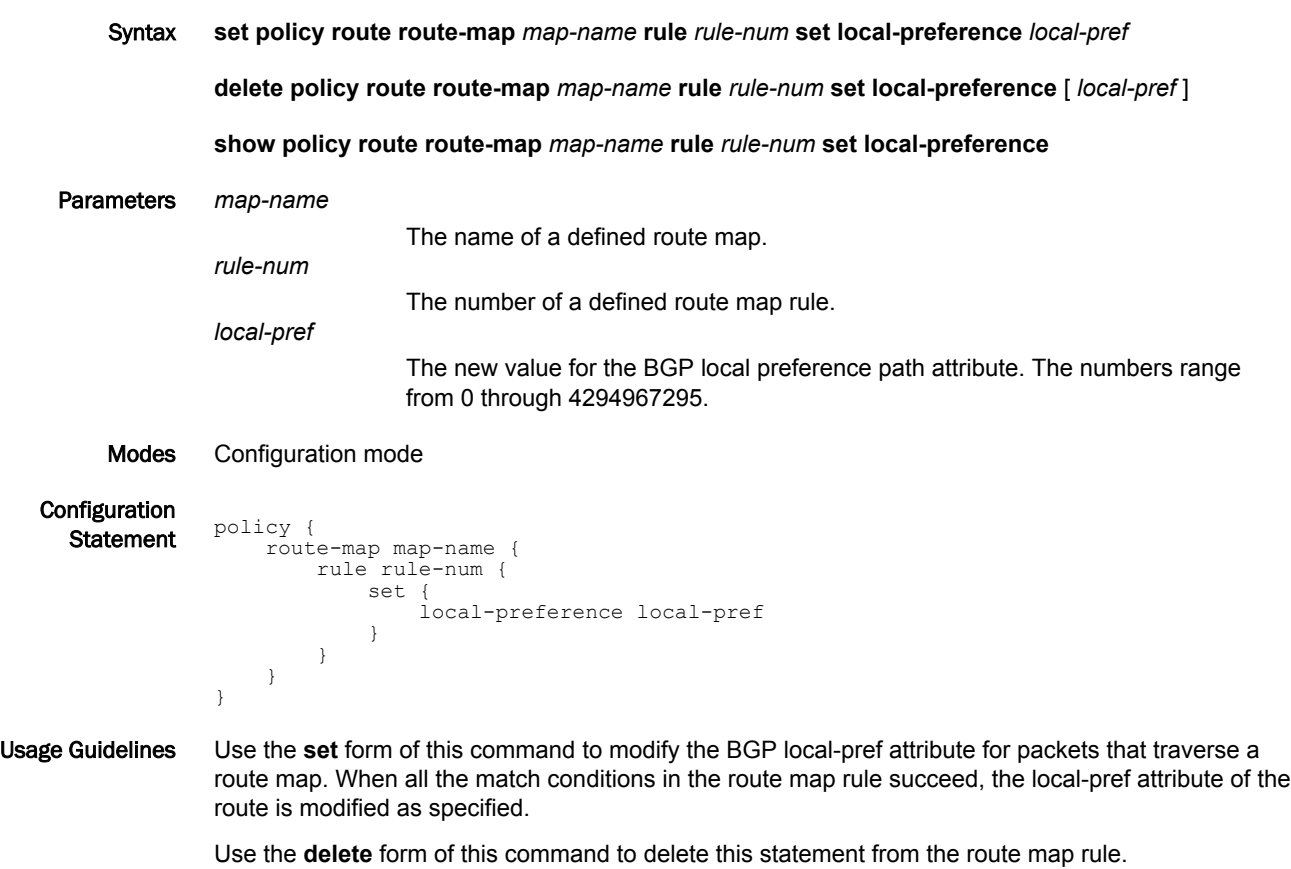

#### policy route route-map <map-name> rule <rule-num> set metric <metric>

Modifies the metric of a route.

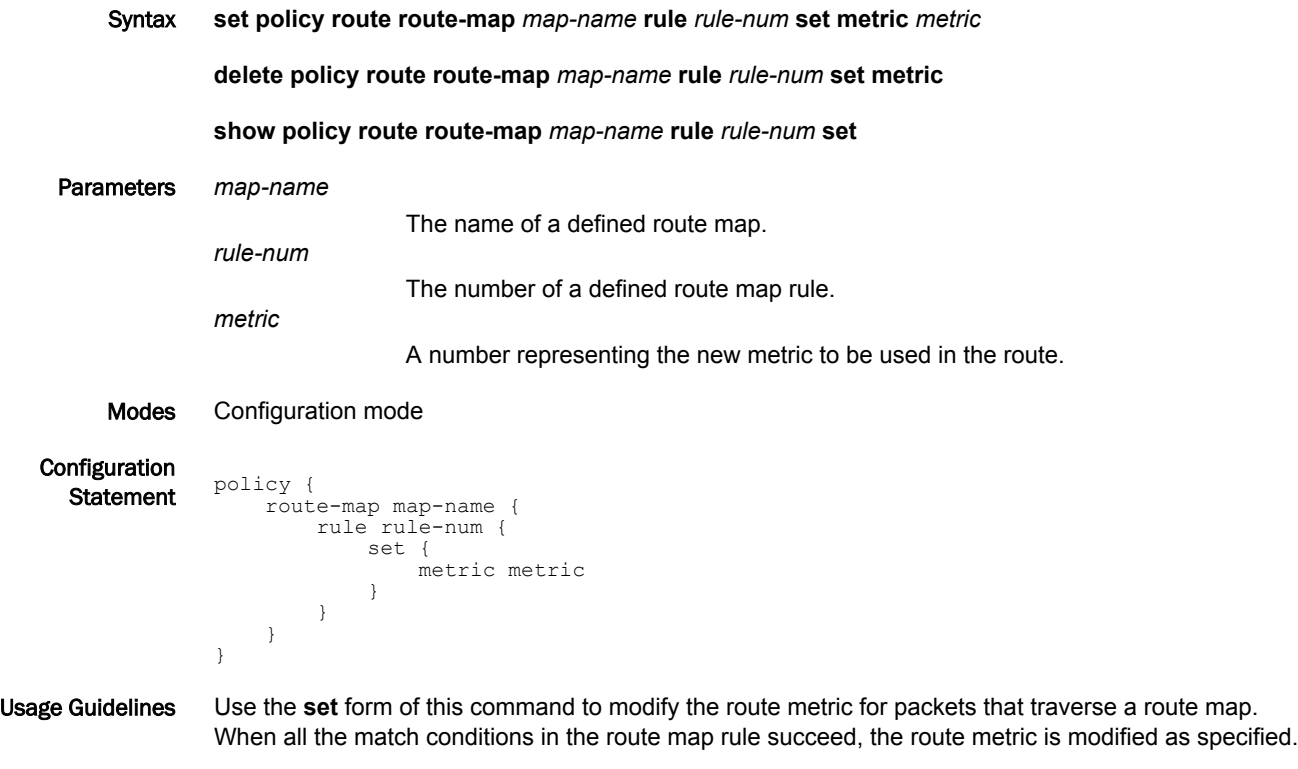

Use the **delete** form of this command to delete this statement from the route map rule.

### policy route route-map <map-name> rule <rule-num> set metrictype <type>

Specifies the OSPF external metric-type for a route. Syntax **set policy route route-map** *map-name* **rule** *rule-num* **set metric-type** [ *type-1* | *type-2* ] **delete policy route route-map** *map-name* **rule** *rule-num* **set metric-type** [ *type-1* | *type-2* ] **show policy route route-map** *map-name* **rule** *rule-num* **set metric-type** Parameters *map-name* The name of a defined route map. *rule-num* The number of a defined route map rule. *type-1* OSPF external type 1 metric. This metric uses both internal and external costs when calculating the cost to access an external network. *type-2* OSPF external type 2 metric. This metric uses only external cost when calculating the cost to access an external network. Modes Configuration mode Configuration  $\frac{1}{\text{Statement}}$  policy { route-map map-name { rule rule-num { set { metric-type type-1 type-2 } } } } Usage Guidelines The metric OSPF calculates the cost of accessing an external network. Use the **set** form of this command to specify the OSPF external metric type for a route.

Use the **delete** form of this command to delete the metric type.

Use the **show** form of this command to display the metric type.

#### policy route route-map <map-name> rule <rule-num> set origin

Modifies the BGP origin code of a route.

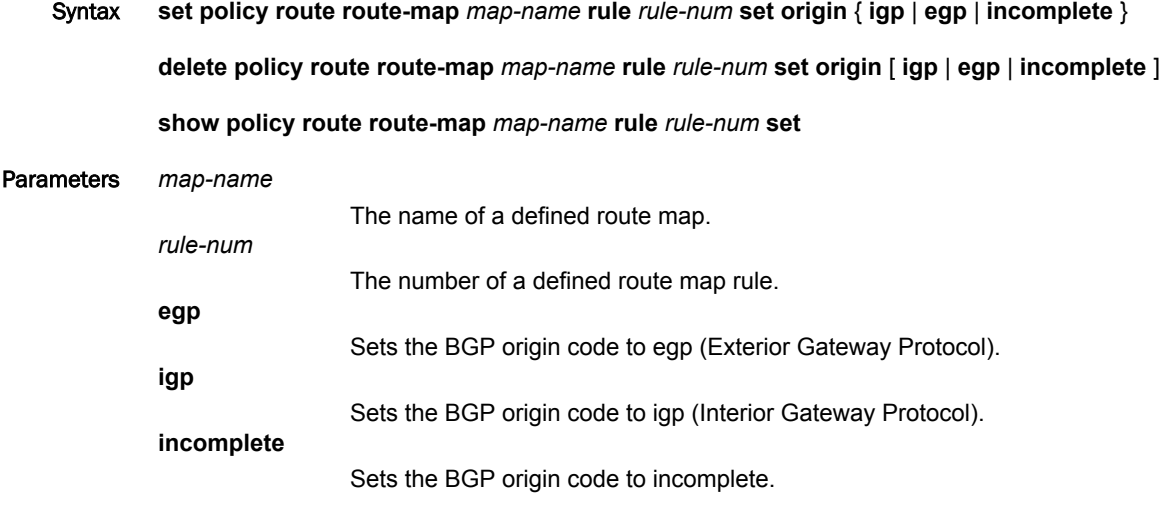

Modes Configuration mode

**Configuration**  $\frac{1}{\text{Statement}}$  policy {

```
 route-map map-name {
          rule rule-num {
                set {
                     origin
                          igp
                          egp
               \begin{array}{c}\n\text{incomplete}\n\end{array} }
           }
     }
}
```
Usage Guidelines Use the **set** form of this command to set the BGP origin code for packets that traverse a route map. When all the match conditions in the route map rule succeed, the BGP origin code is modified as specified.

Use the **delete** form of this command to delete this statement from the route map rule.

### policy route route-map <map-name> rule <rule-num> set originatorid <ipv4>

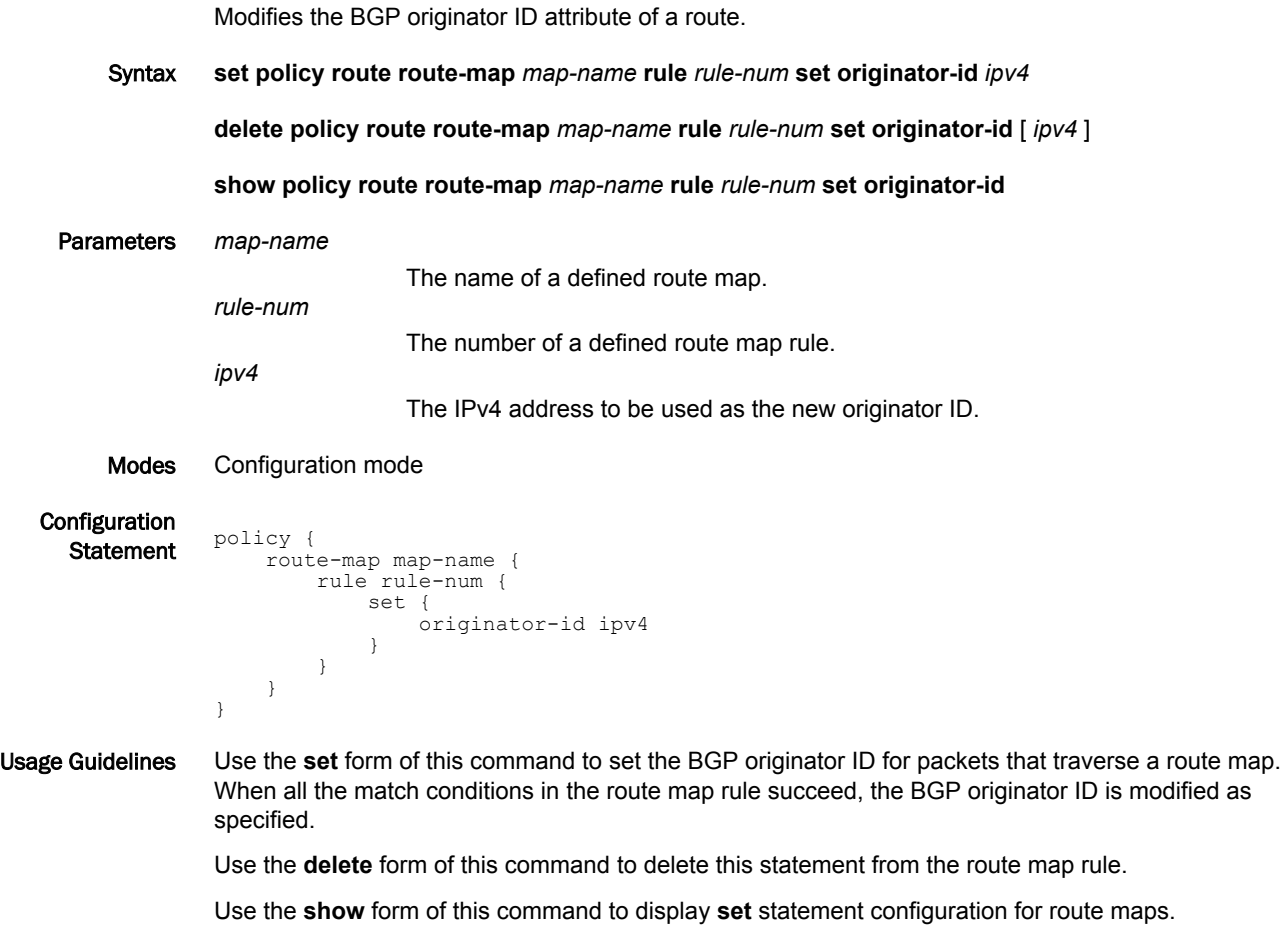

### policy route route-map <map-name> rule <rule-num> set tag <tag>

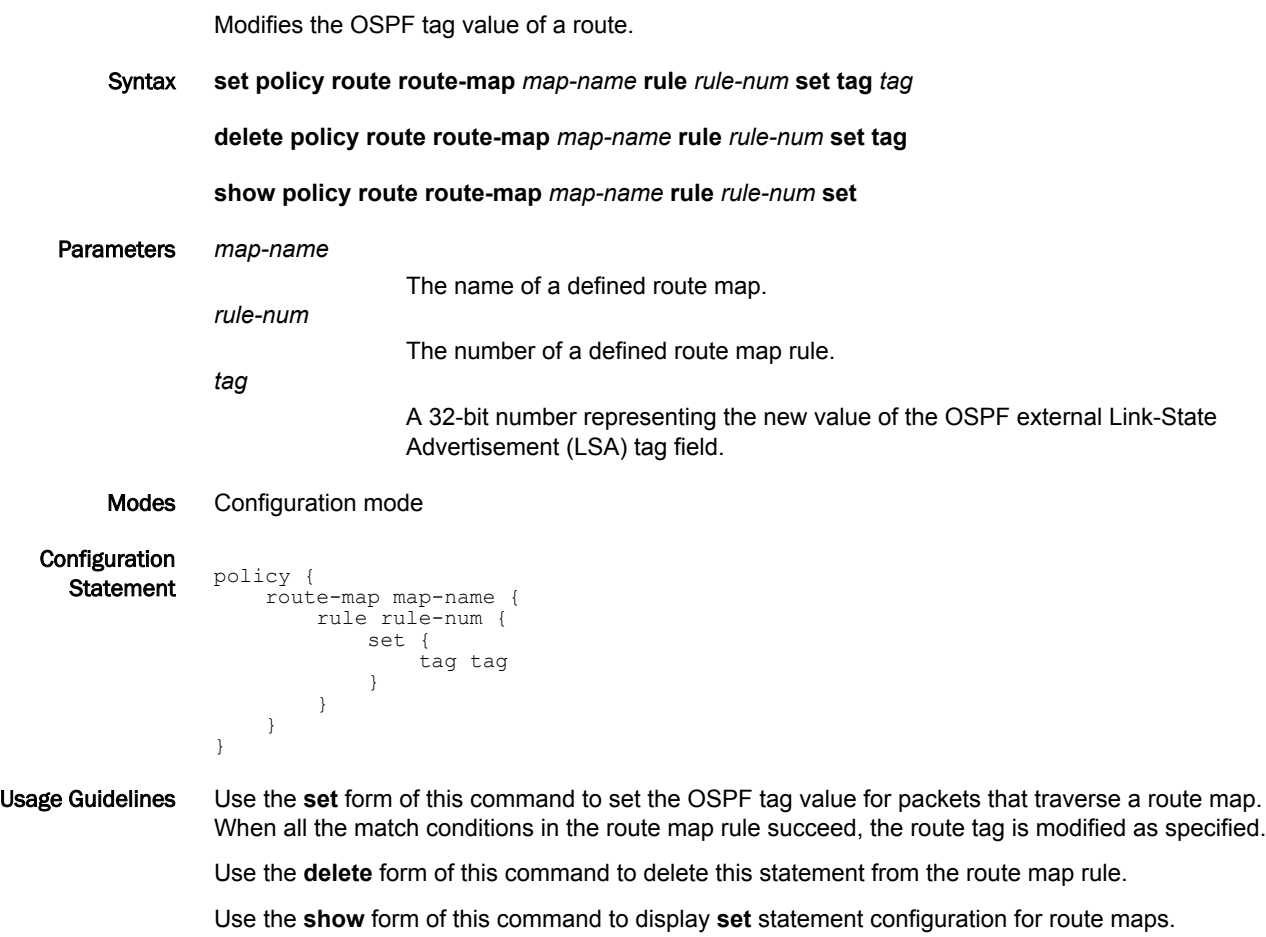

## policy route route-map <map-name> rule <rule-num> set weight <weight>

Modifies the BGP weight of a route.

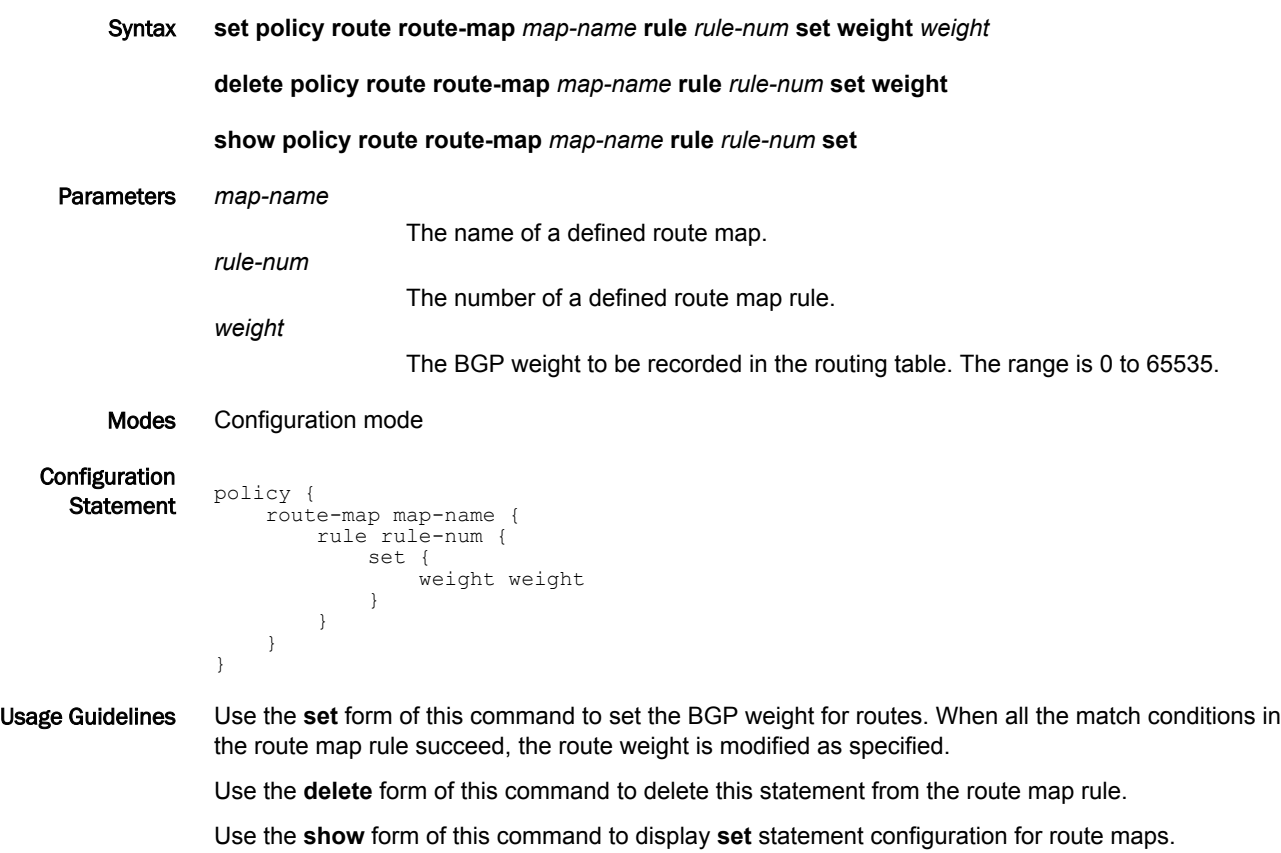

## show ip access-list

Displays all IP access lists.

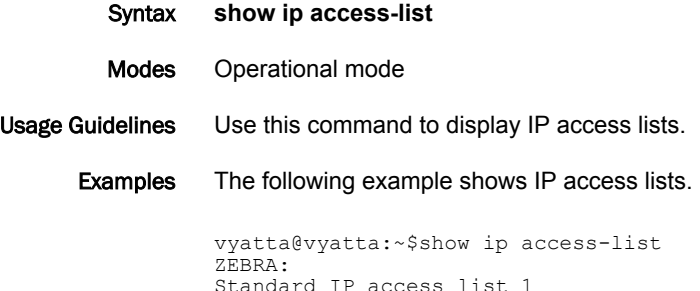

```
Standard IP access list 1
 permit any
RIP:
Standard IP access list 1
 permit any
OSPF:
Standard IP access list 1
 permit any
BGP:
Standard IP access list 1
 permit any
```
## show ip as-path-access-list

Displays all AS-path access lists.

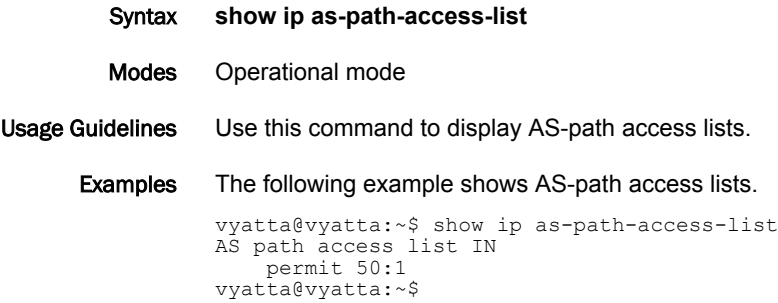

## show ip community-list

Displays all IP community lists.

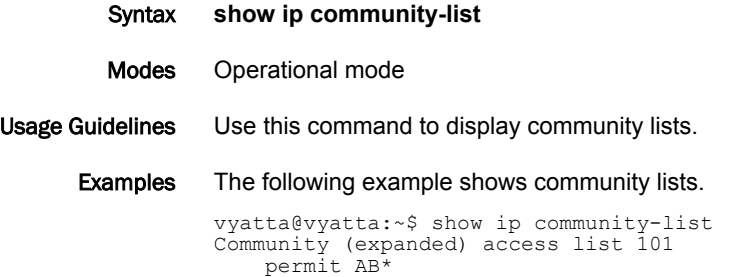

vyatta@vyatta:~\$

#### show ip extcommunity-list

Displays all extended IP community lists.

Syntax **show ip extcommunity-list**

Modes Operational mode

Usage Guidelines Use this command to display extended IP community lists.

Examples The following example shows extended IP community lists.

```
vyatta@vyatta:~$ show ip extcommunity-list
Community (expanded) access list 101
 permit AB*
vyatta@vyatta:~$
```
#### show ip prefix-list

Displays IP prefix lists.

Syntax **show ip prefix-list** [ **detail** | **summary** | *list-name* [ **seq** *seq-num* | *ipv4net* [ **first-match** | **longer** ] ] ]

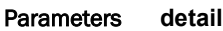

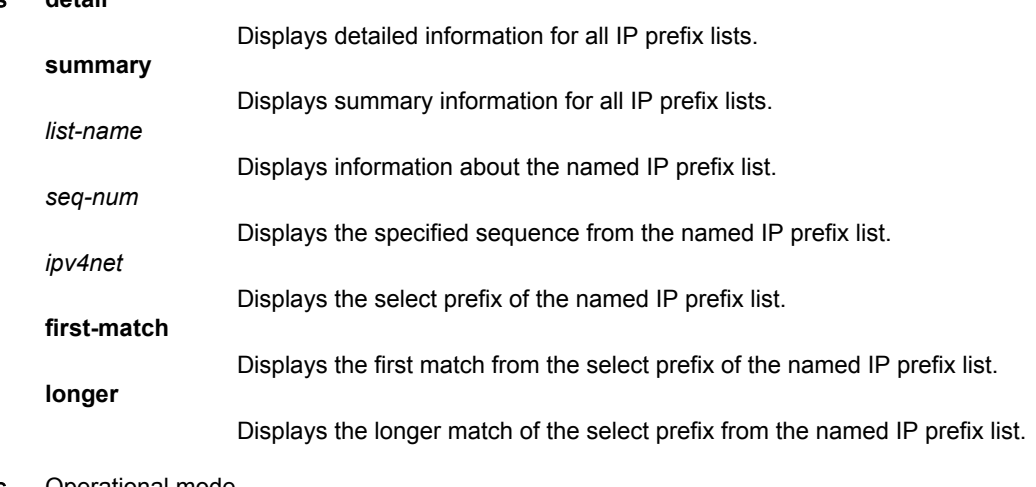

Modes Operational mode

Usage Guidelines Use this command to display prefix lists.

Examples The following example shows prefix lists.

vyatta@vyatta:~\$ show ip prefix-list ZEBRA: ip prefix-list ABC: 1 entries seq 1 permit 192.168.2.0/24 ge 25 RIP: ip prefix-list ABC: 1 entries seq 1 permit 192.168.2.0/24 ge 25 OSPF: ip prefix-list ABC: 1 entries seq 1 permit 192.168.2.0/24 ge 25 BGP: ip prefix-list ABC: 1 entries seq 1 permit 192.168.2.0/24 ge 25 vyatta@vyatta:~\$

#### show ip protocol

Displays IP route maps per protocol.

- Syntax **show ip protocol**
- Modes Operational mode
- Usage Guidelines Use this command to display IP route maps per protocol.

Examples The following example shows IP route maps by protocol.

vyatta@vyatta:~\$ show ip protocol Protocol : route-map ----------------------- system : none kernel : none connected : none static : none rip : none ripng : none ospf : none ospf6 : none isis : none bgp : none hsls : none any : none vyatta@vyatta:~\$

## show route-map

Displays route map information.

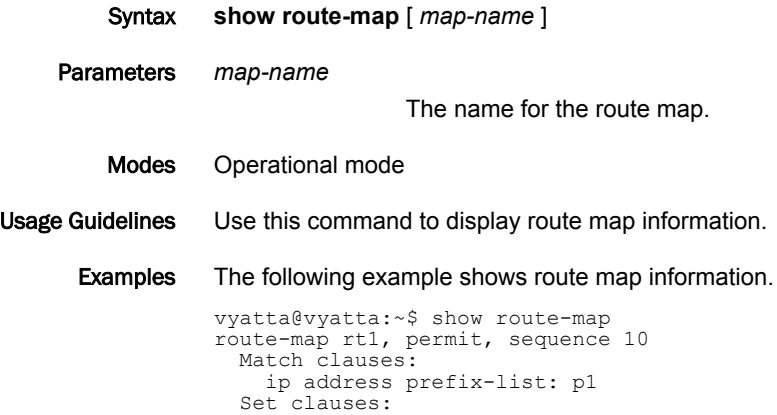

show route-map

# List of Acronyms

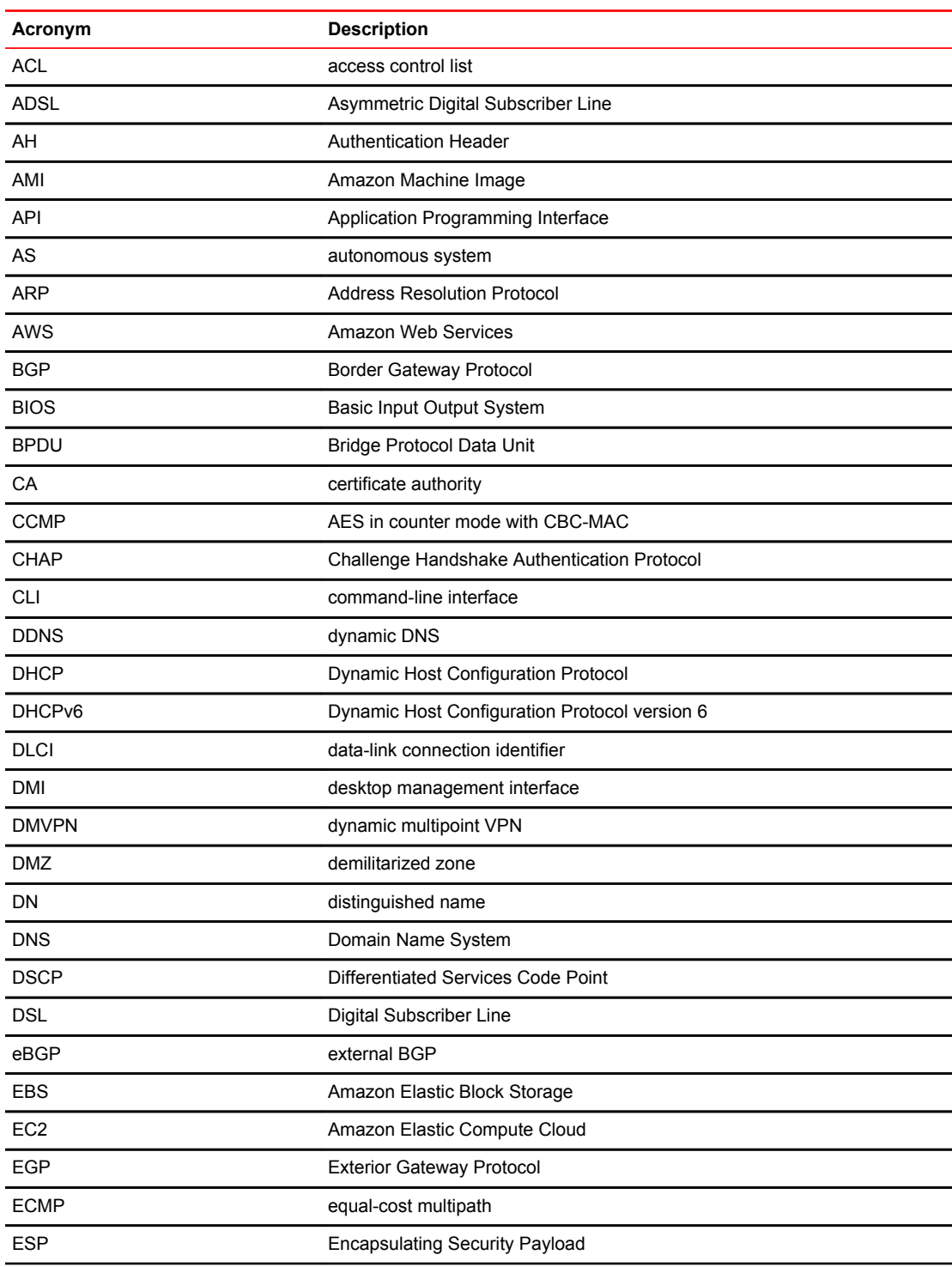

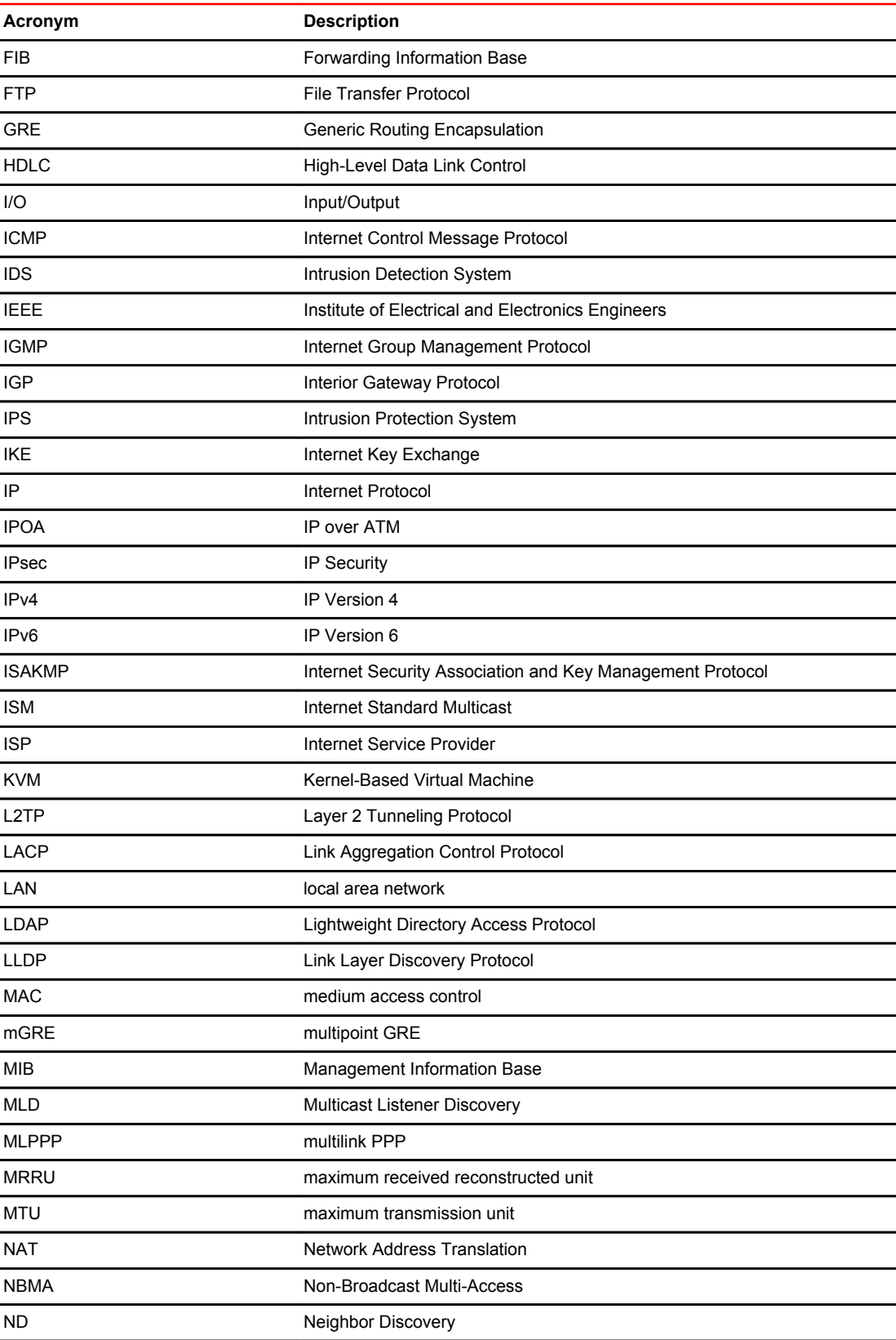

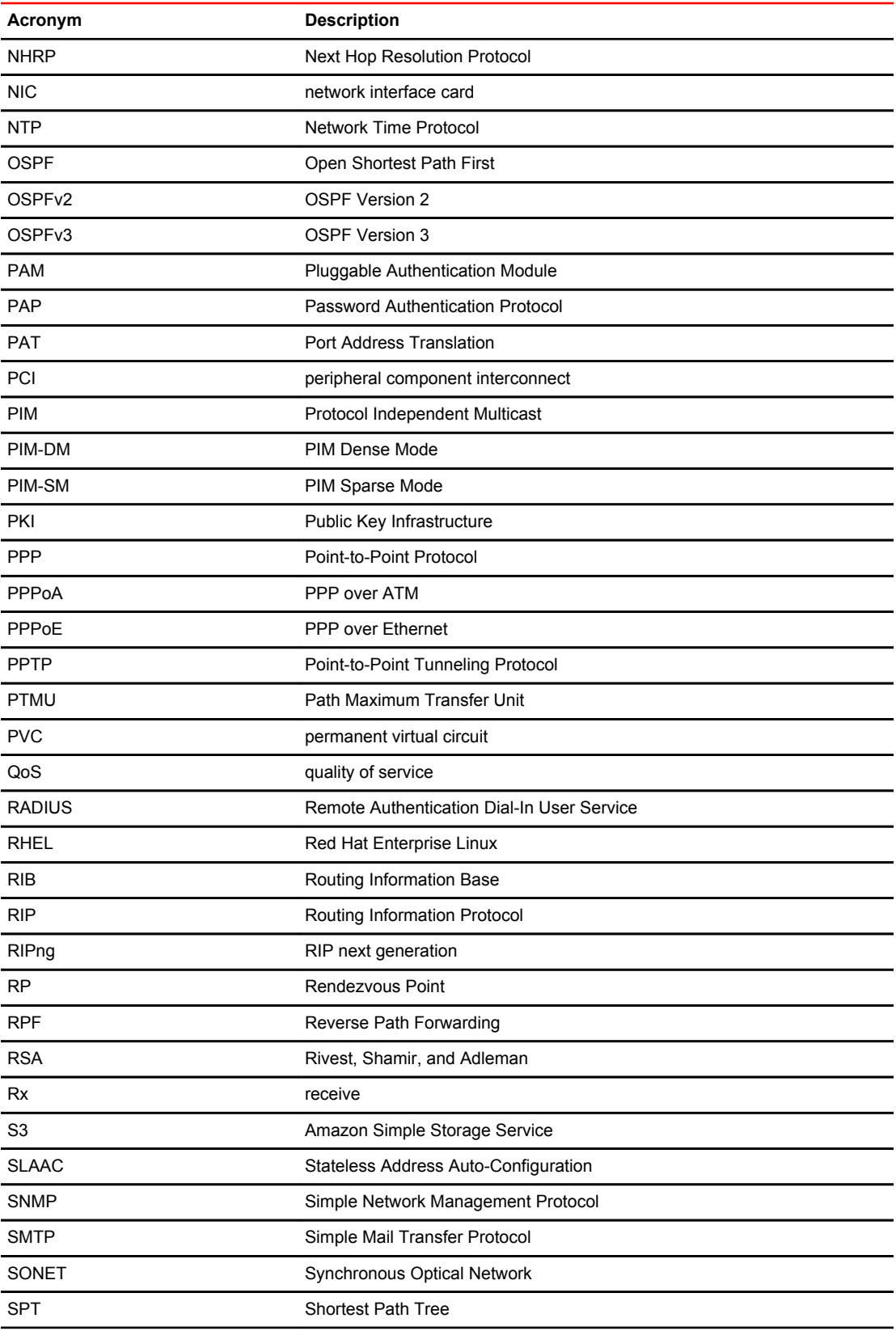

#### List of Acronyms

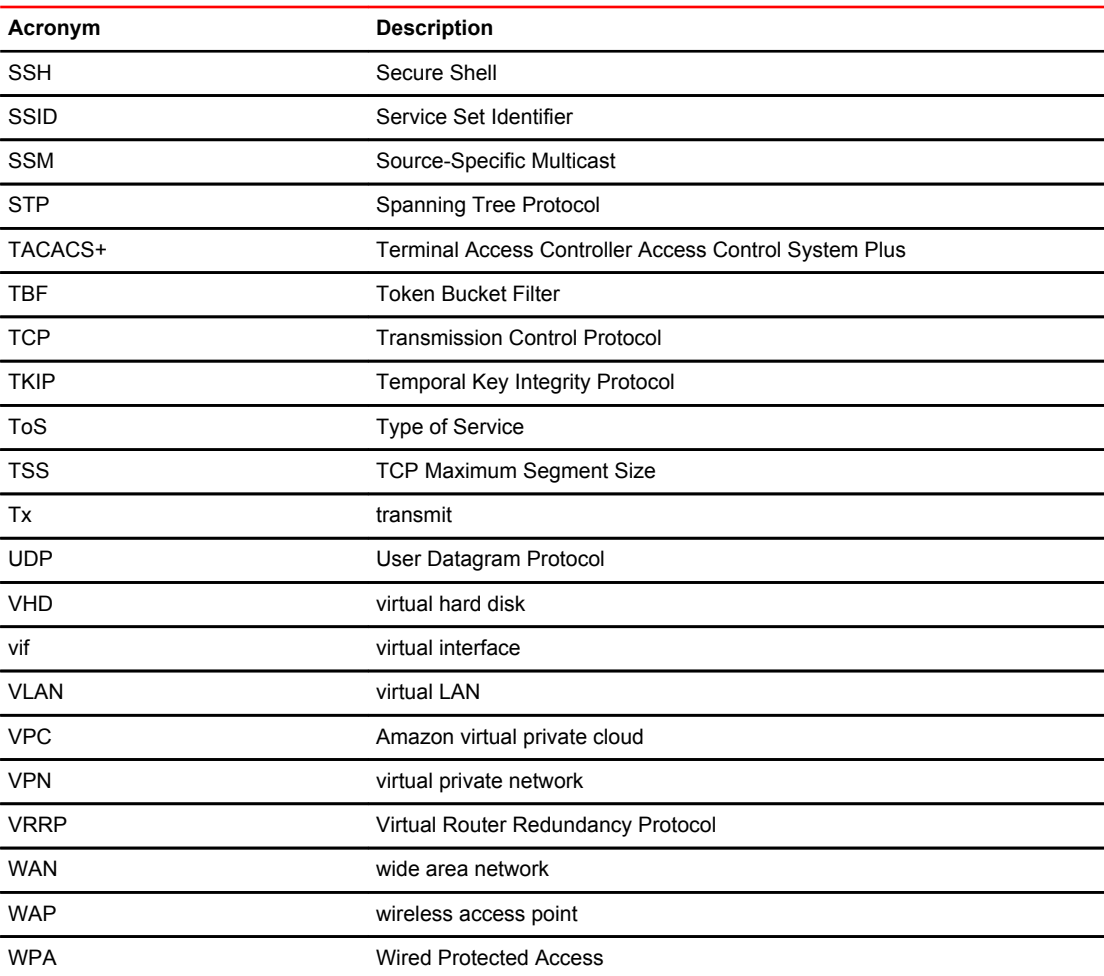